## **Binäreingänge der MIX2 Serie BMG 6 T, BME 6 T FIX1 Serie BM 6 T FIX2 Serie BM 12 T**

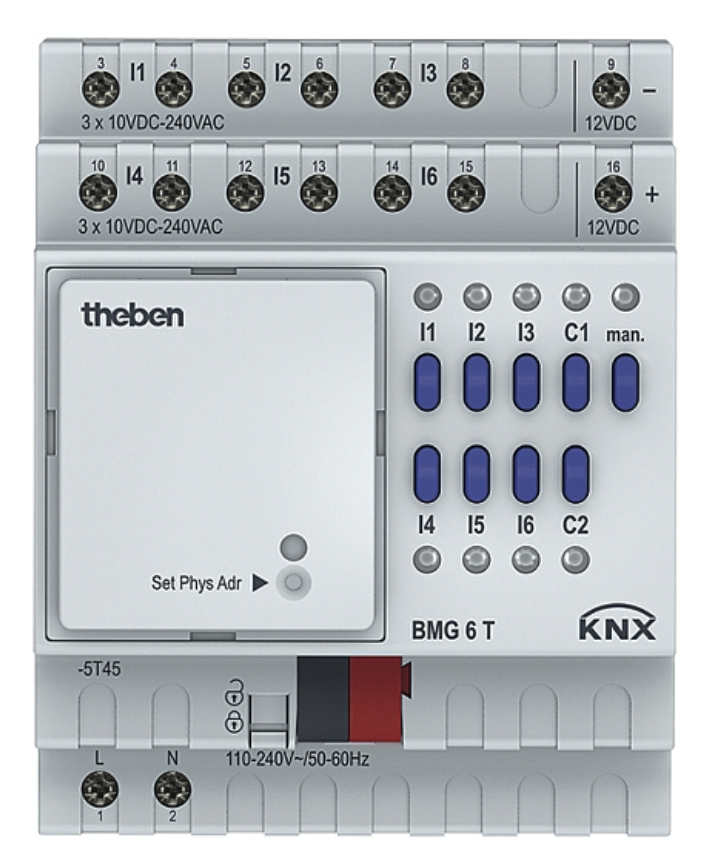

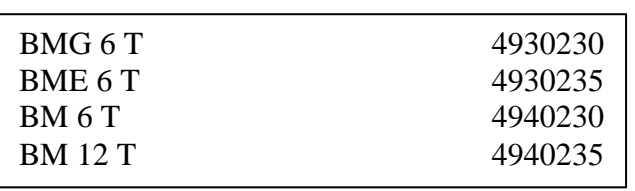

# **Inhaltsverzeichnis**

## 1 Inhalt

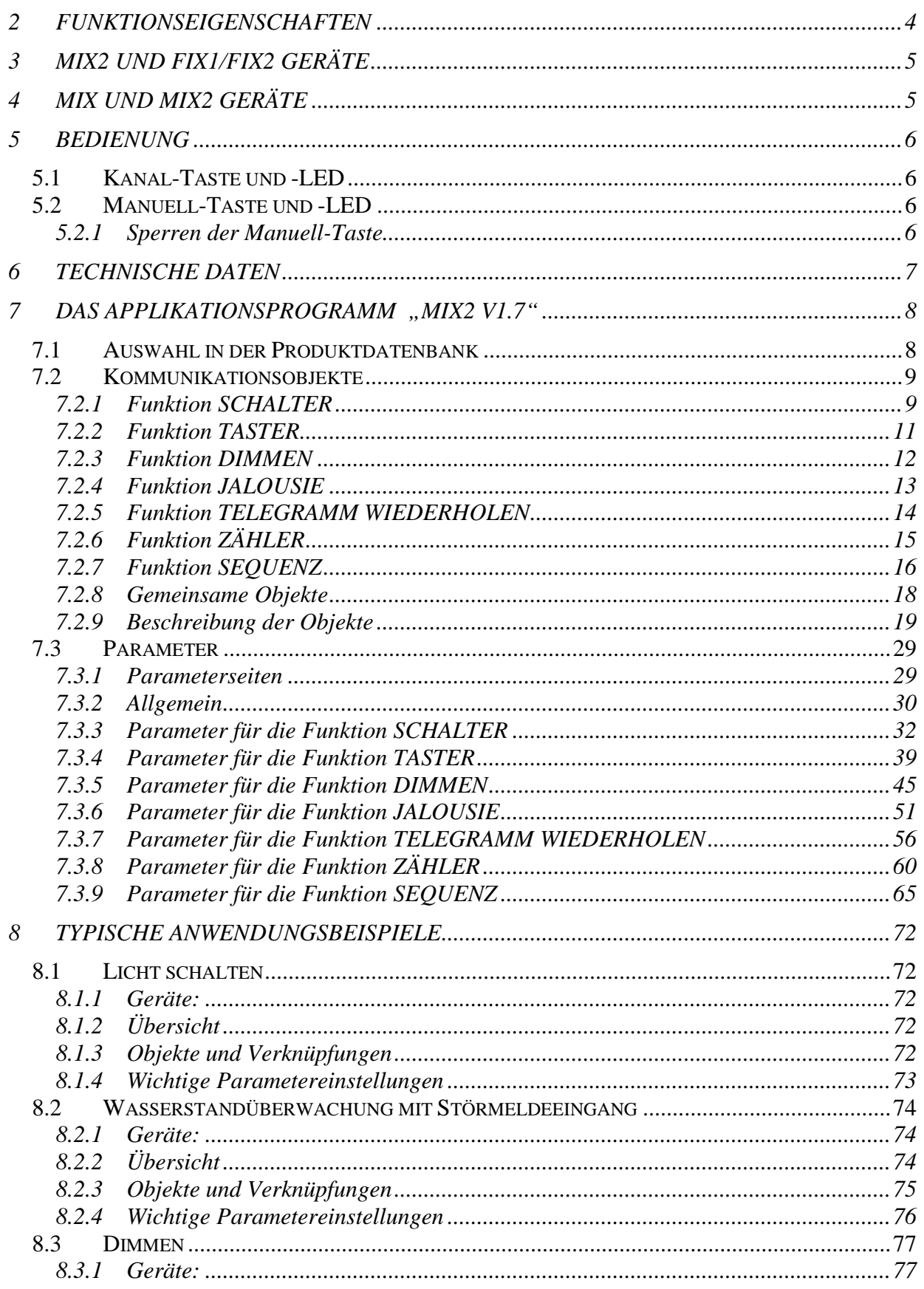

# Binäreingang MIX2 BMG 6 T

# theben

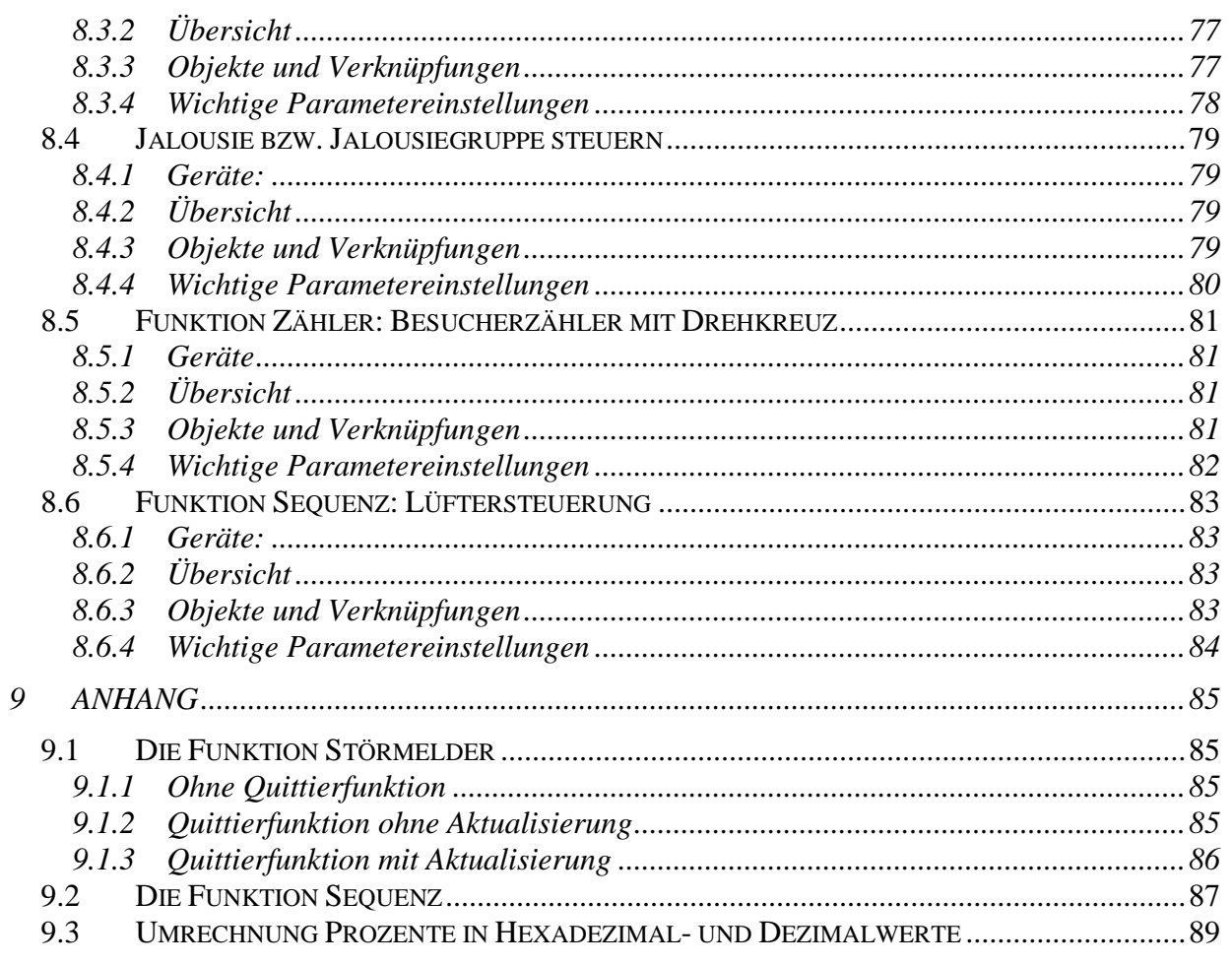

## <span id="page-3-0"></span>**2 Funktionseigenschaften**

- 6-fach Binäreingang MIX2.
- Grundmodul MIX2.
- Zur Erweiterung bis auf 18 Kanäle.
- 6 potenzialfreie Universal- und Weitbereichsspannungseingänge (10-240 V AC/DC oder intern erzeugte Hilfsspannung von ca. 12 V DC).
- 2 zusätzliche Kanäle bedienbar durch Tasten am Gerät, jedoch ohne Eingang.
- An ein Grundmodul können bis zu 2 Erweiterungsmodule MIX oder MIX2 angeschlossen werden.
- Gerät und Busmodul KNX können unabhängig voneinander getauscht werden.
- Abnehmbares Busmodul KNX ermöglicht Austausch der Geräte ohne Neuprogrammierung.
- Die manuelle Inbetriebnahme und die Bedienung der Aktoren ist auch ohne das Busmodul KNX möglich.
- LED Schaltzustandsanzeige für jeden Kanal.
- Manuelle Bedienung am Gerät (auch ohne Busspannung).
- Handbetätigung je Kanal zur Simulation der Eingangszustände.
- Alle Eingänge können mit unterschiedlichen Spannungen und an unterschiedlichen Potentialen betrieben werden.
- Anschließbare Leitungslänge bis zu 100 m.
- Freie Zuordnung der Funktionen: Schalter/Taster, Dimmen, Jalousie/Rollladen, Zähler, Telegramm wiederholen, Sequenzen.

## <span id="page-4-0"></span>**3 MIX2 und FIX1/FIX2 Geräte**

Dieses Handbuch beschreibt die MIX2 Geräte und kann ebenfalls für die Geräte der FIX-Serie verwendet werden.

Ein FIX1-Gerät verhält sich wie ein MIX2 Grundmodul.

Ein FIX2-Gerät verhält sich wie ein MIX2 Grund- und ein Erweiterungsmodul vom selben Typ (z.B. Jalousieaktor) in einem gemeinsamen Gehäuse.

Geräte der FIX-Serie (Best. Nr. 494..) sind:

- Nicht erweiterbar
- Nicht kombinierbar

Die übrigen Funktionen sind identisch zur MIX2-Serie.

## <span id="page-4-1"></span>**4 MIX und MIX2 Geräte**

Die MIX2 Serie besteht u.a. aus den Grundgeräten RMG 4 I, RMG 8 S, RMG 8 T, DMG 2 T, JMG 4 T, JMG 4 T 24V, HMG 6 T , BMG 6 T sowie den Erweiterungen RME 4 I, RME 8 S, RME 8 T, DME 2 T, JME 4 T, JME 4 T 24V, HMG 6 T, BME 6 T (Stand 12.2014).

**An einem MIX2 Grundgerät können beliebige MiX und MIX2 Erweiterungsgeräte angekoppelt werden.**

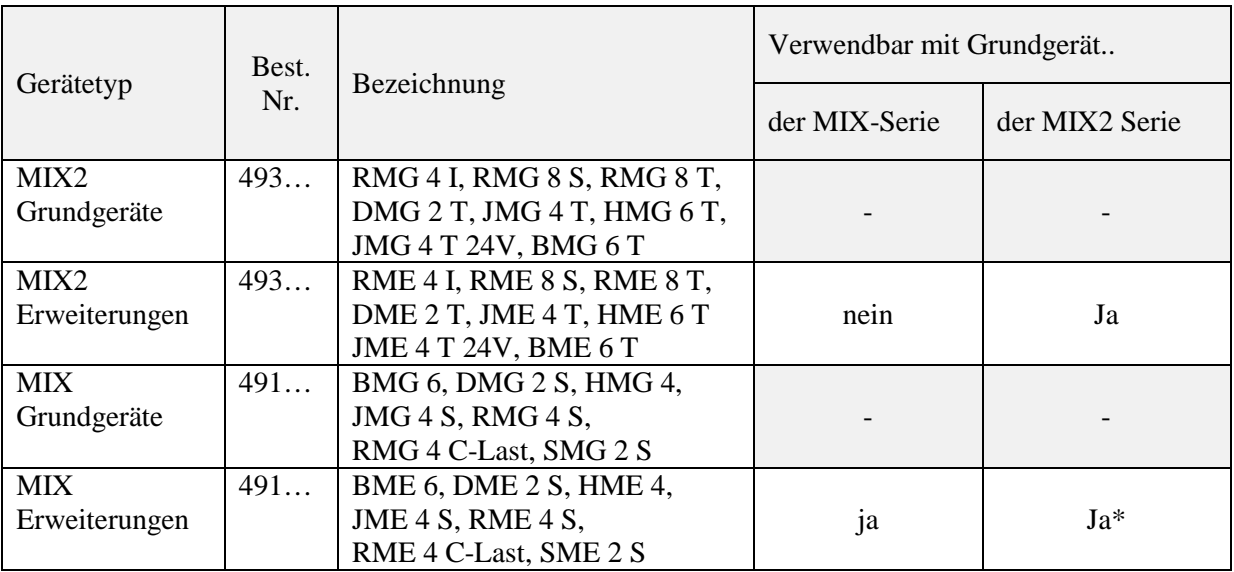

**Tabelle 1**

\* Angepasste Parameterdarstellung und Objektnummerierung.

## <span id="page-5-0"></span>**5 Bedienung**

## <span id="page-5-1"></span>*5.1 Kanal-Taste und -LED*

Das BMG 6 T besitzt 6 Binäreingänge (I1-I6) und 2 zusätzliche Kanäle (C1, C2) die über jeweils eine Taste am Gerät zu bedienen sind Für jeden Eingang stehen eine Taste und eine LED zur Verfügung. Die LED zeigt den derzeitigen Zustand des Eingangs: LED ein = Spannung liegt am Eingang an.

Die Kanaltasten simulieren die Eingänge I1-I6: Drücken der Taste simuliert das Anlegen der Spannung an einen Eingang, (Bei Flankenauswertung: Drücken = Steigende Flanke, Loslassen = fallende Flanke).

Diese Bedienphilosphie gilt nicht wenn der Eingang als Schalter parametriert ist. Dann invertiert jeder Tastendruck die letzte erkannte Flanke. D.h. über die Kanaltaste kann der tatsächliche Schaltzustand umgekehrt werden.

Die Tasten am Gerät können über einen Parameter gesperrt werden. Wird eine gesperrte Taste bedient, blinkt die Kanal-LED mit einer Frequenz von 2 Hz.

Die Kanäle C1 und C2 sind ausschließlich am Gerät zu bedienen. Folgende Funktionen stehen zur Verfügung:

- Taster
- Dimmen
- Jalousie
- **Sequenz**

## <span id="page-5-2"></span>*5.2 Manuell-Taste und -LED*

Im Manuell-Modus werden die Eingänge nicht mehr ausgewertet. Telegramme können nur noch über die Tasten am Gerät erzeugt werden. Ist die Funktion "Manuell" gewählt, so leuchtet die Manuell-LED. Eventuell laufende Zeitfunktionen (Verzögerungen) werden gestoppt.

Dieser Betrieb kann mit der Manuell-Taste oder über das Objekt 78 gesetzt bzw. rückgesetzt werden. Es kann ebenfalls festgelegt werden, ob der Manuell-Betrieb nach Ablauf einer festgelegten Zeit beendet werden soll.

### <span id="page-5-3"></span>*5.2.1 Sperren der Manuell-Taste*

Die Funktion der Taste kann über einen Parameter gesperrt werden, damit hat dann auch das dazugehörige Objekt keine Funktion.

Nach Aufheben der Sperre wirken die Eingänge wieder.

Ereignisse während manuell (durch Zustandsänderung an den Eingängen) werden nicht nachgeholt. Der Zustand "Manuell" wird bei Netzausfall zurückgesetzt, nicht aber bei Busausfall.

## <span id="page-6-0"></span>**6 Technische Daten**

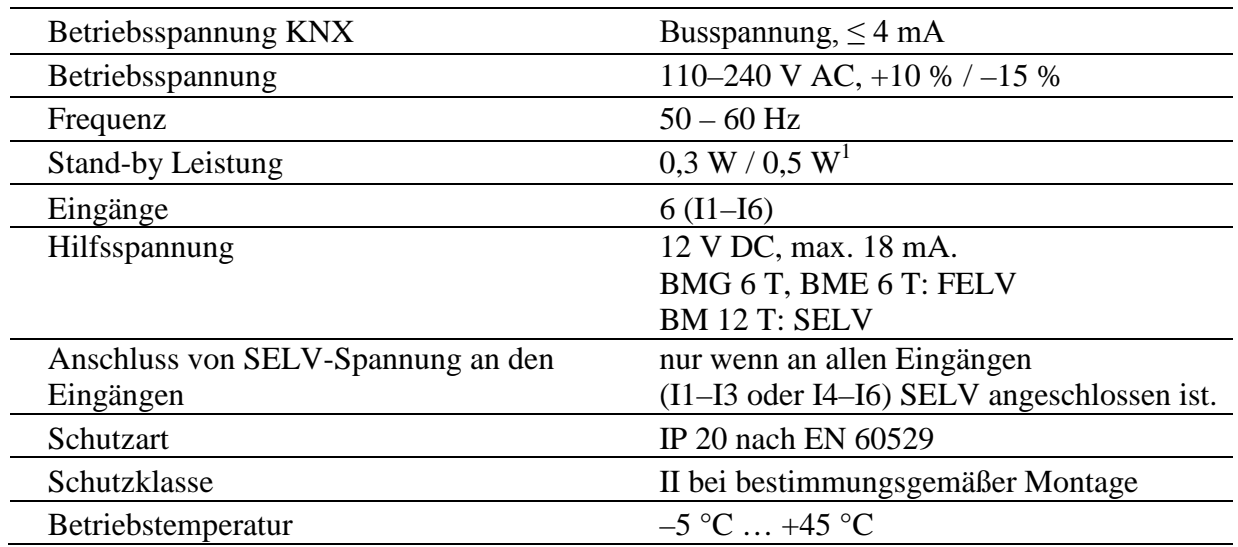

 $1$  BM 12 T

## <span id="page-7-0"></span>**7 Das Applikationsprogramm "MIX2 V1.7"**

## <span id="page-7-1"></span>*7.1 Auswahl in der Produktdatenbank*

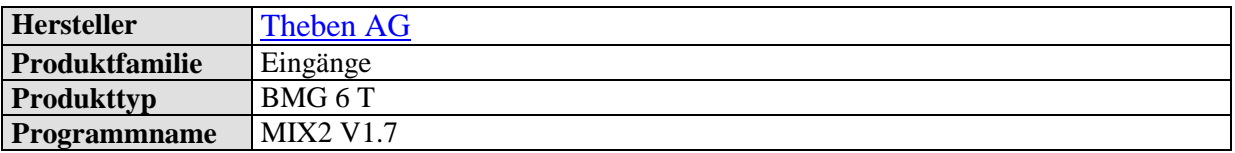

Die ETS Datenbank finden Sie auf unserer Internetseite: [www.theben.de/downloads](http://www.theben.de/downloads)

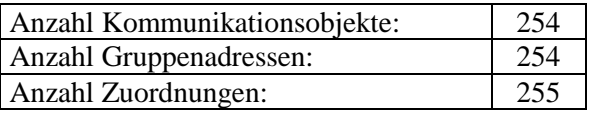

## <span id="page-8-0"></span>*7.2 Kommunikationsobjekte*

Die Objekte teilen sich in kanalbezogene und gemeinsame Objekte auf. Name und Funktion der Objekte werden von der gewählten Kanalfunktion (Parameter *Funktion des Eingangs*) bestimmt. Zur besseren Übersichtlichkeit werden hier stellvertretend nur die Objekte von Kanal I1 aufgelistet.

**Anmerkung:** Die Funktionen *Schalter, Zähler* und *Telegramm wiederholen* sind bei den Zusatzkanälen C1 und C2 nicht vorhanden:

## <span id="page-8-1"></span>*7.2.1 Funktion SCHALTER*

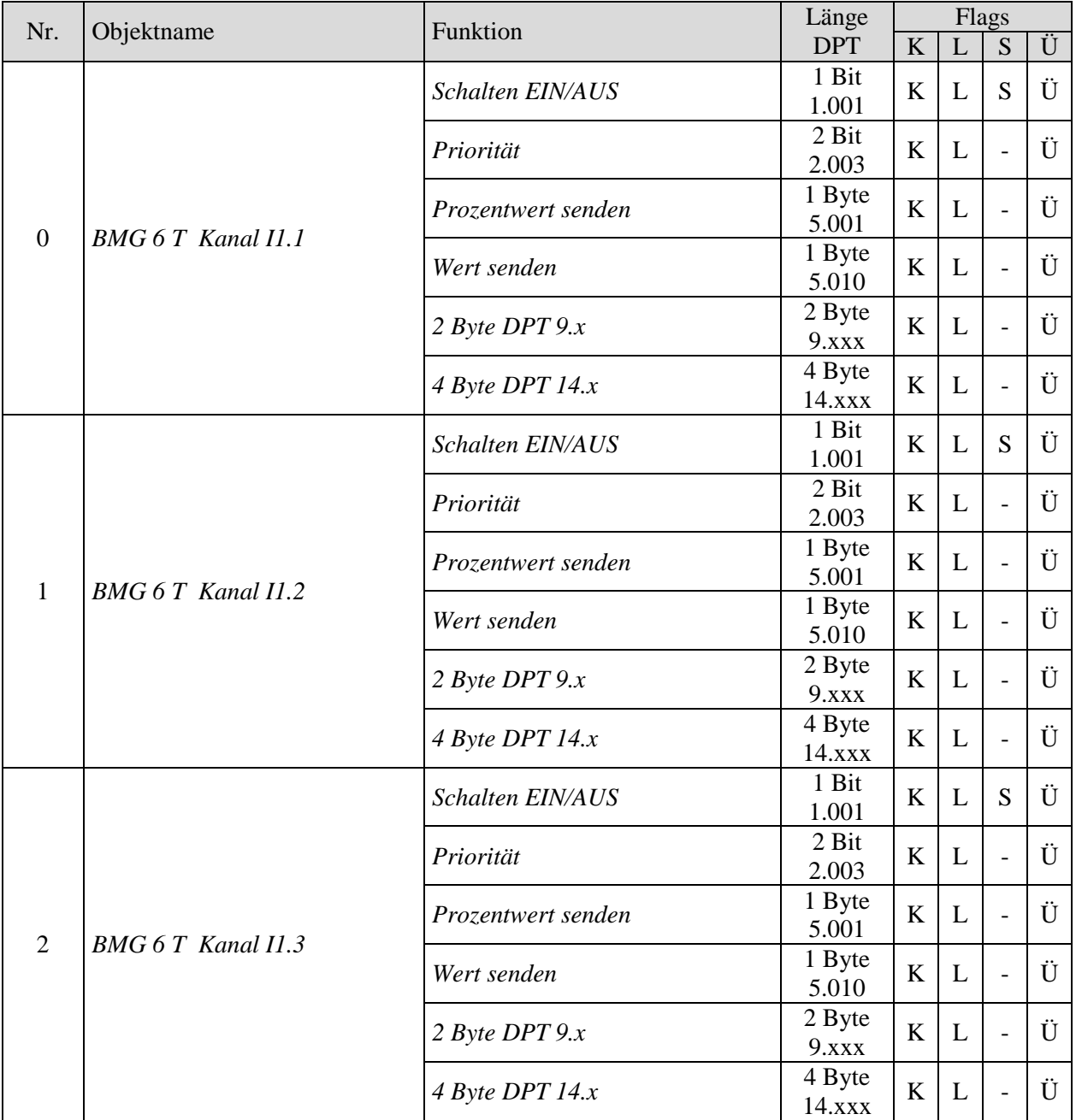

## **Binäreingang MIX2 BMG 6 T**

#### Fortsetzung:

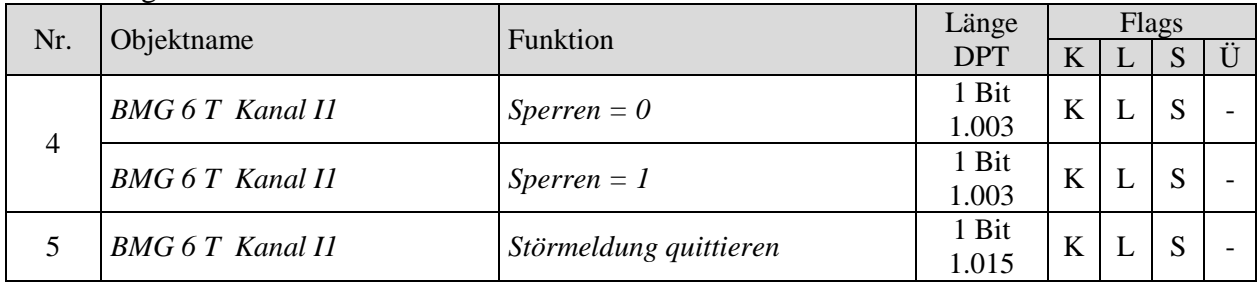

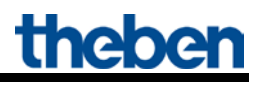

## <span id="page-10-0"></span>*7.2.2 Funktion TASTER*

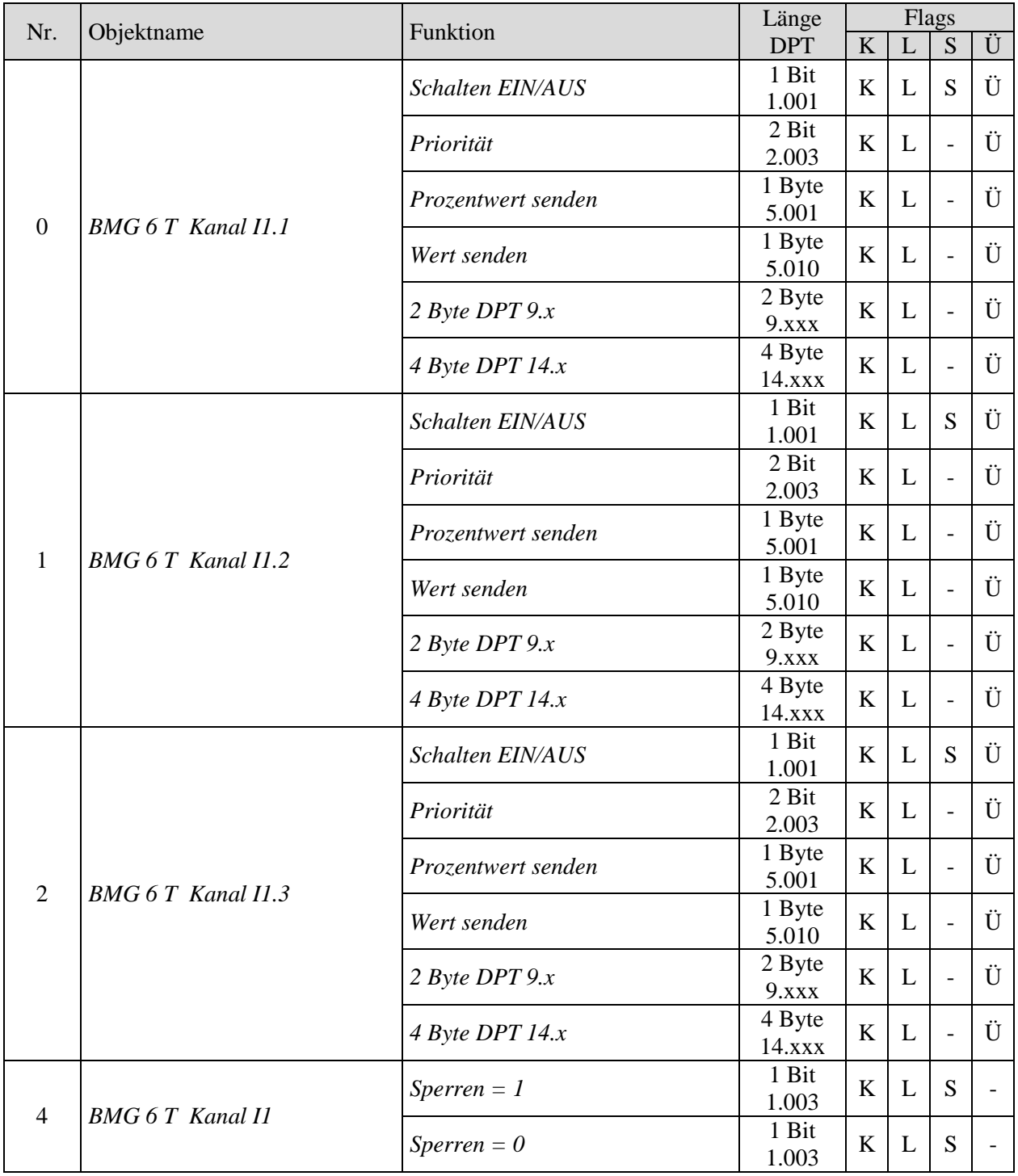

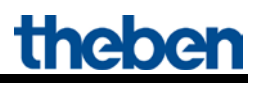

### <span id="page-11-0"></span>*7.2.3 Funktion DIMMEN*

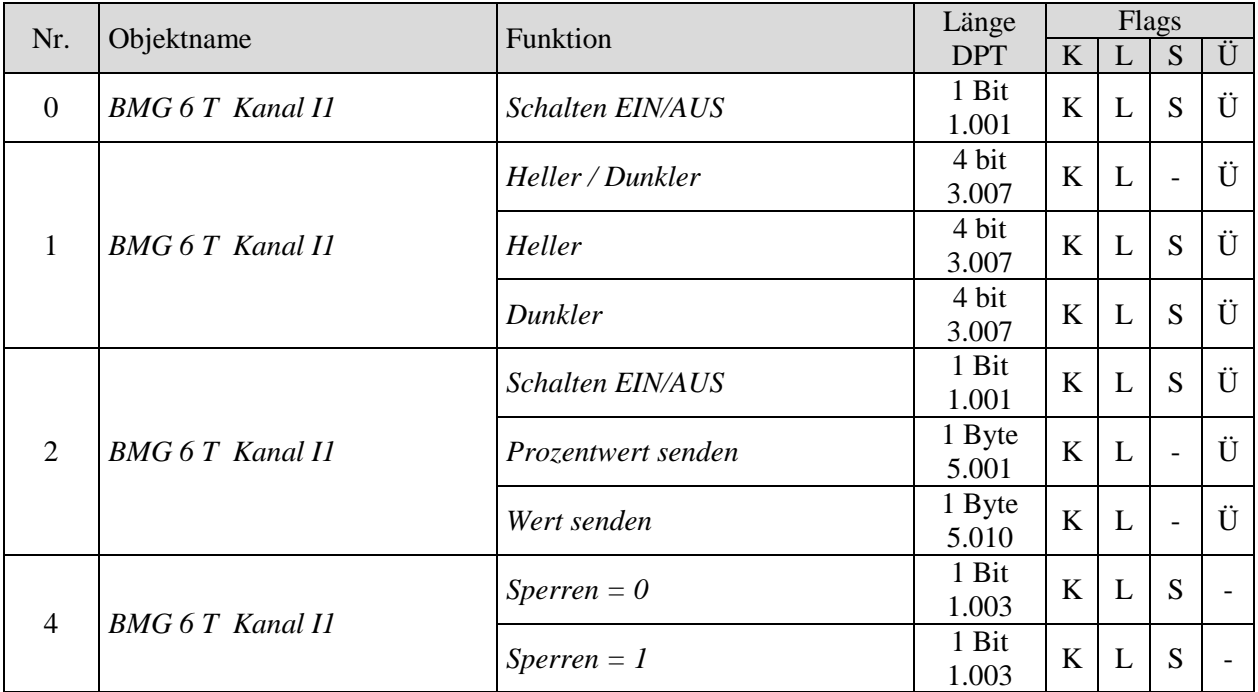

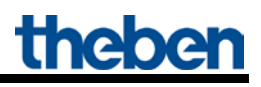

## <span id="page-12-0"></span>*7.2.4 Funktion JALOUSIE*

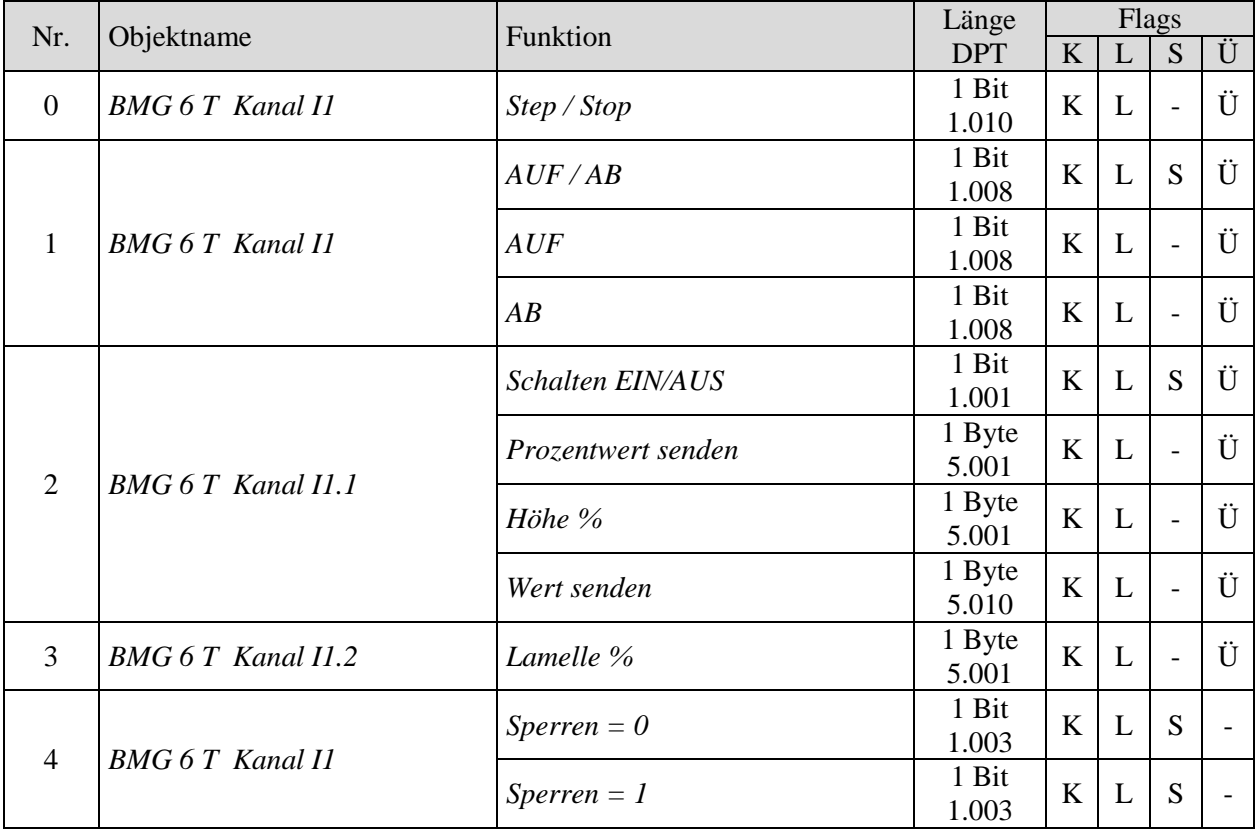

## <span id="page-13-0"></span>*7.2.5 Funktion TELEGRAMM WIEDERHOLEN*

#### **WICHTIG:**

Für die Funktion *Telegramm wiederholen* muss das Objekt 0 mindestens mit 2 Gruppenadressen verknüpft sein:

- Eine sendende Gruppenadresse.
- Eine (bzw. mehrere) empfangende Gruppenadresse.

Über die empfangende Adresse wird das Objekt auf den gewünschten Wert gesetzt (Telegramme empfangen). Die sendende Adresse wiederholt das zuletzt empfangene (gespeicherte) Telegramm, sobald der Eingang (Taster) aktiviert wird.

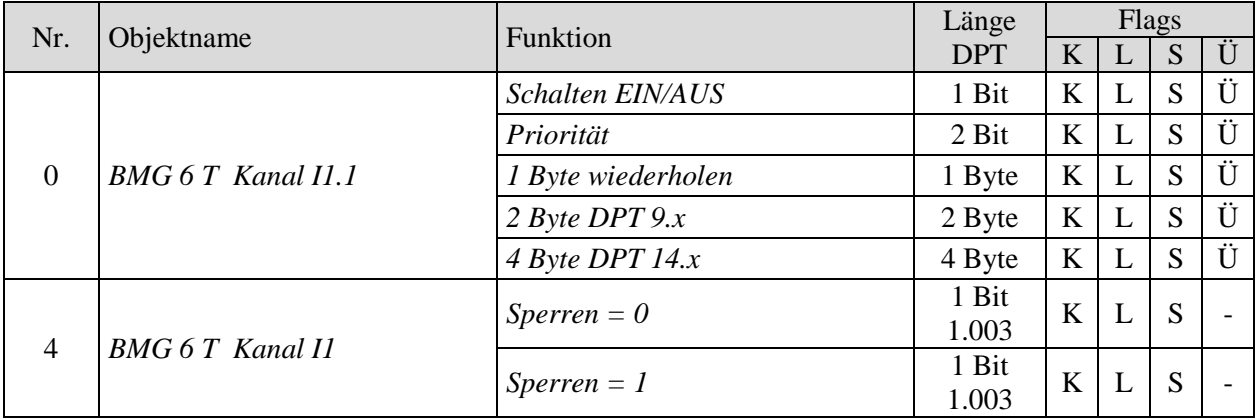

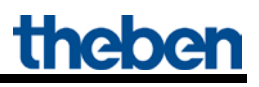

## <span id="page-14-0"></span>*7.2.6 Funktion ZÄHLER*

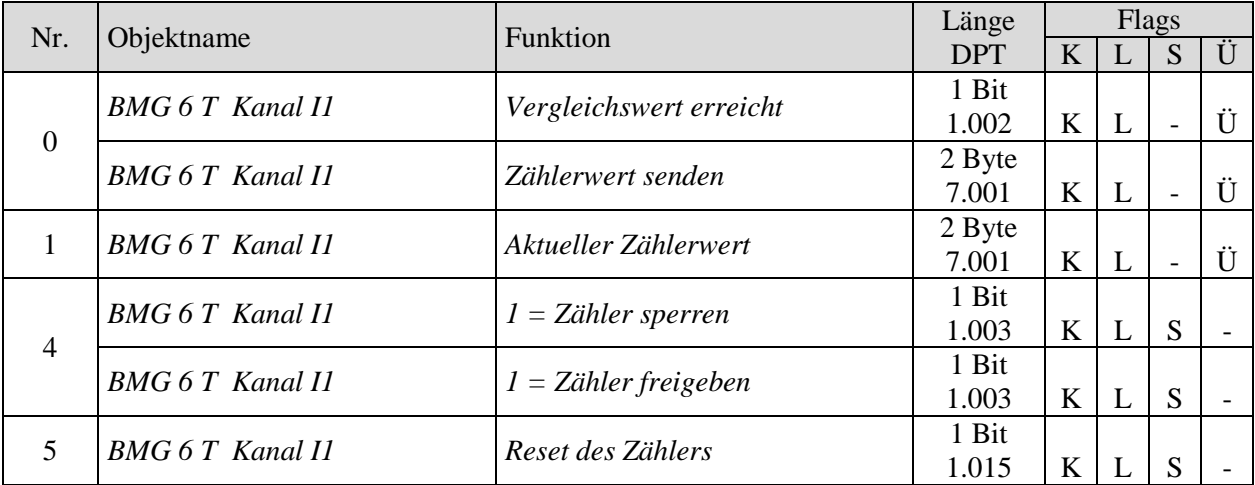

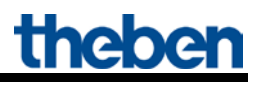

## <span id="page-15-0"></span>*7.2.7 Funktion SEQUENZ*

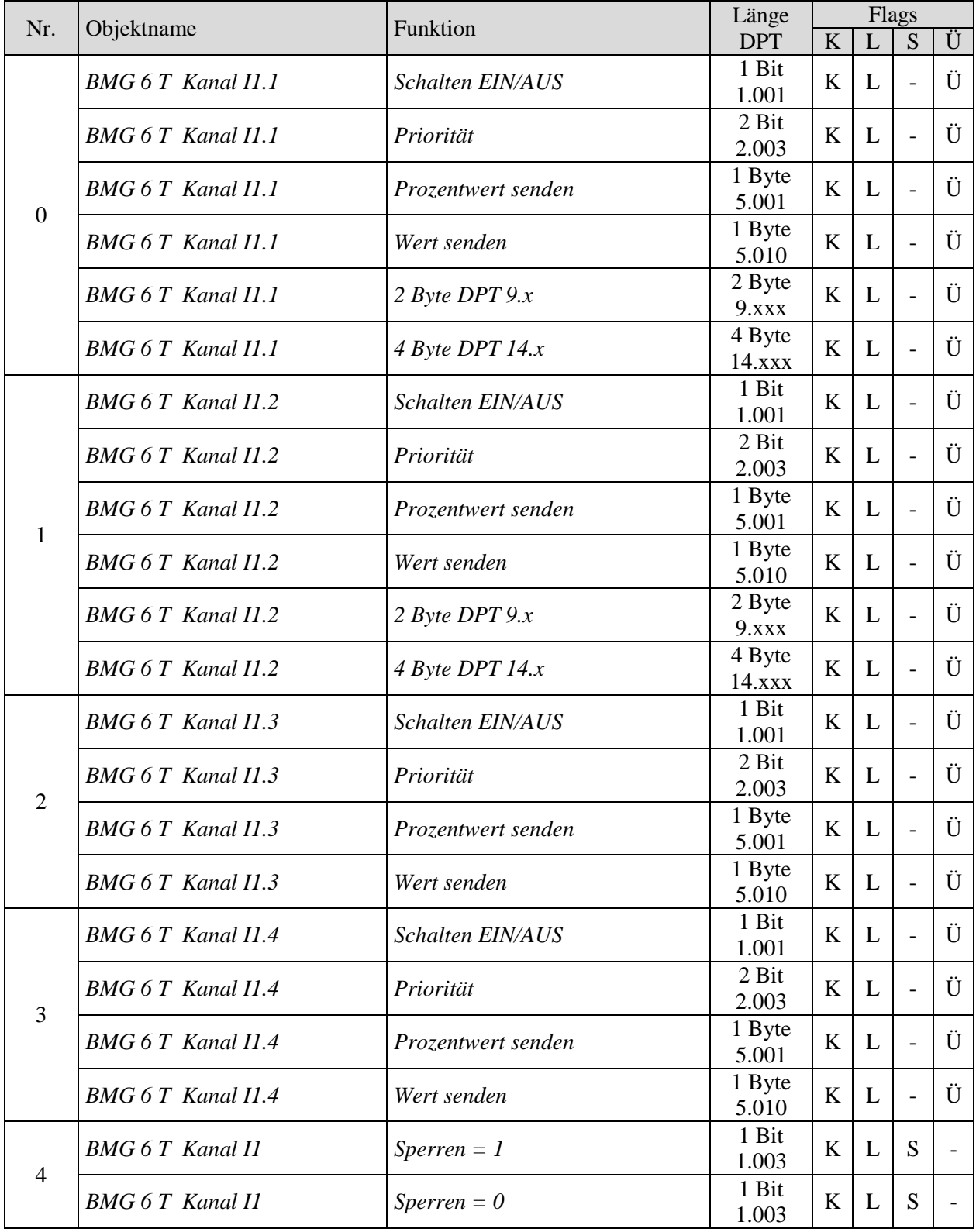

## **Binäreingang MIX2 BMG 6 T**

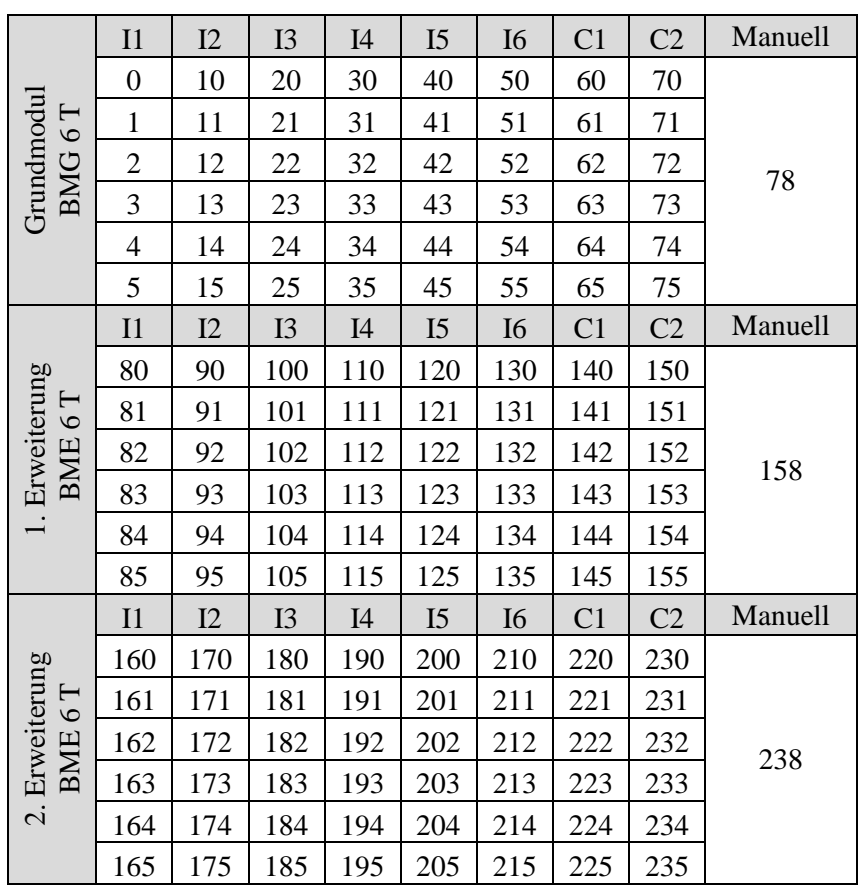

#### **Tabelle 10: Übersicht Kanal- und modulbezogene Objekte**

### <span id="page-17-0"></span>*7.2.8 Gemeinsame Objekte*

**Tabelle 11:**

Diese Objekte werden teilweise von dem Grundgerät und den beiden Erweiterungsgeräten benutzt. Das Manuell-Objekt bezieht sich jeweils auf ein gesamtes MIX2 Modul.

Grau markierte Elemente sind gemeinsame MIX2 Objekte die vom BMG 6 T bzw. BME 6 T nicht verwendet werden.

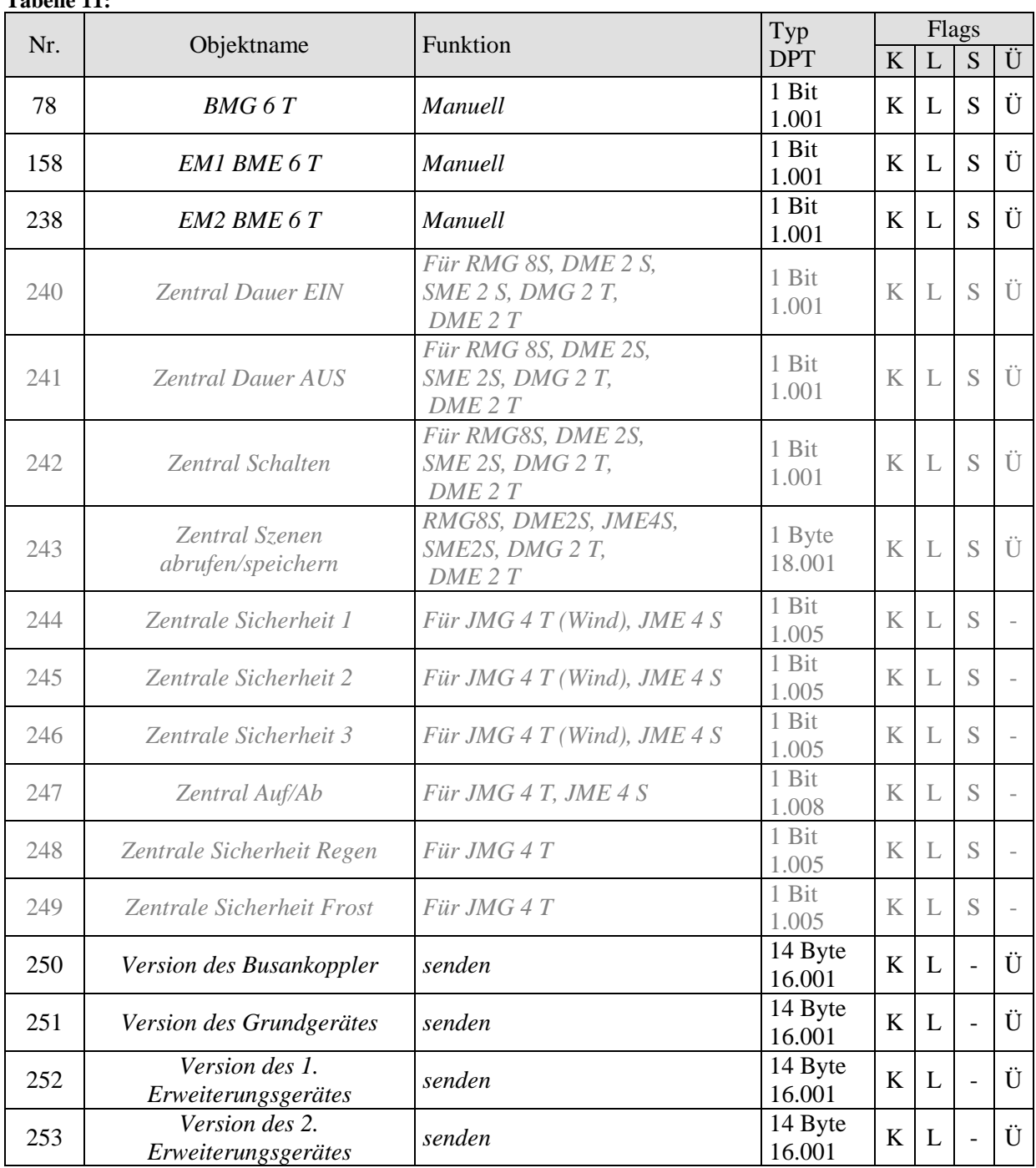

### <span id="page-18-0"></span>*7.2.9 Beschreibung der Objekte*

## **7.2.9.1 Objekte für die Funktion Schalter**

• Objekt 0, *BMG 6 T Kanal 11.1"* 

Erstes Ausgangsobjekt des Kanals (Erstes Telegramm). Es sind 6 Telegrammformate einstellbar: Schalten EIN/AUS, Priorität, Prozentwert senden, Wert senden, 2 Byte DPT 9.x, 4 Byte DPT 14.x.

#### • Objekt 1 "*BMG 6 T Kanal 11.2"*

Zweites Ausgangsobjekt des Kanals (Zweites Telegramm). Es sind 6 Telegrammformate einstellbar: Schalten EIN/AUS, Priorität, Prozentwert senden, Wert senden, 2 Byte DPT 9.x, 4 Byte DPT 14.x.

#### • Objekt 2, *BMG 6 T Kanal 11.3*"

Drittes Ausgangsobjekt des Kanals (Drittes Telegramm). Es sind 6 Telegrammformate einstellbar: Schalten EIN/AUS, Priorität, Prozentwert senden, Wert senden, 2 Byte DPT 9.x, 4 Byte DPT 14.x.

#### • **Objekte 4** *"Sperren* = 0, *Sperren* =  $1^{\alpha}$

Über dieses Objekt wird der Kanal gesperrt. Wirksinn des Sperrobjekts und Verhalten beim Setzen bzw. Aufheben der Sperre können auf der Parameterseite Sperrfunktion eingestellt werden.

#### • Objekte 5 "Störmeldung quittieren"

Nur vorhanden wenn der Kanal als Störmeldeeingang parametriert wird. Löscht die Störmeldung.

#### • **Objekte 10-55**

Objekte für die Kanäle I2-I6.

#### • **Objekte 60-75**

Diese Funktion wird von C1-C2 nicht unterstützt.

### **7.2.9.2 Objekte für die Funktion Taster**

#### • Objekt 0,*BMG 6 T Kanal 11.1"*

Erstes Ausgangsobjekt des Kanals (Erstes Telegramm). Es sind 6 Telegrammformate einstellbar: Schalten EIN/AUS, Priorität, Prozentwert senden, Wert senden, 2 Byte DPT 9.x, 4 Byte DPT 14.x.

#### • **Objekt 1** *"BMG 6 T Kanal I1.2"*

Zweites Ausgangsobjekt des Kanals (Zweites Telegramm). Es sind 6 Telegrammformate einstellbar: Schalten EIN/AUS, Priorität, Prozentwert senden, Wert senden, 2 Byte DPT 9.x, 4 Byte DPT 14.x.

#### • Objekt 2,, BMG 6 T Kanal 11.3"

Drittes Ausgangsobjekt des Kanals (Drittes Telegramm). Es sind 6 Telegrammformate einstellbar: Schalten EIN/AUS, Priorität, Prozentwert senden, Wert senden, 2 Byte DPT 9.x, 4 Byte DPT 14.x.

#### • **Objekte 4** *"Sperren* = 0, *Sperren* =  $1^{\alpha}$

Über dieses Objekt wird der Kanal gesperrt.

Wirksinn des Sperrobjekts und Verhalten beim Setzen bzw. Aufheben der Sperre können auf der Parameterseite Sperrfunktion eingestellt werden.

#### • **Objekte 10-75**

## **7.2.9.3 Objekte für die Funktion Dimmen**

• **Objekt 0** *"Schalten EIN/AUS"*

Schaltet den Dimmer ein und aus

• **Objekt 1** *"Heller, Dunkler, Heller / Dunkler"*

4 Bit Dimmbefehle für den Dimmer.

• Objekt 2,, BMG 6 T Kanal 11.1"

Ausgangsobjekt für die Zusatzfunktion bei Doppelklick. Es sind 3 Telegrammformate einstellbar: Schalten EIN/AUS, Prozentwert senden, 8 Bit Wert senden.

#### • **Objekte 4** "*Sperren* = 0, *Sperren* =  $1^{\alpha}$

Über dieses Objekt wird der Kanal gesperrt. Wirksinn des Sperrobjekts und Verhalten beim Setzen bzw. Aufheben der Sperre können auf den Parameterseiten *Funktionsauswahl und Doppelklick* eingestellt werden.

#### • **Objekte 10-75**

## **7.2.9.4 Objekte für die Funktion Jalousie**

#### • **Objekt 0** *"AUF/AB"*

Sendet Fahrbefehle an den Jalousie-Aktor.

• Objekt 1,, Step / Stop"

Sendet Step/Stop Befehle an den Jalousie-Aktor.

#### • Objekt 2,, BMG 6 T Kanal 11.1"

Erstes Ausgangsobjekt für die Zusatzfunktion bei Doppelklick. Es sind 4 Telegrammformate einstellbar: Schalten EIN/AUS, Prozentwert senden, 8 Bit Wert senden, Höhe % senden.

#### • Objekt 3,*BMG 6 T Kanal I1.3 (Lamelle %)* "

Zweites Ausgangsobjekt für die Zusatzfunktion bei Doppelklick: Lamelle %. Dieses Objekt ist nur bei Auswahl des Objekttyps *Höhe % + Lamelle %* vorhanden.

#### • Objekte 4,, Sperren =  $0$ , Sperren =  $1^{\omega}$

Über dieses Objekt wird der Kanal gesperrt. Wirksinn des Sperrobjekts und Verhalten beim Setzen bzw. Aufheben der Sperre können auf den Parameterseiten *Funktionsauswahl und Doppelklick* eingestellt werden.

#### • **Objekte 10-75**

## **7.2.9.5 Objekte für die Funktion Telegramm wiederholen**

#### • Objekt 0 "BMG 6 T Kanal 11.1"

Beim Aktivieren des Eingangs sendet das Objekt das zuletzt empfangene Telegramm erneut auf den Bus. Es sind 6 Telegrammformate einstellbar: 1 Bit (EIN/AUS), 4 Bit (Priorität), 1 Byte (%, 1-255..), 2 Byte (DPT 9.x), 4 Byte (DPT 14.x).

#### • **Objekte 4** *"Sperren* = 0, Sperren =  $1^{\omega}$

Über dieses Objekt wird der Kanal gesperrt.

Wirksinn des Sperrobjekts und Verhalten beim Setzen bzw. Aufheben der Sperre können auf der Parameterseite Sperrfunktion eingestellt werden.

#### • **Objekte 10-55**

Objekte für die Kanäle I2-I6.

#### • **Objekte 60-75**

Diese Funktion wird von C1-C2 nicht unterstützt.

## **7.2.9.6 Objekte für die Funktion Zähler**

• **Objekt 0** *"Vergleichswert erreicht, Zählerwert senden"*

#### **Tabelle 12**

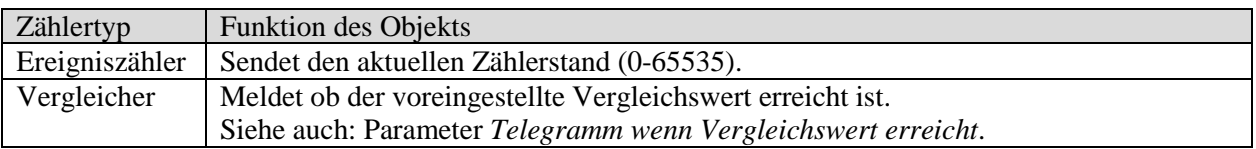

• **Objekte 4** "1 = Zähler sperren, 1 = Zähler freigeben"

Über dieses Objekt wird der Kanal gesperrt bzw. freigegeben. Der Zähler kann wahlweise mit einer 0 0der einer 1 gesperrt werden. Siehe Parameter *Funktion des Eingangsobjekts*.

#### • Objekte 5 "Reset des Zählers"

Zähler auf 0 zurücksetzen.

#### • **Objekte 10-55**

Objekte für die Kanäle I2-I6.

#### • **Objekte 60-75**

Diese Funktion wird von C1-C2 nicht unterstützt.

## **7.2.9.7 Objekte für die Funktion Sequenz**

#### • Objekt 0,*BMG 6 T Kanal 11.1"*

Erstes Ausgangsobjekt des Kanals (Objekt 1). Es sind 6 Telegrammformate einstellbar: Schalten EIN/AUS, Priorität, Prozentwert senden, Wert senden, 2 Byte DPT 9.x, 4 Byte DPT 14.x.

#### • **Objekt 1** *"BMG 6 T Kanal I1.2"*

Zweites Ausgangsobjekt des Kanals (Objekt 2). Es sind 6 Telegrammformate einstellbar: Schalten EIN/AUS, Priorität, Prozentwert senden, Wert senden, 2 Byte DPT 9.x, 4 Byte DPT 14.x.

#### • Objekt 2,, BMG 6 T Kanal 11.3"

Drittes Ausgangsobjekt des Kanals (Objekt 3). Es sind 4 Telegrammformate einstellbar: Schalten EIN/AUS, Priorität, Prozentwert senden, Wert senden.

#### • Objekt 3,, BMG 6 T Kanal 11.4"

Viertes Ausgangsobjekt des Kanals (Objekt 4). Es sind 4 Telegrammformate einstellbar: Schalten EIN/AUS, Priorität, Prozentwert senden, Wert senden.

#### • **Objekte 4** *"Sperren* = 0, *Sperren* =  $1^{\alpha}$

Über dieses Objekt wird der Kanal gesperrt. Wirksinn des Sperrobjekts und Verhalten beim Setzen bzw. Aufheben der Sperre können auf der Parameterseite Sperrfunktion eingestellt werden.

#### • **Objekte 10-75**

## **7.2.9.8 Gemeinsame Objekte und Erweiterungsgeräte**

• **Objekte 78** *"Manuell"*

Nur für Geräte der MIX2 Serie verfügbar (Bestellnummer 493…) Versetzt das jeweilige Modul in den Handbetrieb bzw. sendet den Zustand des Handbetriebs.

#### **Tabelle 13**

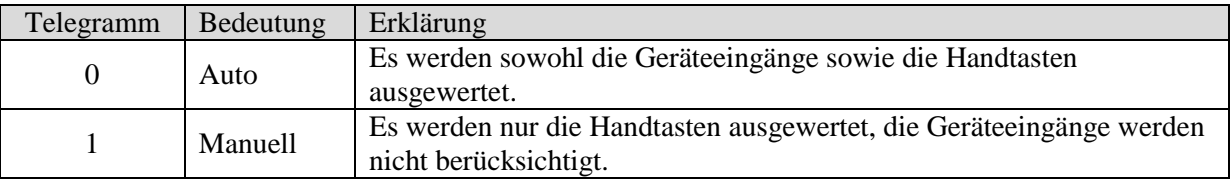

Die Dauer des Handbetriebs, d.h. die *Funktion der Taste Manuell* ist auf der Parameterseite *Allgemein* einstellbar.

Nach Aufheben des Handbetriebs wird der Zustand des Kanals aufgrund der Hardwareeingänge neu bestimmt.

Der Zustand "Manuell" wird bei Netzausfall zurückgesetzt.

#### • **Objekte 80-159**

Objekte für das erste Erweiterungsgerät.

#### • **Objekte 160-239**

Objekte für das zweite Erweiterungsgerät.

#### • **Objekte 240 - 249**

Nicht verwendet für BMG 6 T und BME 6 T.

• **Objekt 250 "***Version des Busankopplers***"**

Nur für Diagnosezwecke.

Sendet nach Reset bzw. Download die Softwareversion des Busankopplers. Kann ebenfalls direkt mit der ETS ausgelesen werden.

#### Format: **A**xx **H**yy **V**zzz

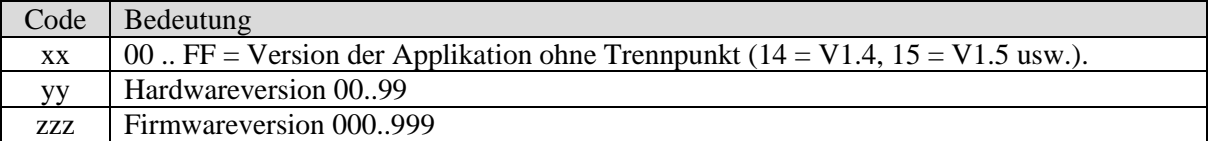

#### **BEISPIEL:** A15 H03 V014

- ETS Applikation Version 1.5
- Hardwareversion \$03
- Firmwareversion \$14

#### • Objekt 251 "Version des Grundgerätes"

Nur für Diagnosezwecke. Nur für Grundgeräte der MIX2 Serie (Bestellnummer 493…).

Sendet nach Reset bzw. Download die Softwareversion (Firmware) des Grundgerätes. Kann ebenfalls direkt mit der ETS ausgelesen werden.

Die Version wird als ASCII Zeichenfolge herausgegeben. **Format**: **M**xx **H**yy **V**zzz

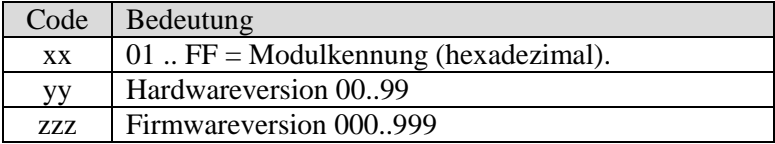

#### Mögliche Modulkennungen (Stand 12.2014)

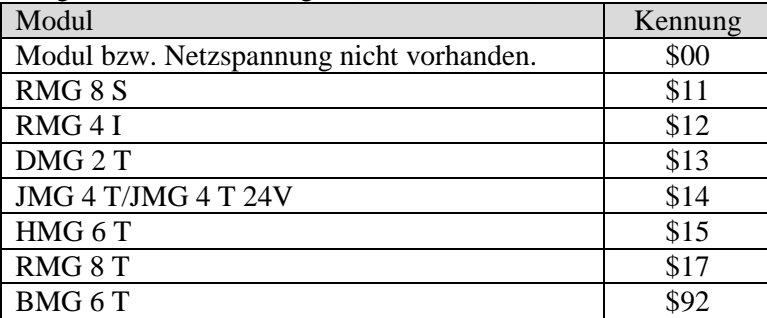

#### **BEISPIEL: M**92 **H**25 **V**025

- $-$  Modul \$92 = BMG 6 T
- Hardwareversion V25
- Firmwareversion V25

• **Objekt 252 "***Version des 1. Erweiterungsgerätes***"**

Telegrammformat: Siehe oben, Objekt 251

Mögliche Modulkennungen (Stand 12.2014)

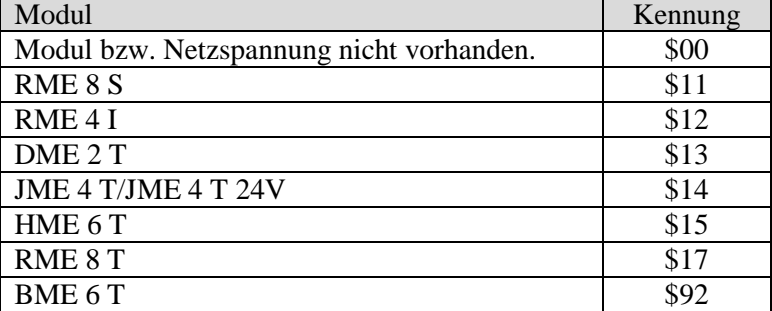

• **Objekt 253 "***Version des 2. Erweiterungsgerätes***"**

Siehe oben, Objekt 252

## <span id="page-28-0"></span>*7.3 Parameter*

### <span id="page-28-1"></span>*7.3.1 Parameterseiten*

Der Binäreingang BMG 6 T besitzt 6 identische, individuell konfigurierbare Eingangskanäle (I1-I6). Über 2 Taster am Gerät können 2 zusätzliche Kanäle (C1-C2) direkt gesteuert werden.

Über die Eingangskanäle I1-I6 können jeweils sieben unterschiedliche Funktionen realisiert werden. Vier dieser Funktionen stehen ebenfalls für die Kanäle C1 und C2 zur Verfügung:

- Taster
- Dimmen
- Jalousie
- Sequenz

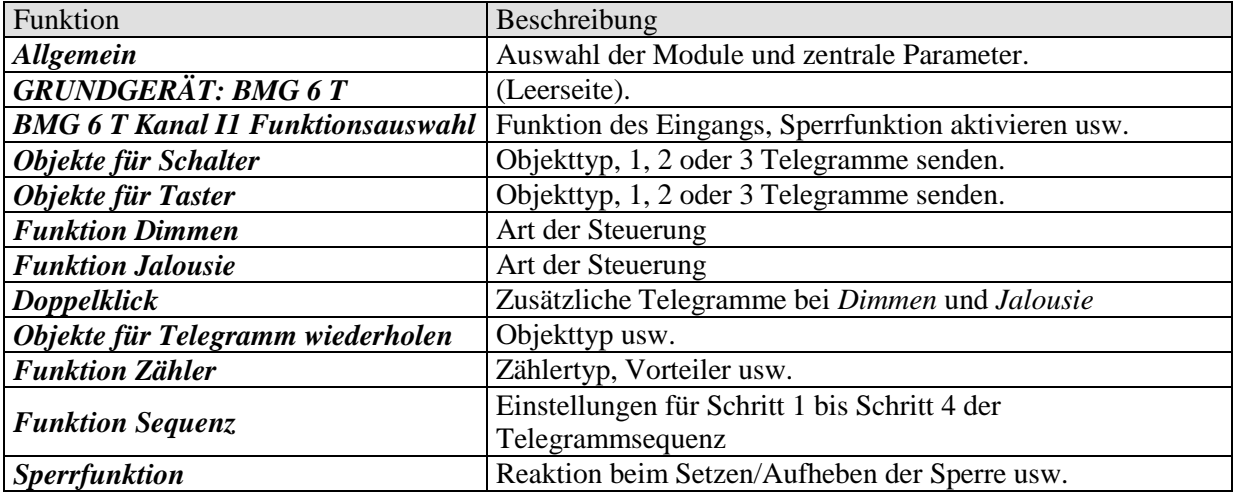

## <span id="page-29-0"></span>*7.3.2 Allgemein*

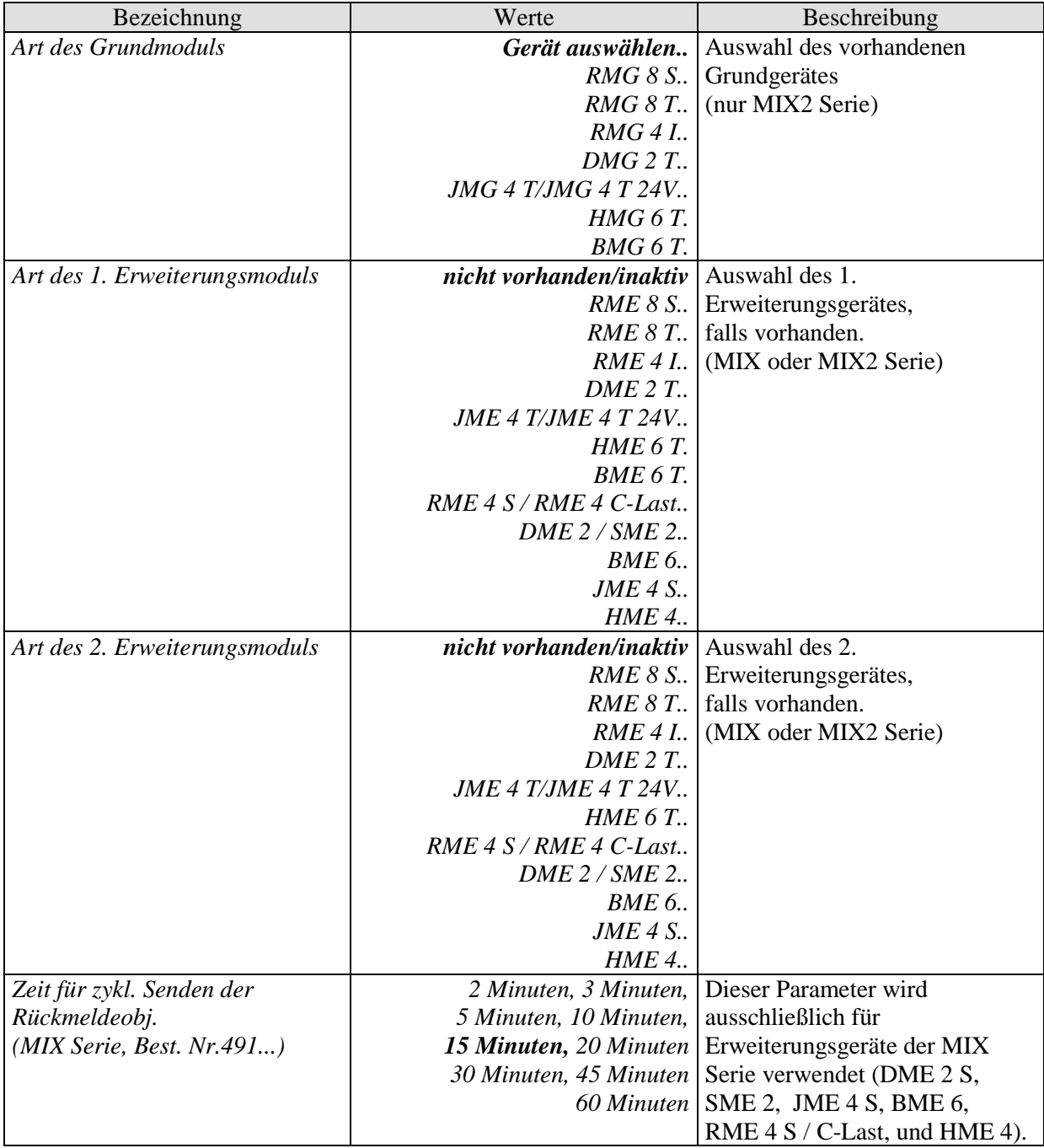

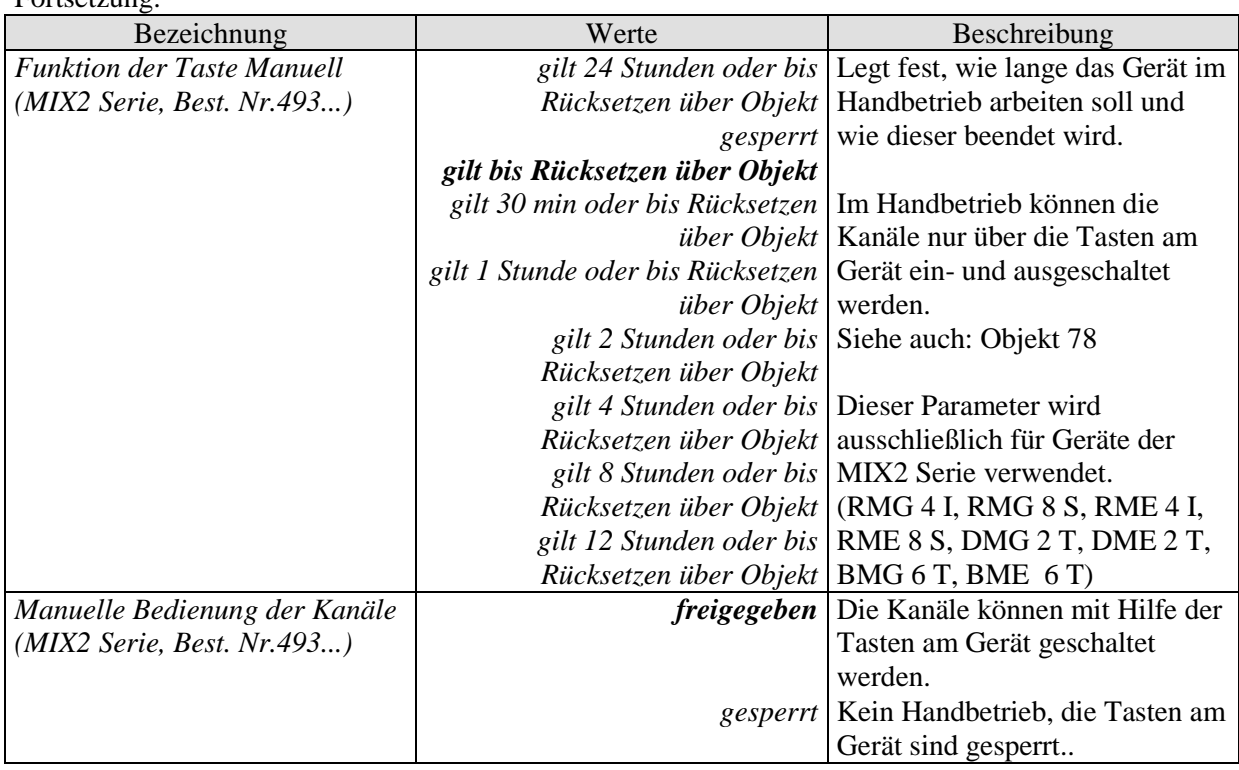

Fortsetzung:

## <span id="page-31-0"></span>*7.3.3 Parameter für die Funktion SCHALTER*

## **7.3.3.1 Parameterseite BMG 6 T Kanal I1: Funktionsauswahl**

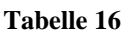

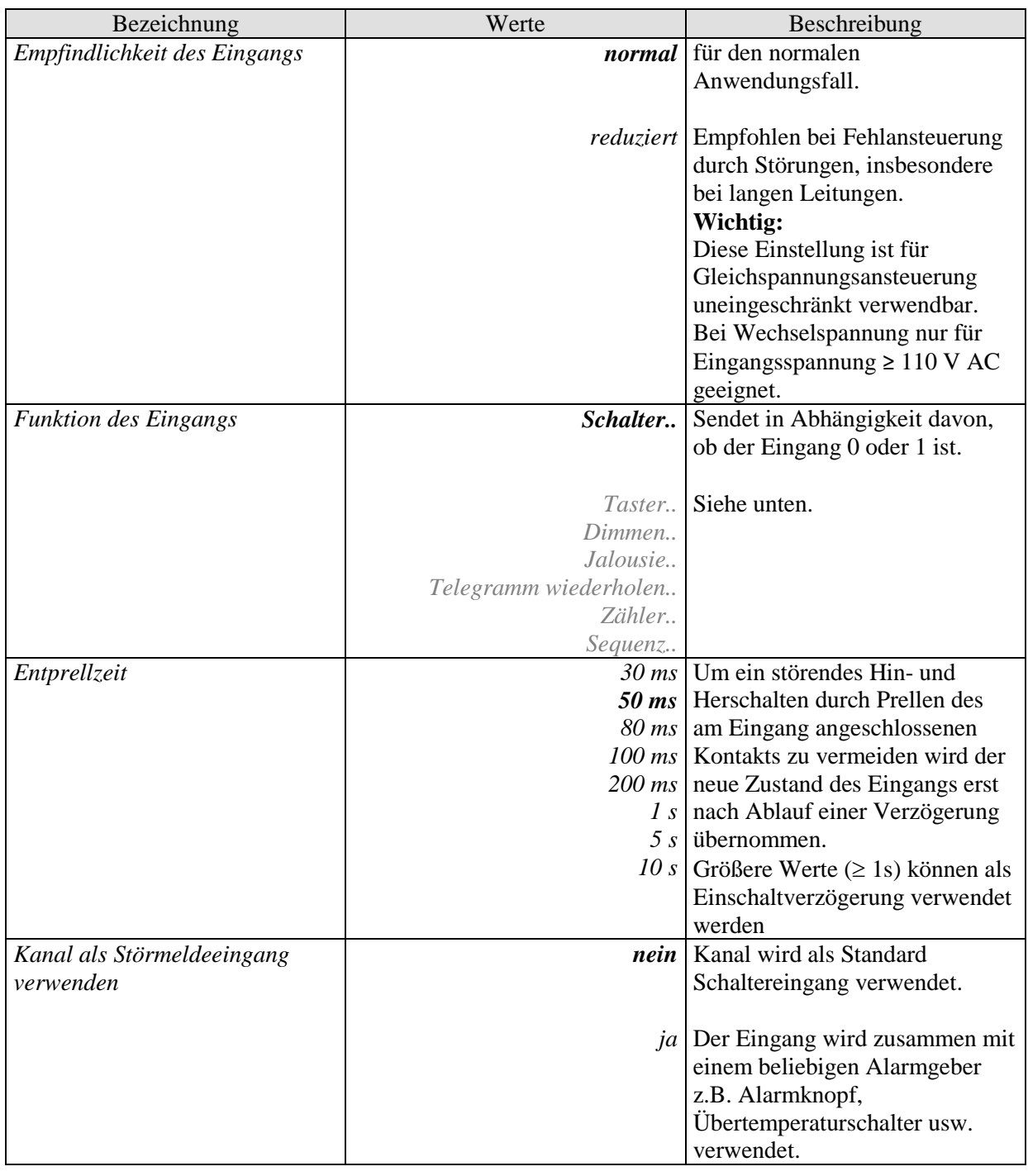

Fortsetzung:

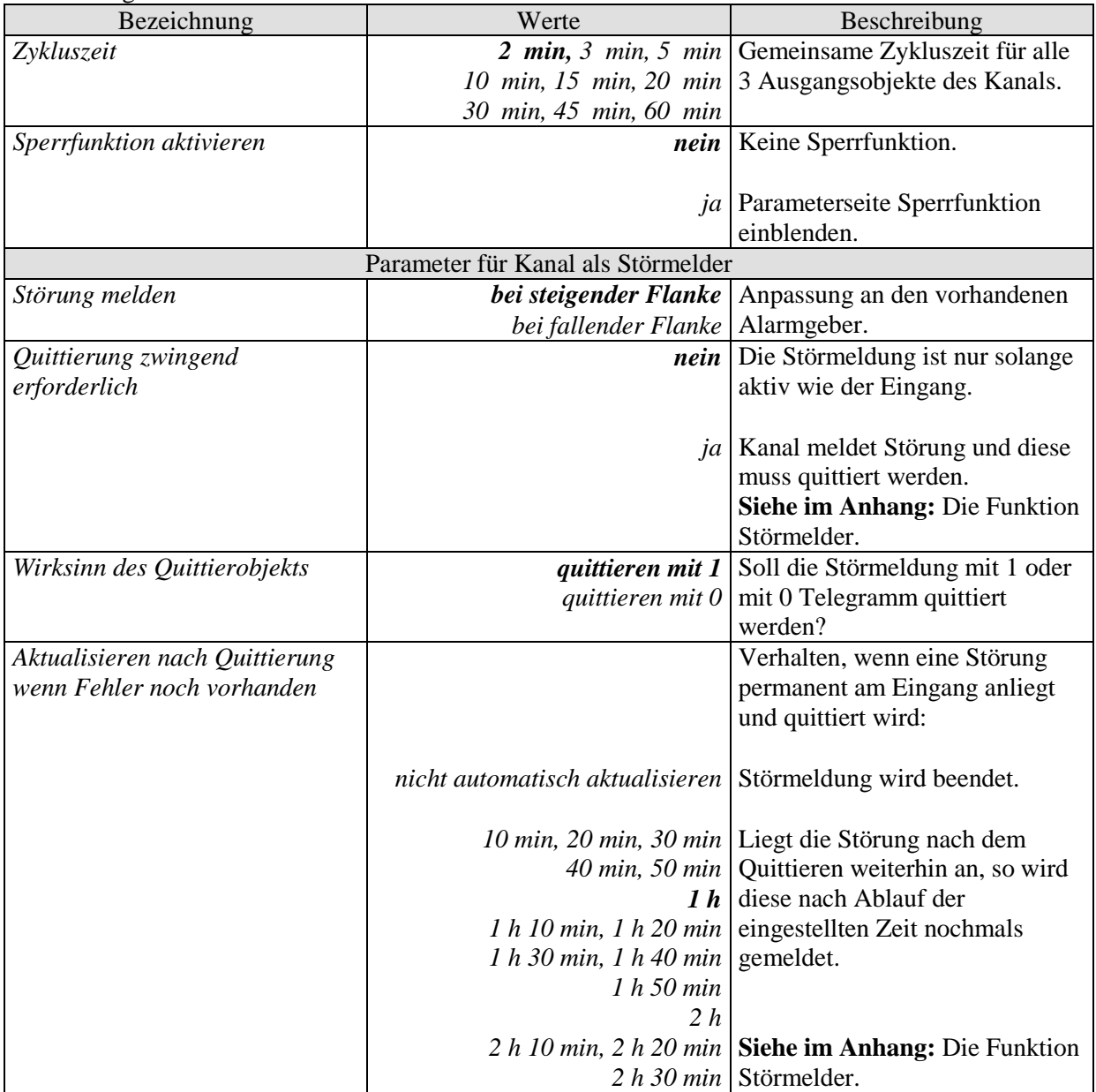

## **7.3.3.2 Parameterseite Objekte für Schalter**

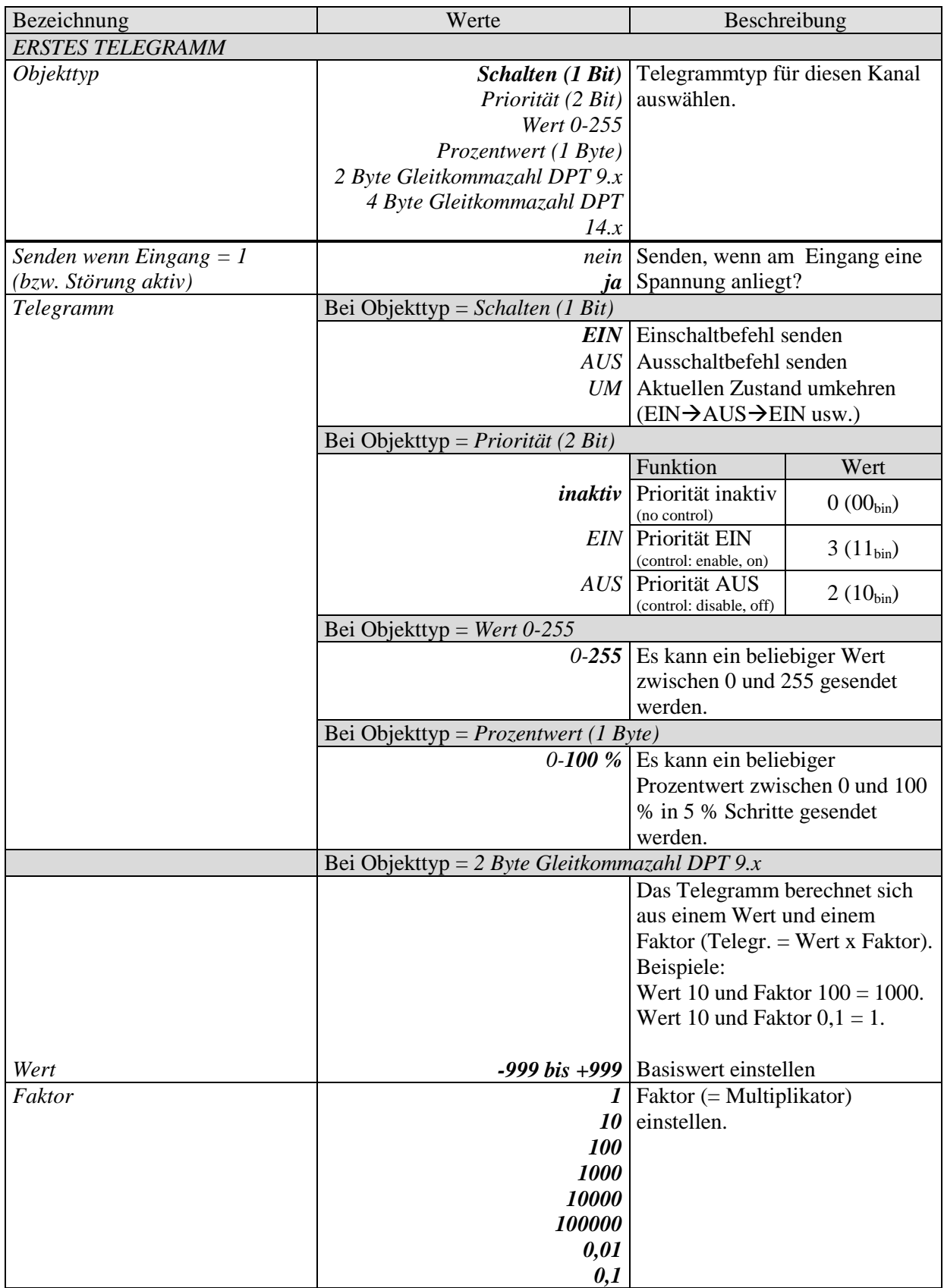

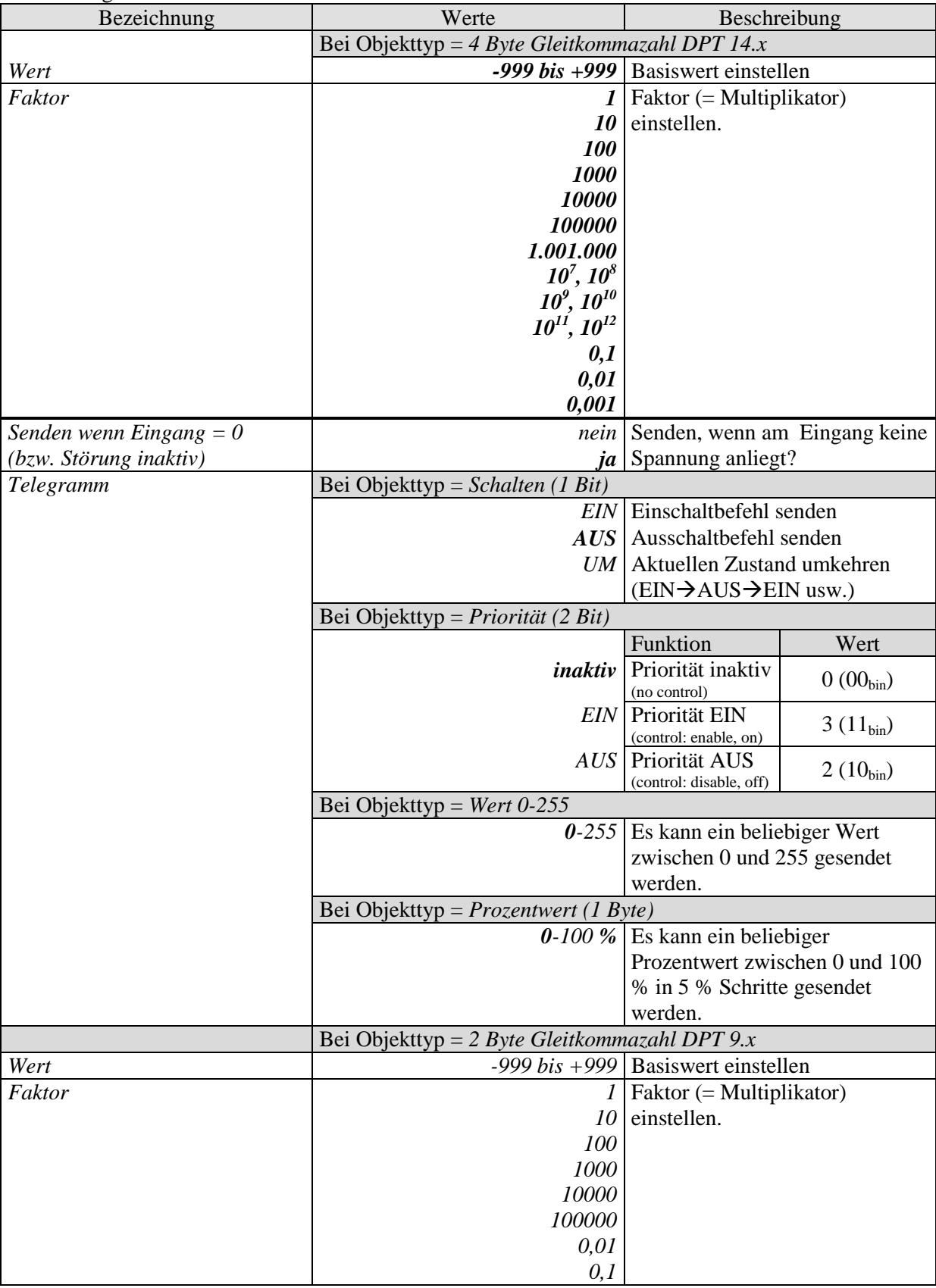

Fortsetzung:

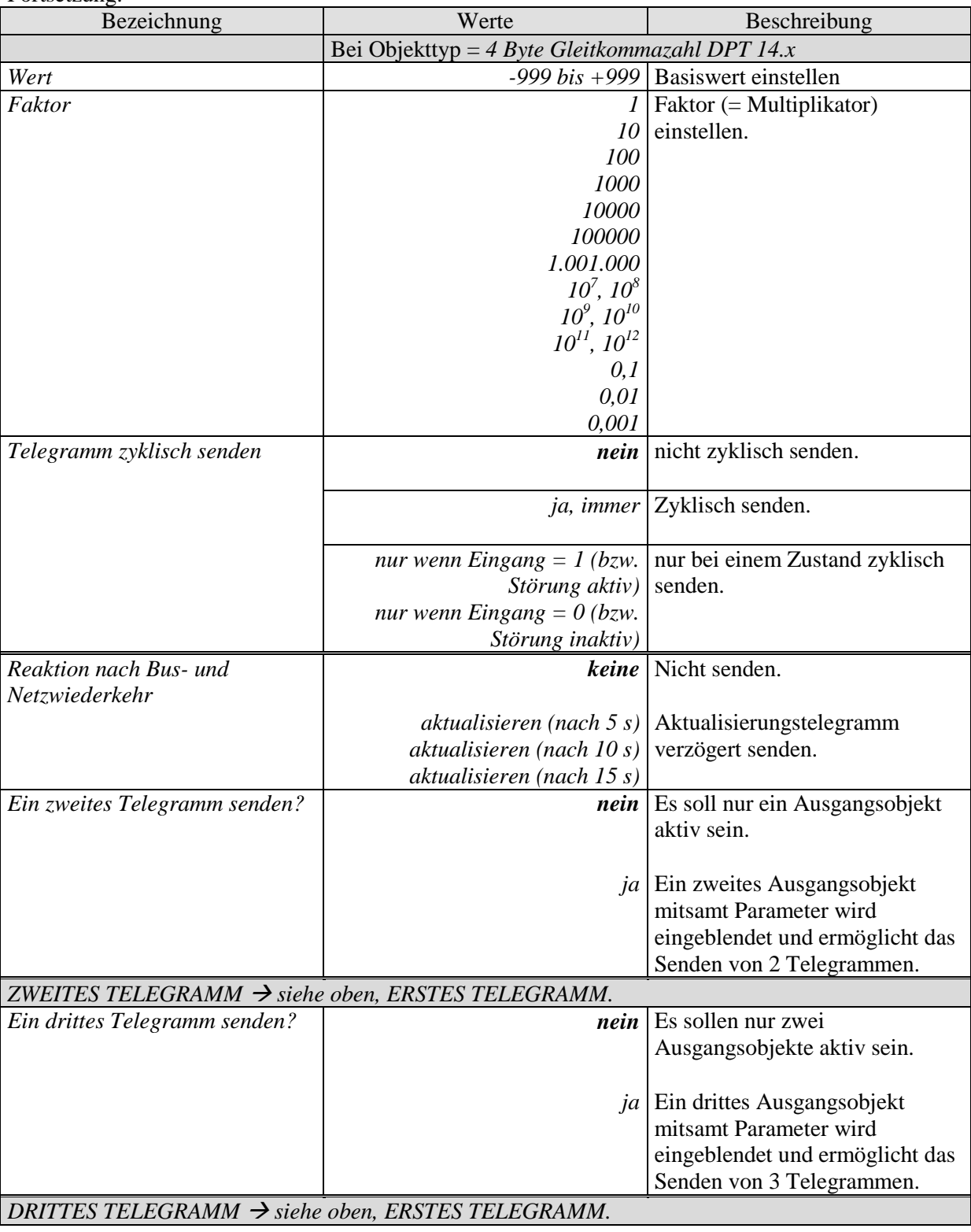

Fortsetzung:
# **7.3.3.3 Parameterseite Sperrfunktion**

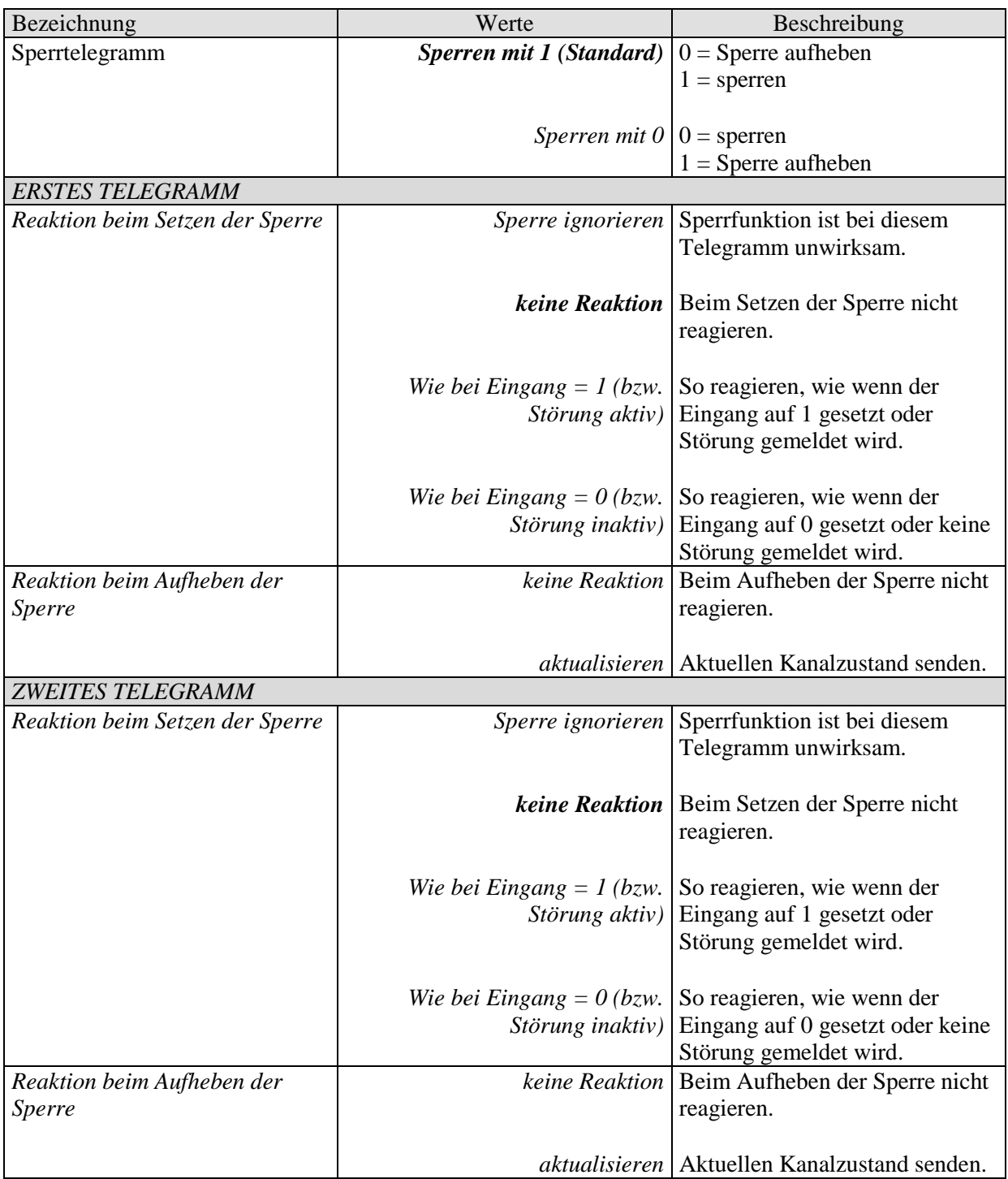

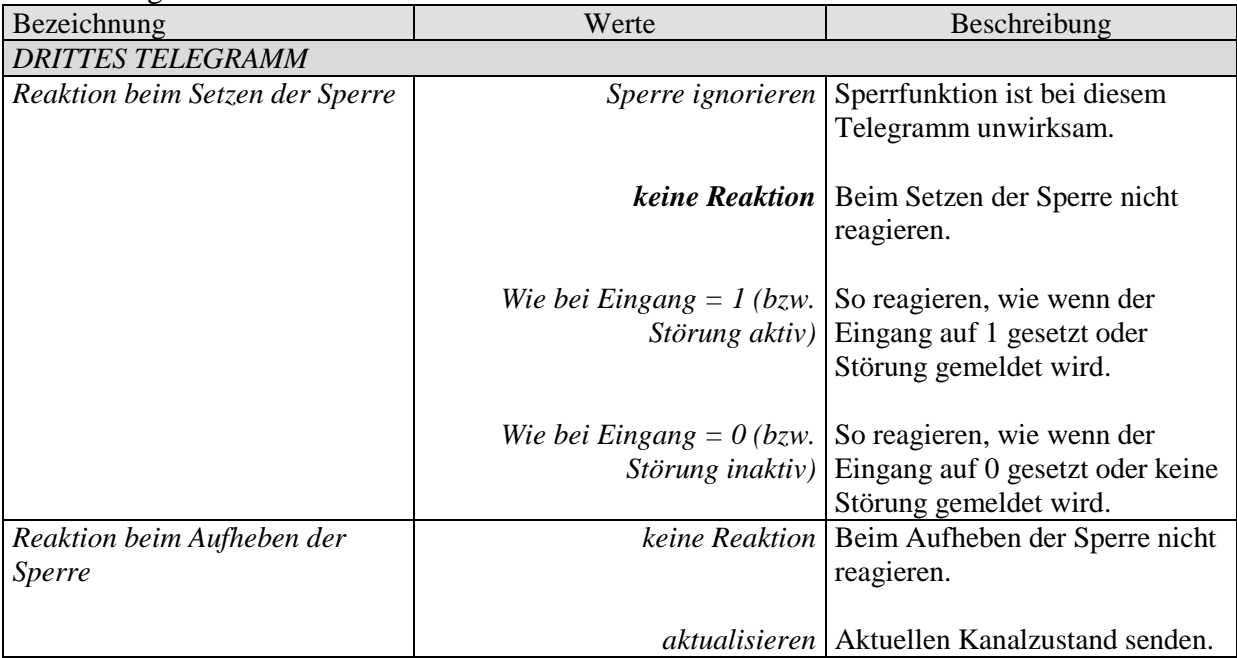

### *7.3.4 Parameter für die Funktion TASTER*

# **7.3.4.1 Parameterseite BMG 6 T Kanal I1: Funktionsauswahl**

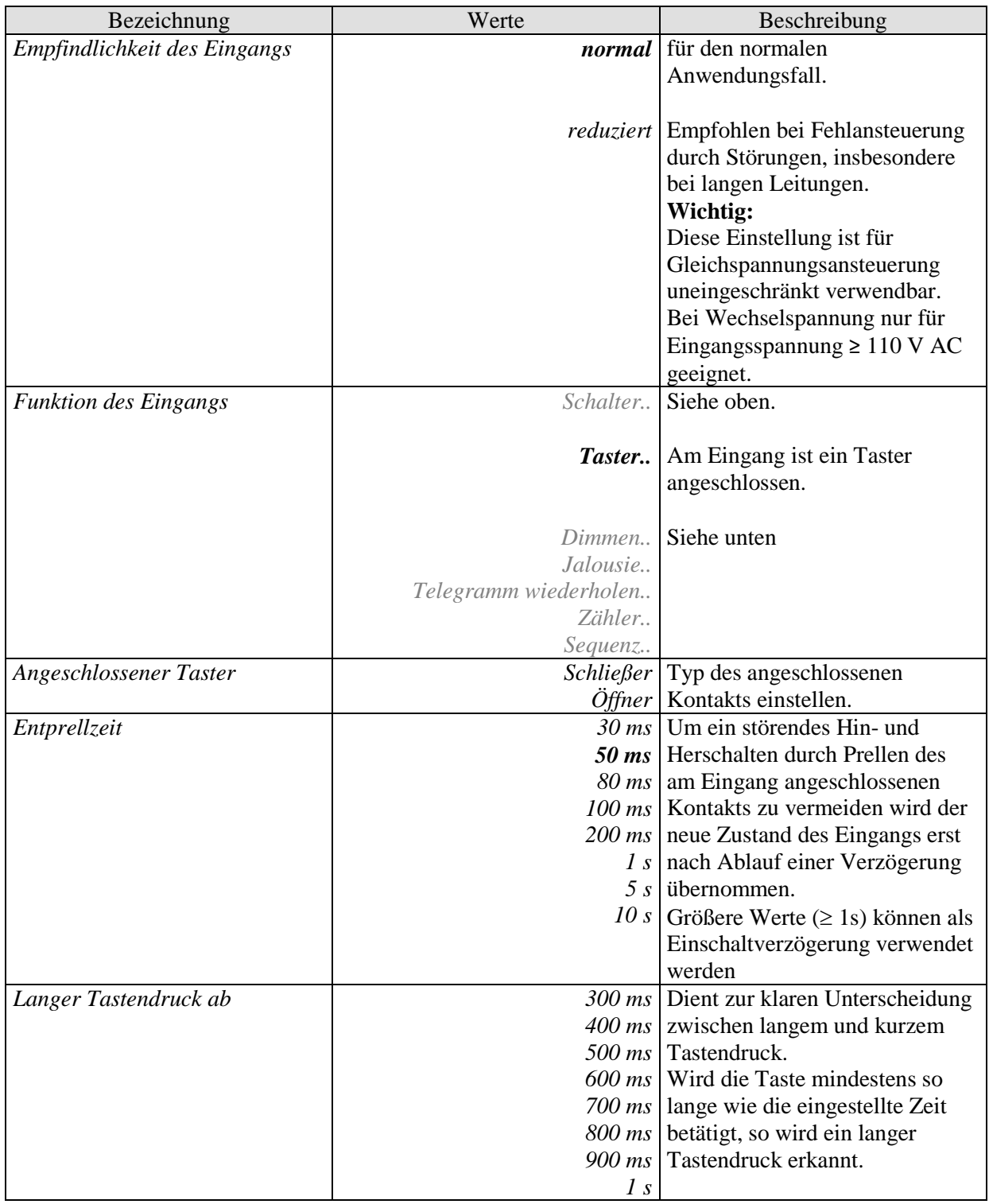

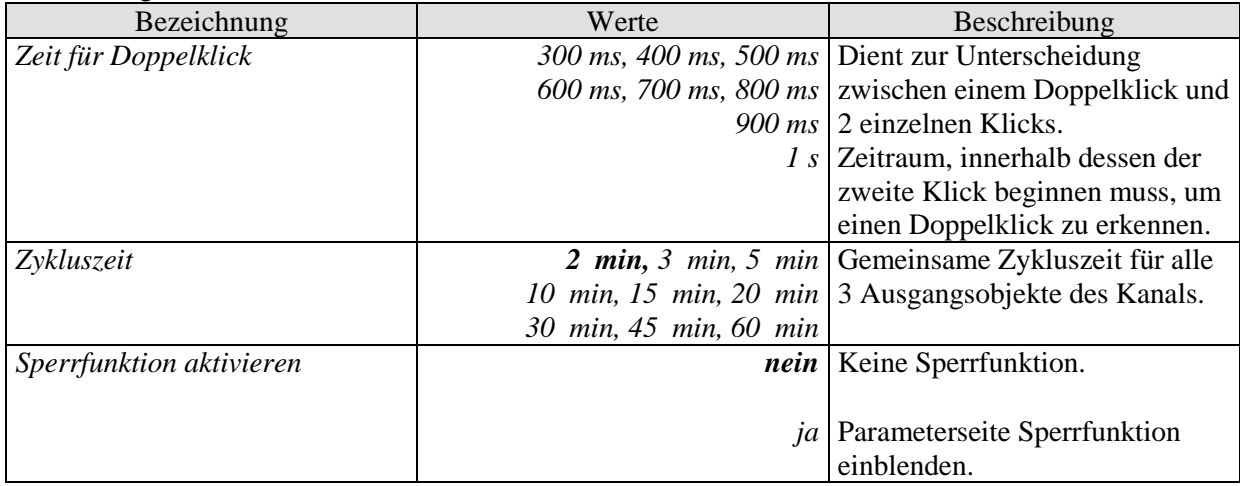

# **7.3.4.2 Parameterseite Objekte für Taster**

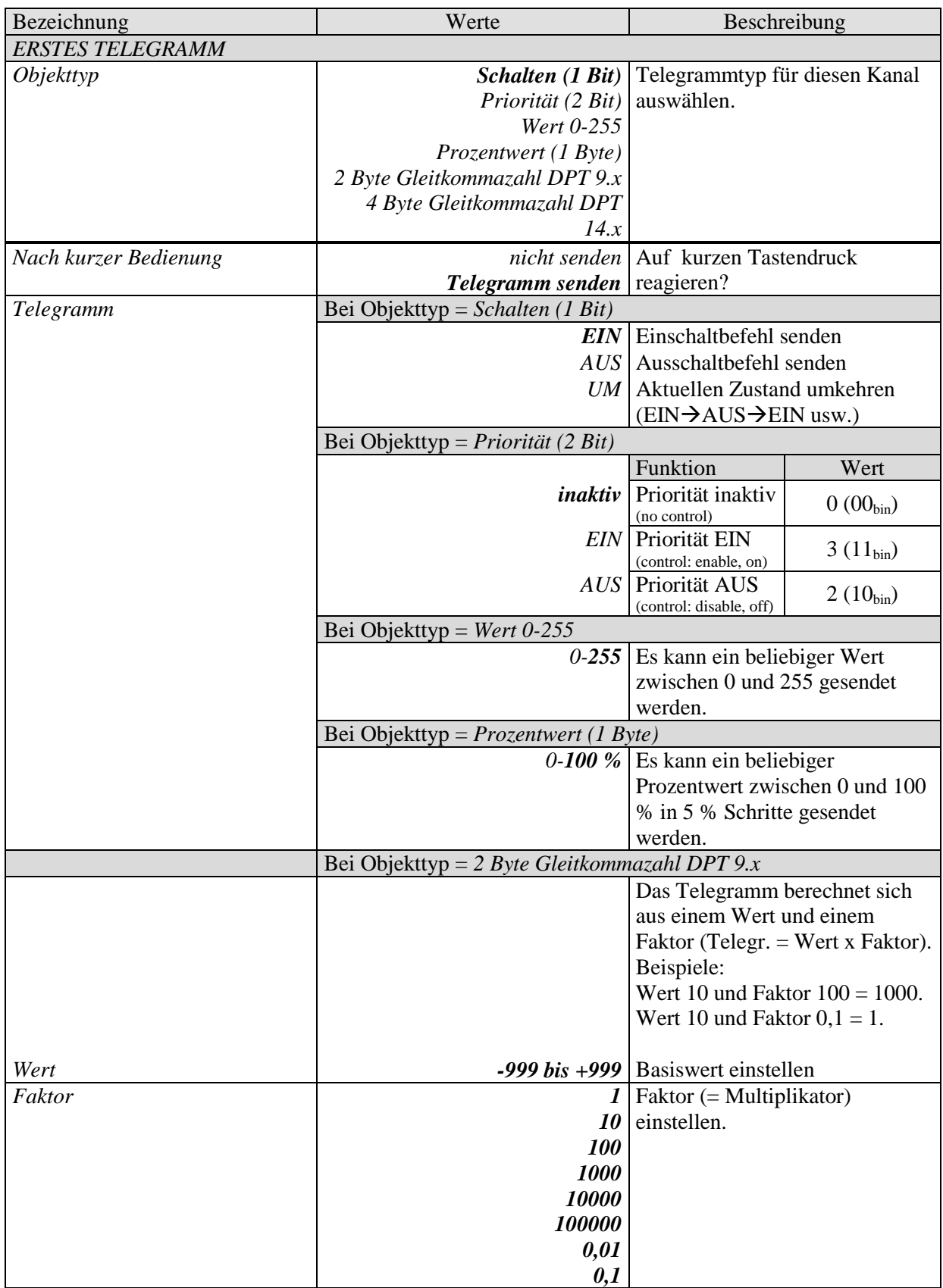

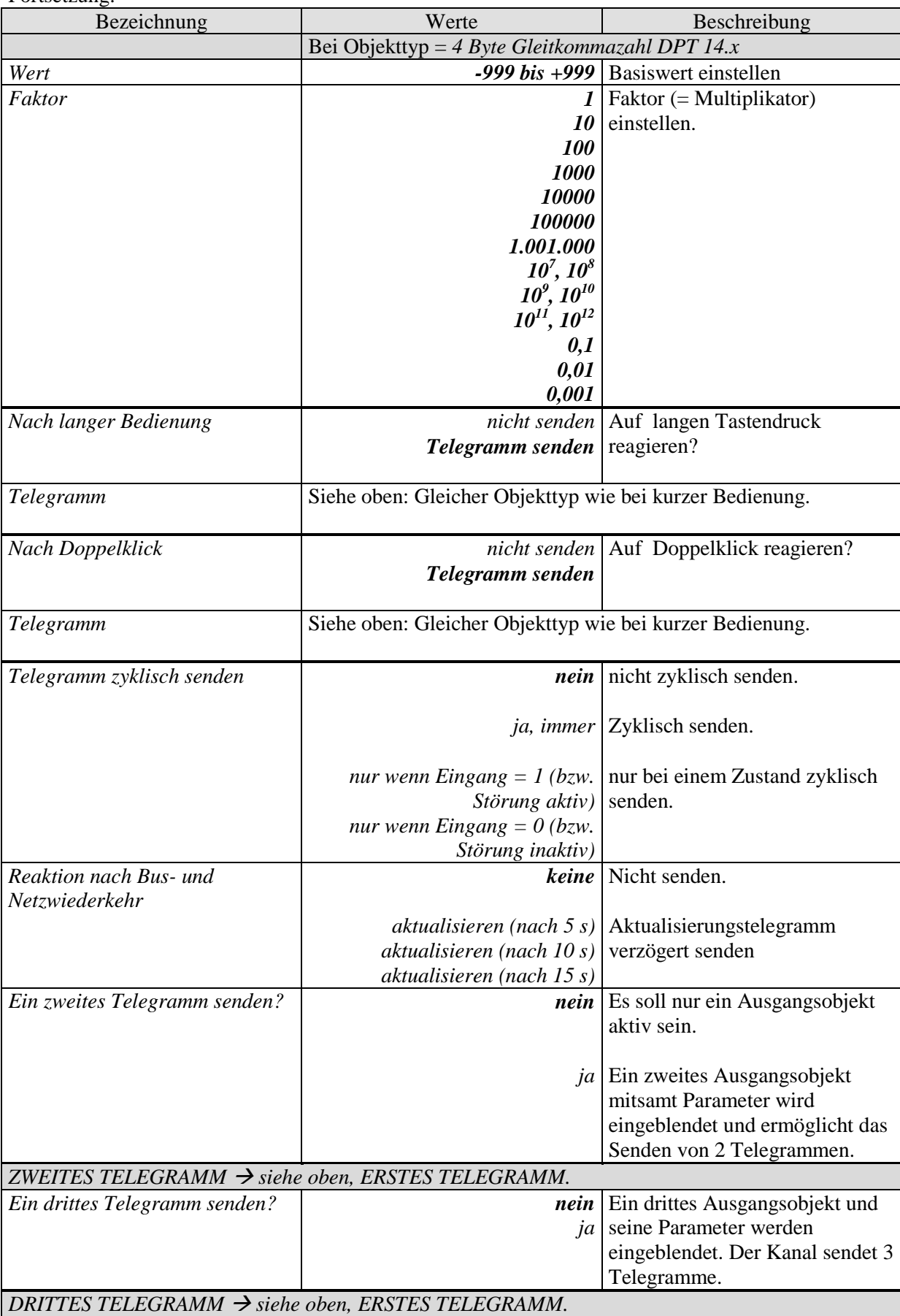

# **7.3.4.3 Parameterseite Sperrfunktion**

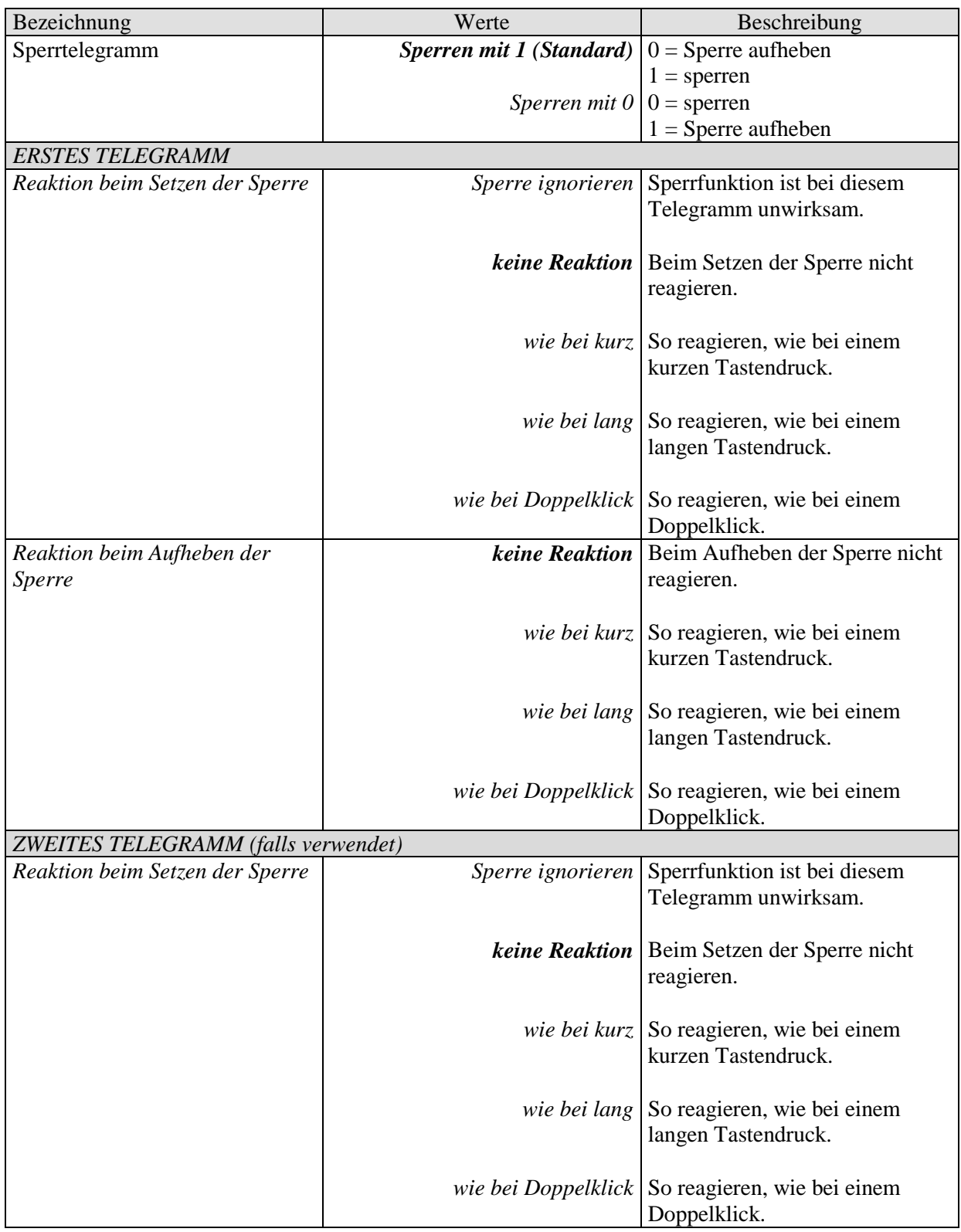

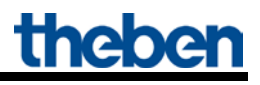

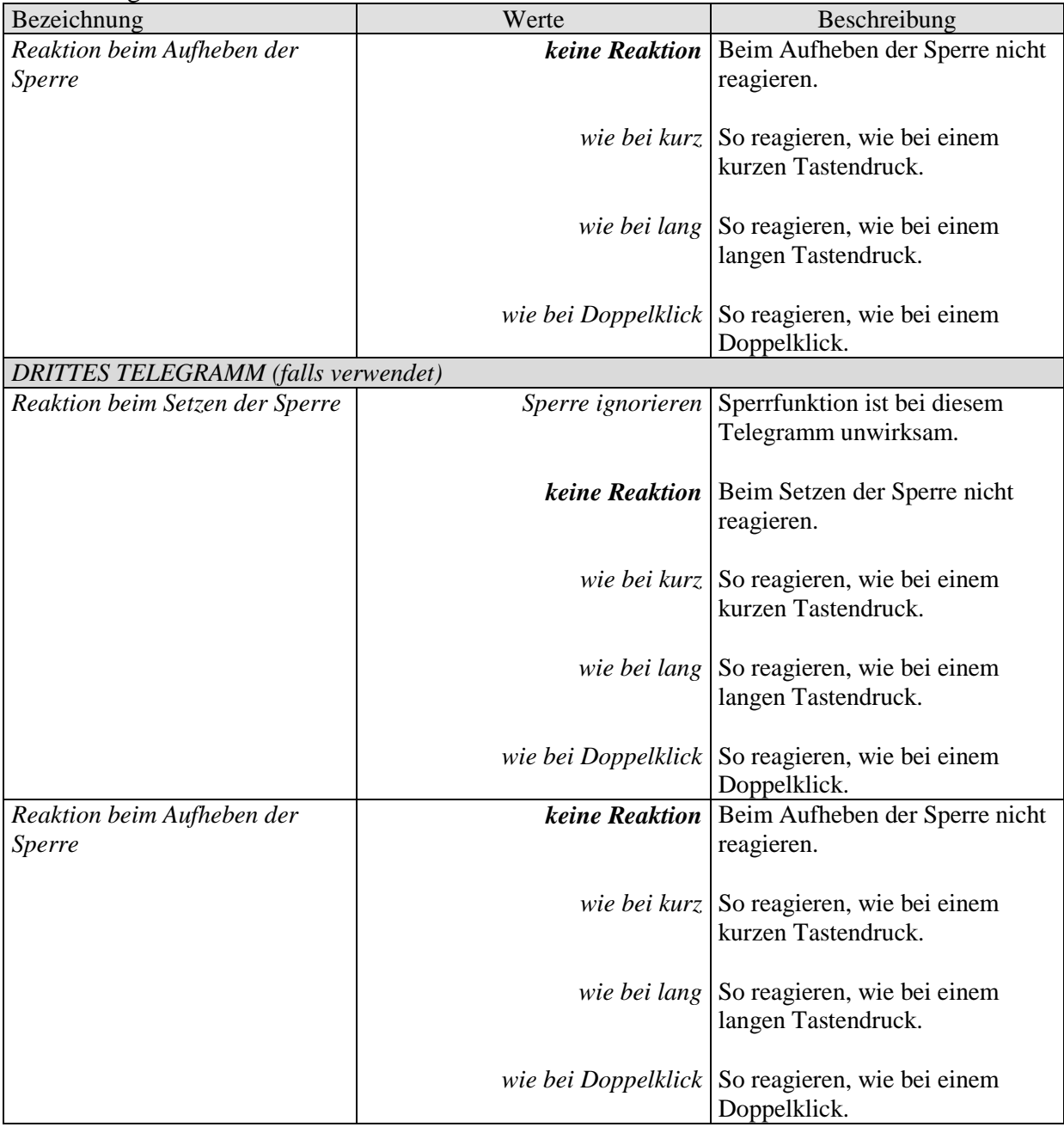

### *7.3.5 Parameter für die Funktion DIMMEN*

Der Eingang ist mit einem Taster verbunden und sendet EIN/AUS und relative Dimmbefehle (heller/dunkler) an einen Dimmaktor z.B. DMG 2 T (4930270) bzw. DM 4 T (4940275).

### **7.3.5.1 Parameterseite BMG 6 T Kanal I1: Funktionsauswahl**

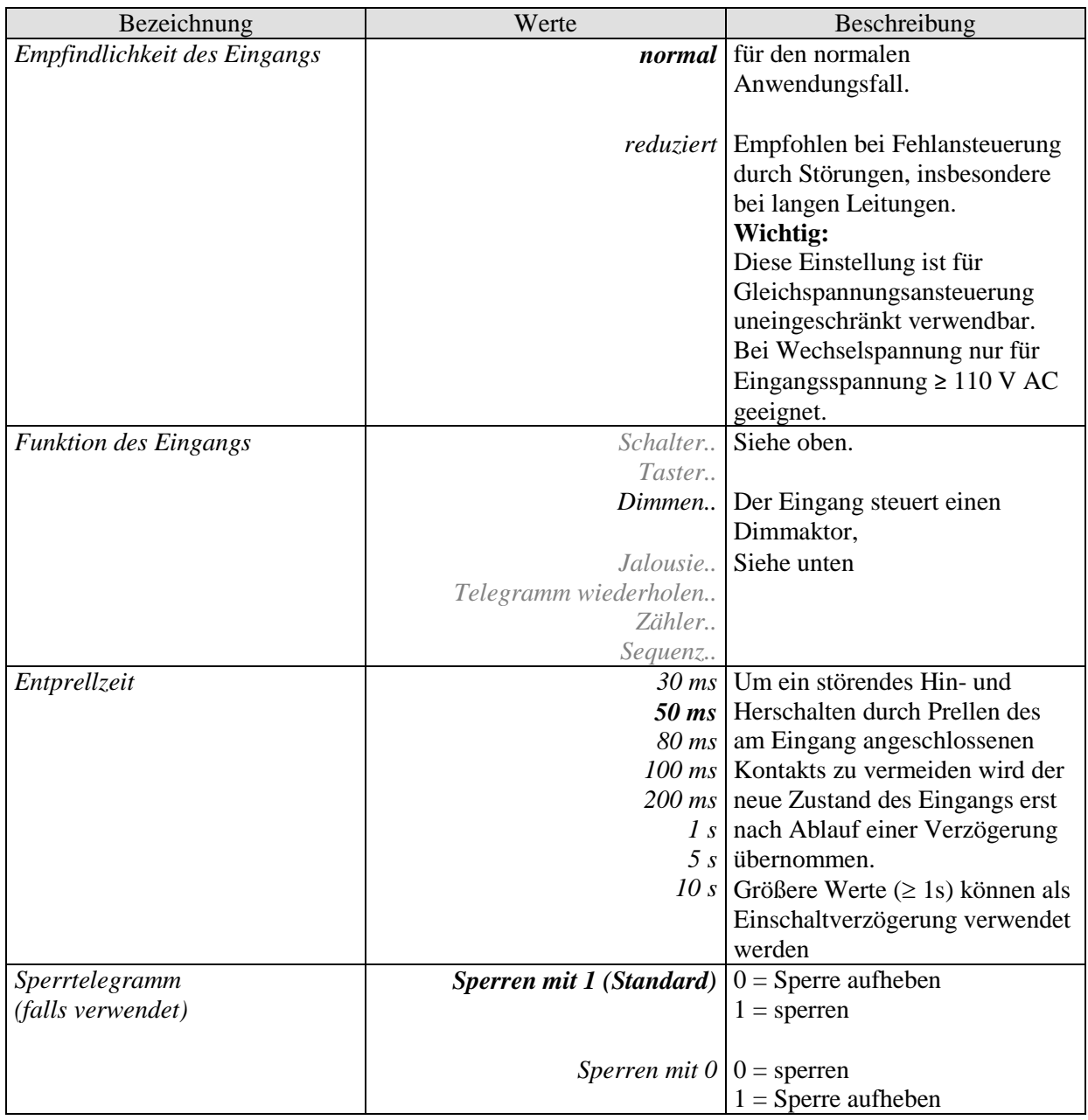

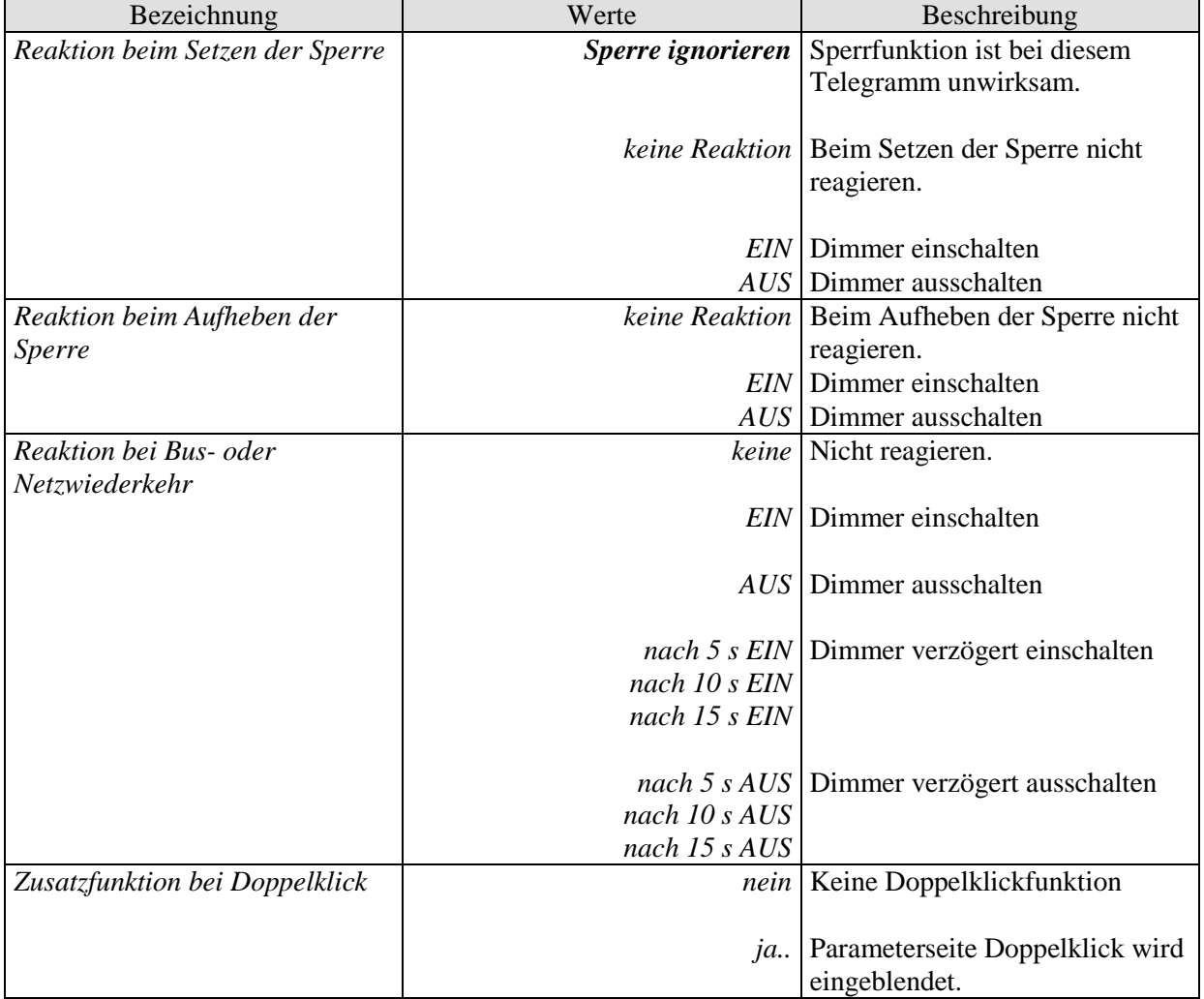

# **7.3.5.2 Parameterseite Funktion Dimmen**

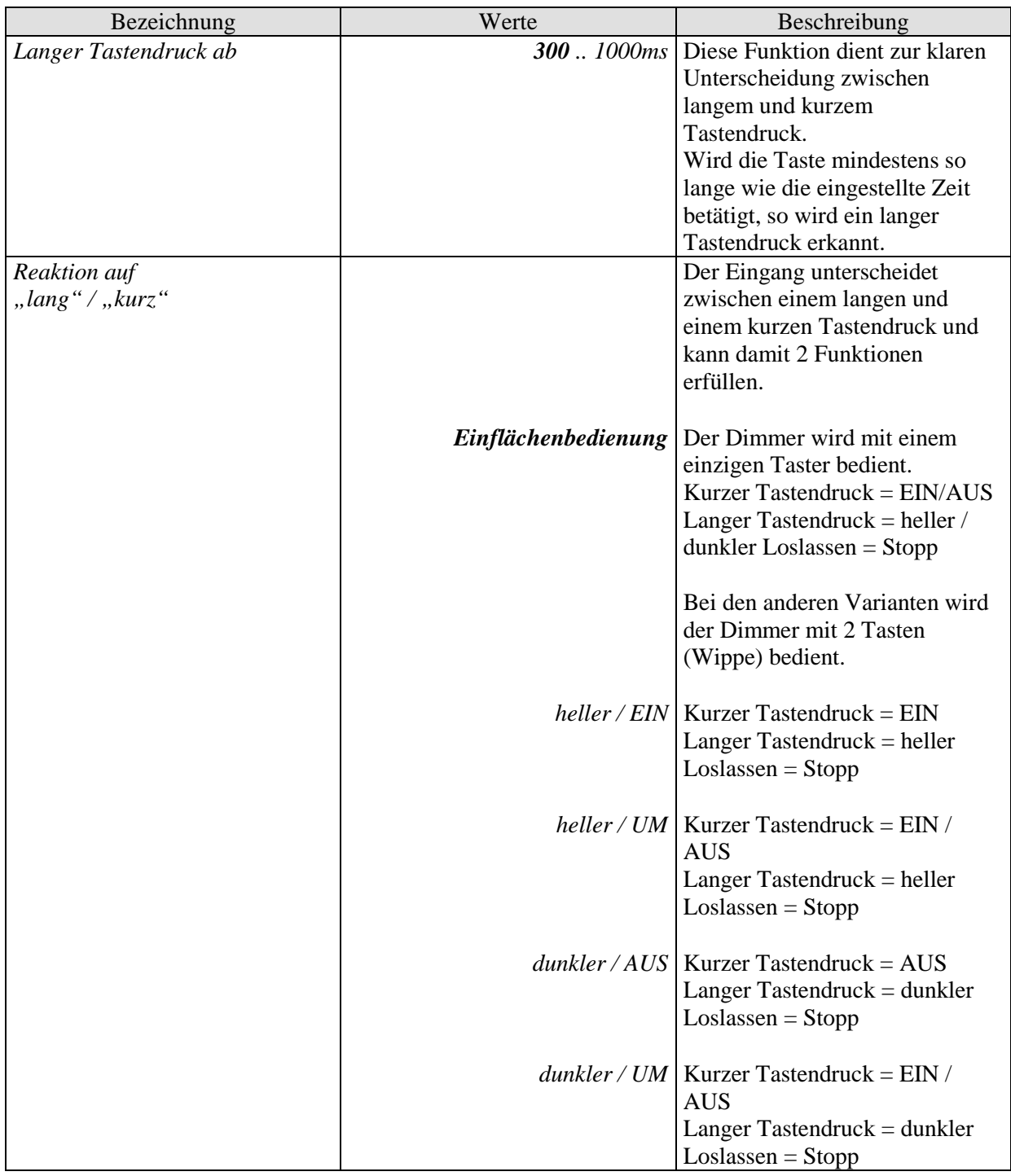

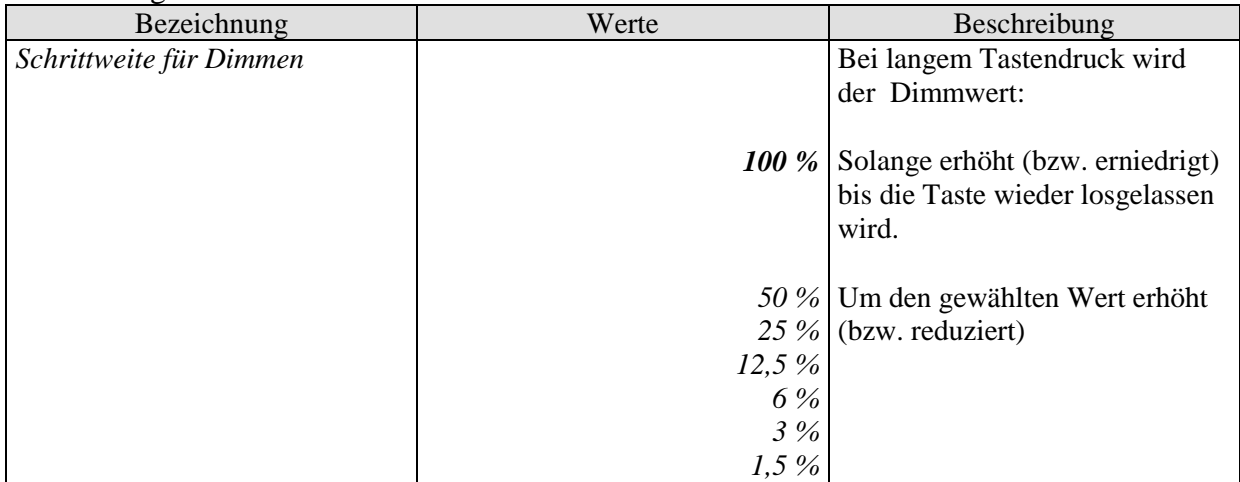

### **7.3.5.3 Parameterseite Doppelklick**

Mit einem Doppelklick können, unabhängig von der Dimmfunktion, zusätzliche Telegramme auf den Bus gesendet werden.

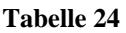

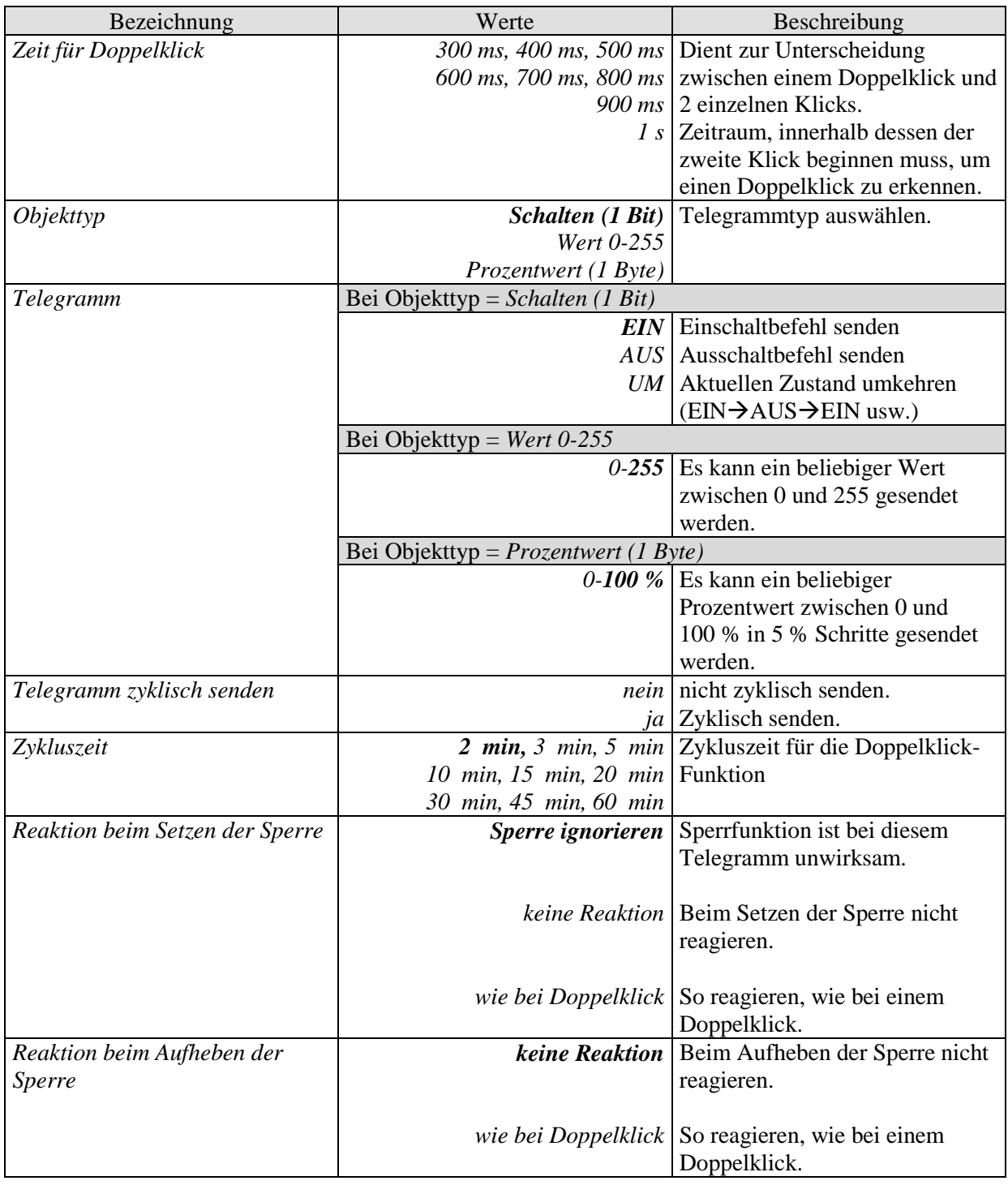

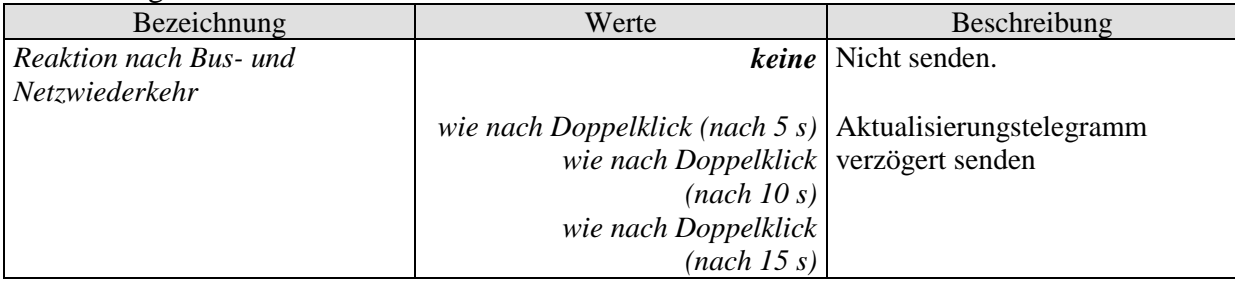

### *7.3.6 Parameter für die Funktion JALOUSIE*

Der Eingang ist mit einem Taster verbunden und sendet STEP/STOP und Fahrbefehle (AUF/AB) an einen Jalousieaktor z.B. JMG 4 T (4930250) bzw. JM 8 T (4940255).

# **7.3.6.1 Parameterseite BMG 6 T Kanal I1: Funktionsauswahl**

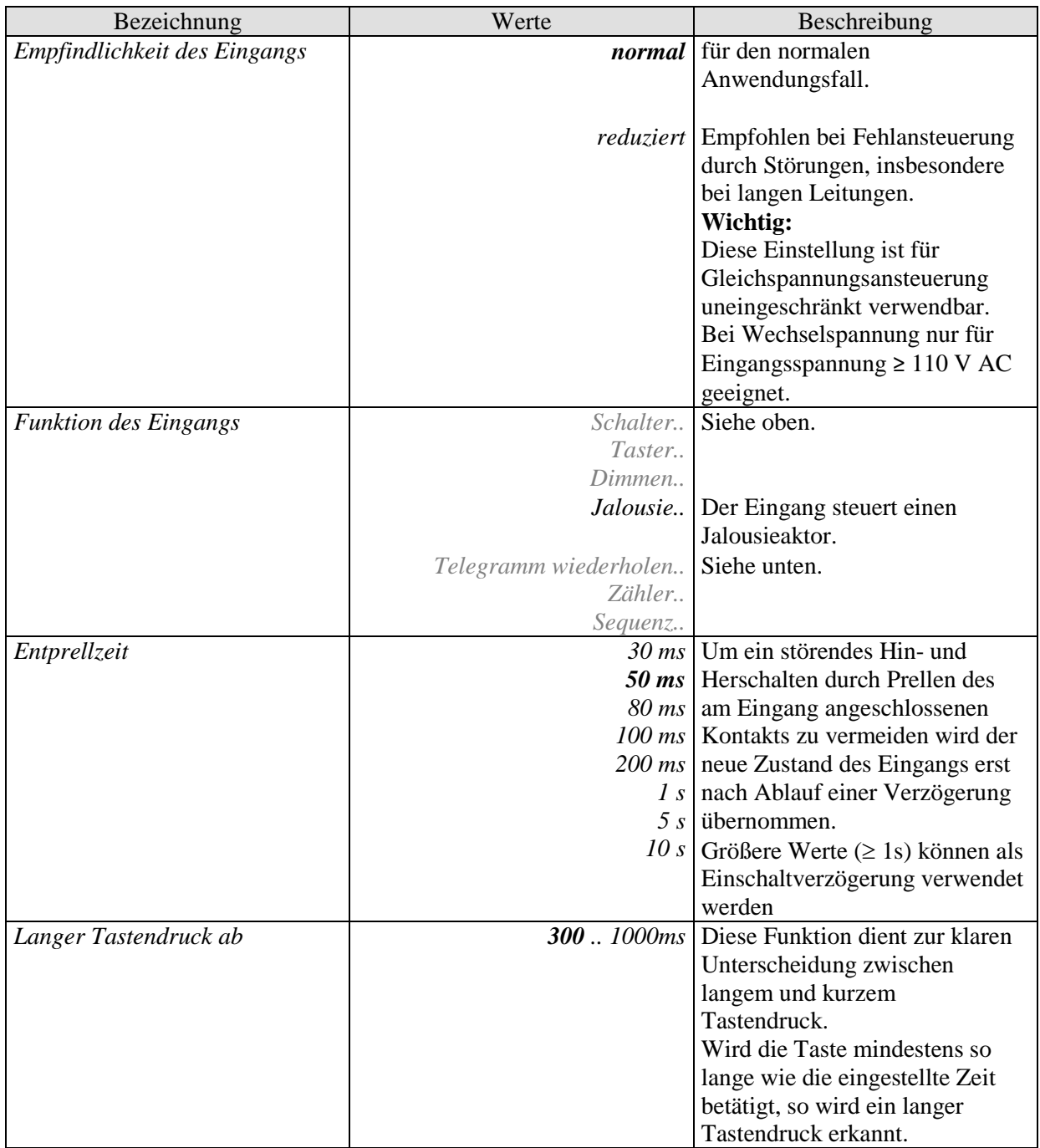

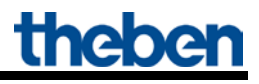

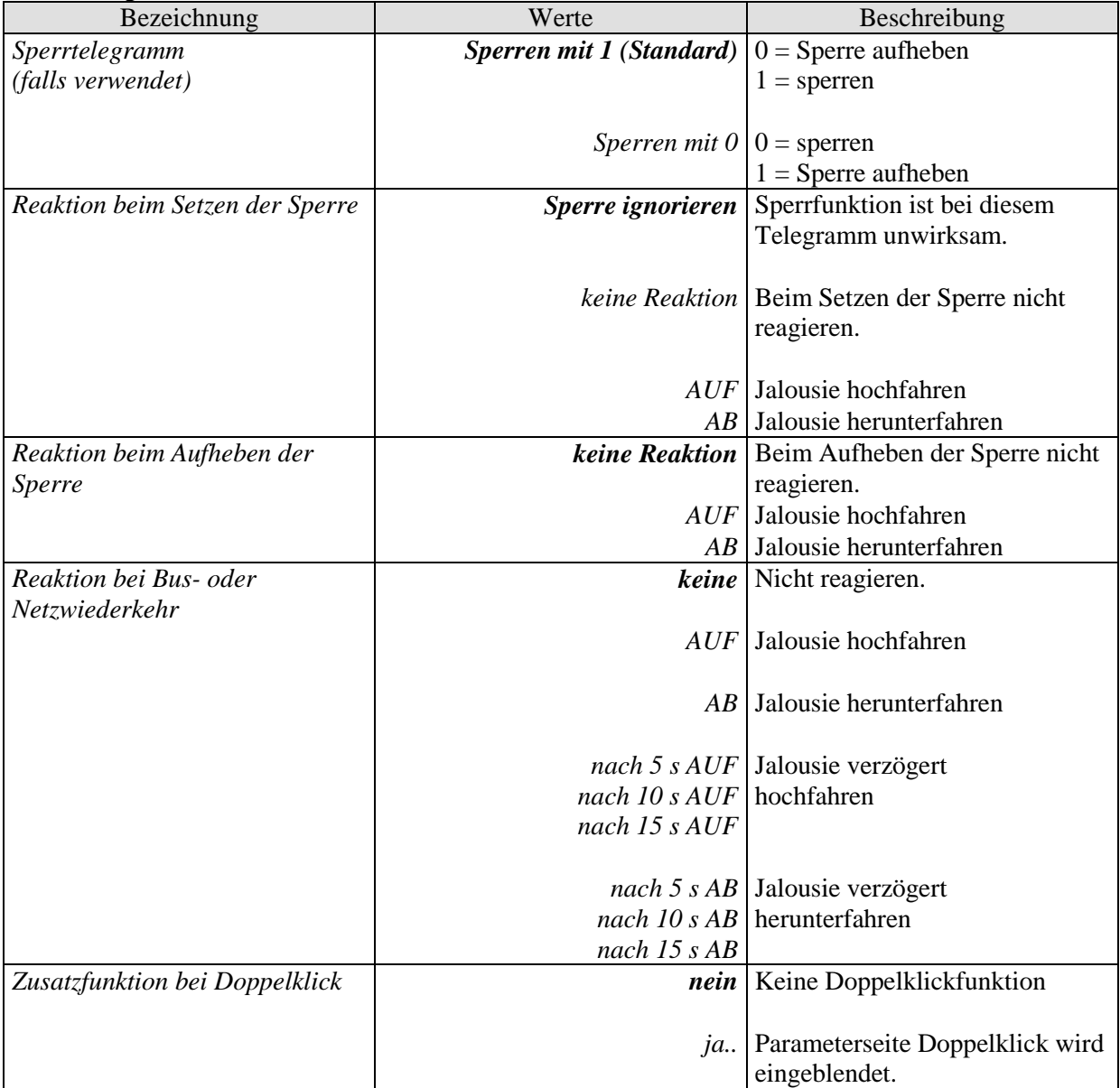

# **7.3.6.2 Parameterseite Funktion Jalousie**

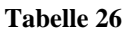

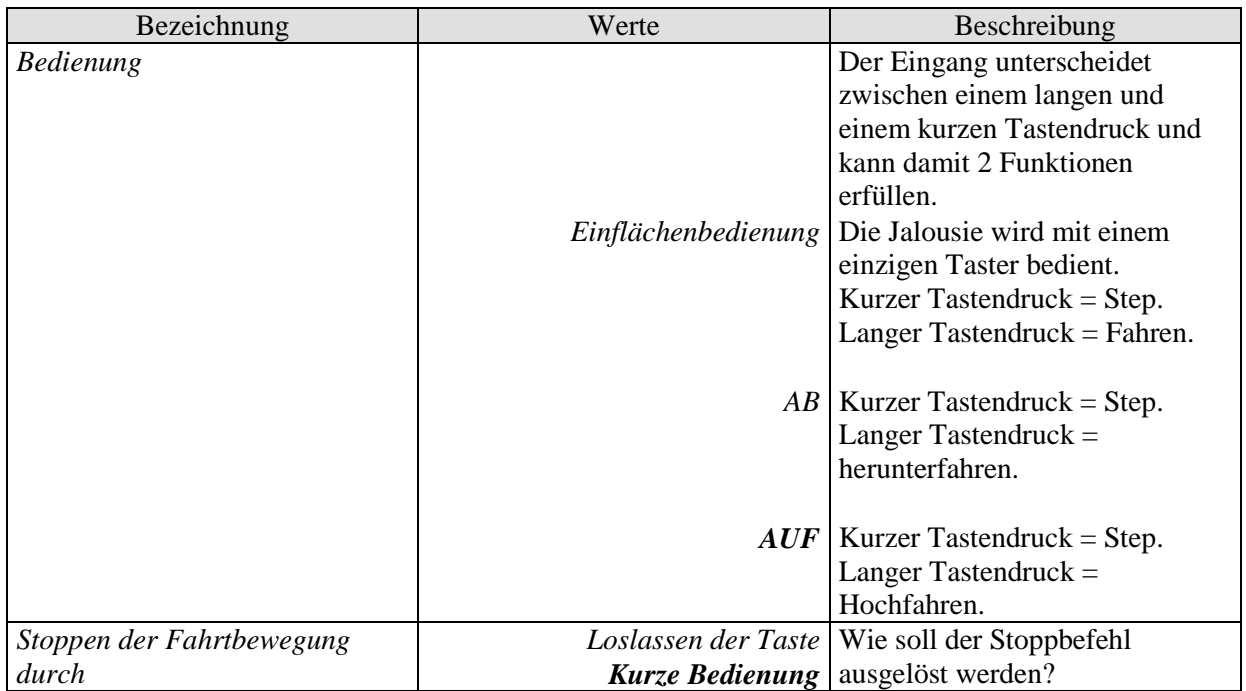

### **7.3.6.3 Parameterseite Doppelklick**

Mit einem Doppelklick können, unabhängig von der Jalousiefunktion, zusätzliche Telegramme auf den Bus gesendet werden.

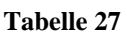

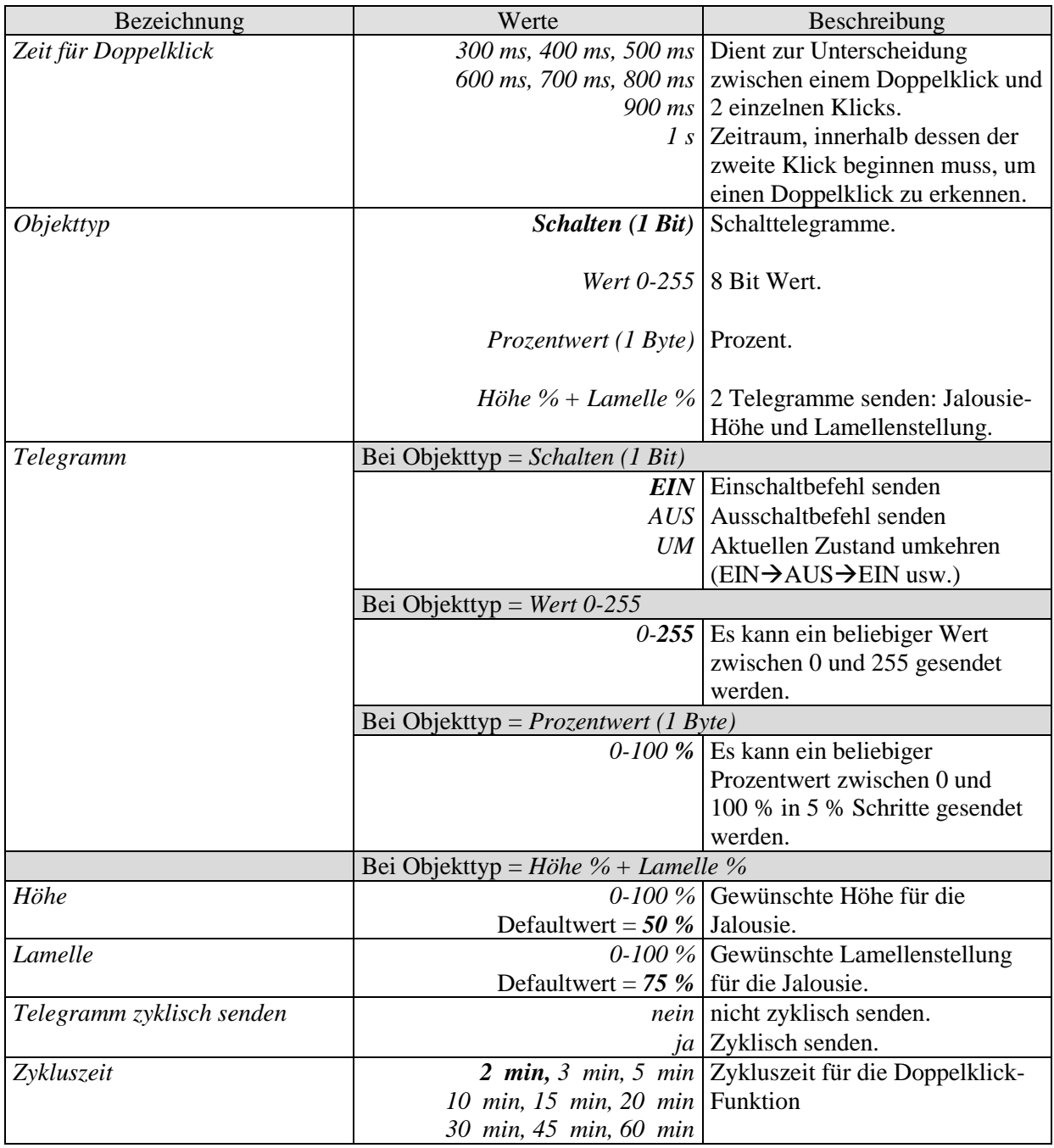

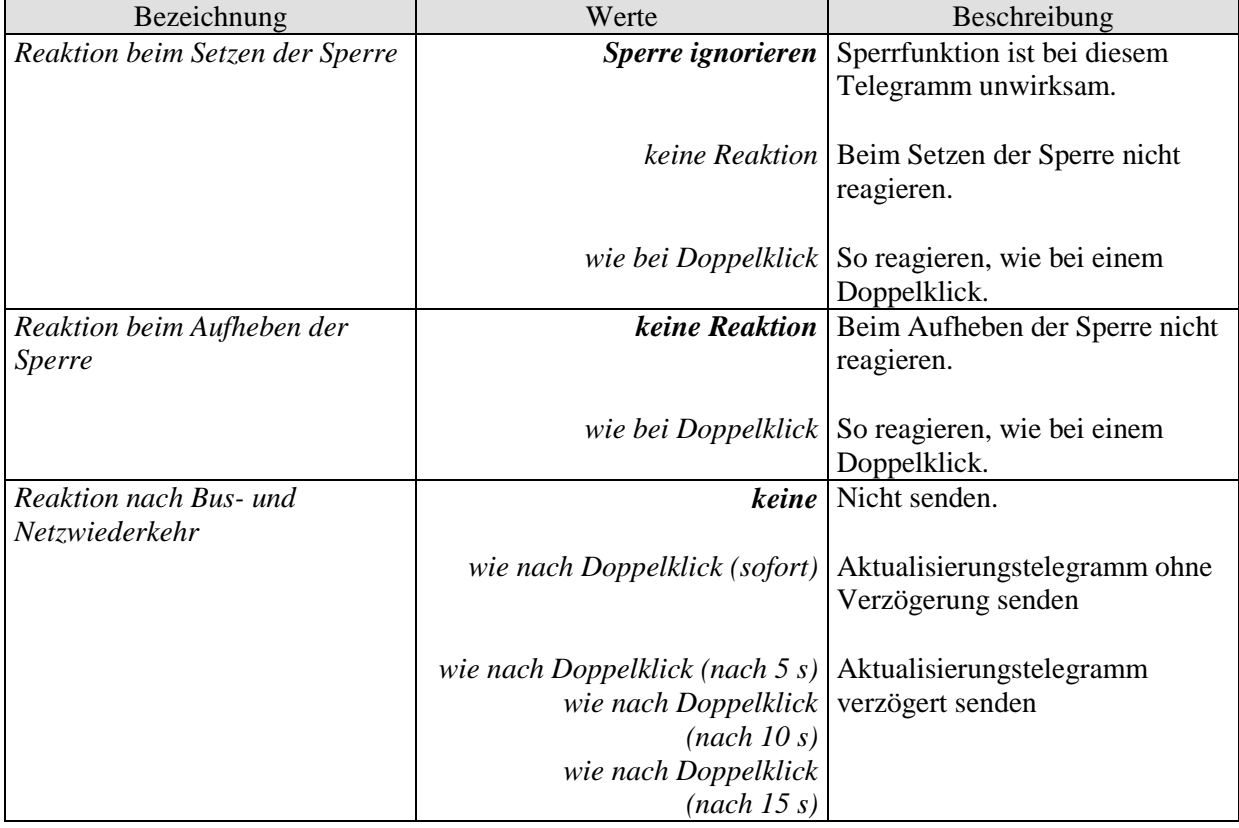

### *7.3.7 Parameter für die Funktion TELEGRAMM WIEDERHOLEN*

Mit dieser Funktion wird das zuletzt empfangene Telegramm gespeichert und kann auf Tastendruck jederzeit erneut gesendet werden.

# **7.3.7.1 Parameterseite BMG 6 T Kanal I1: Funktionsauswahl**

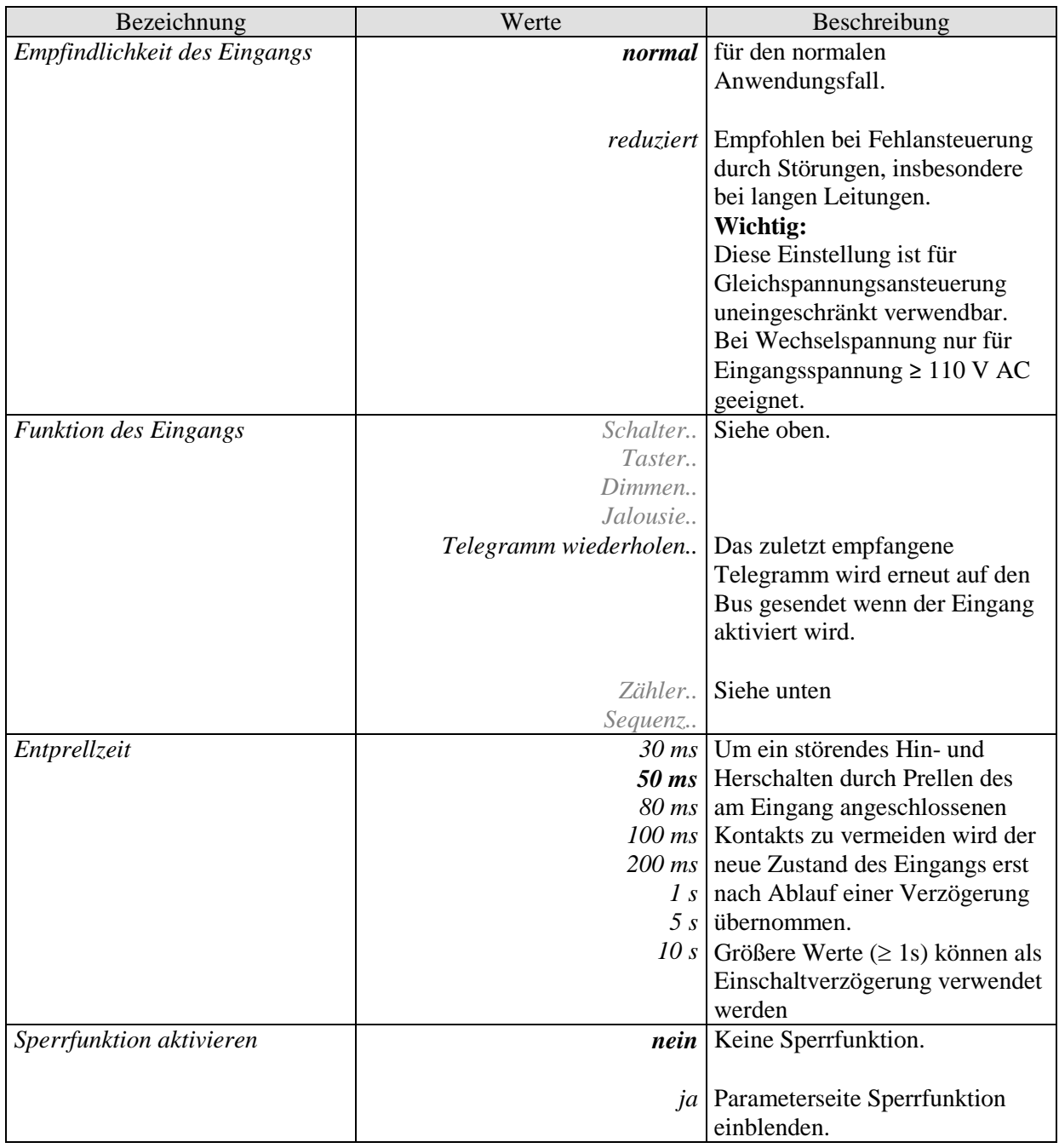

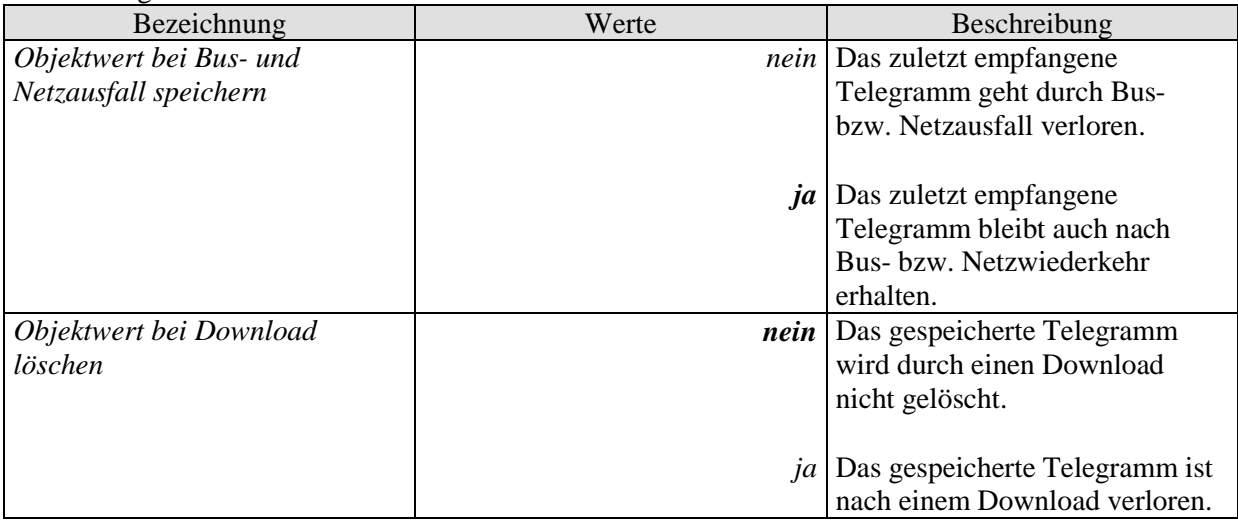

# **7.3.7.2 Parameterseite Objekte für Telegramm wiederholen**

**Tabelle 29**

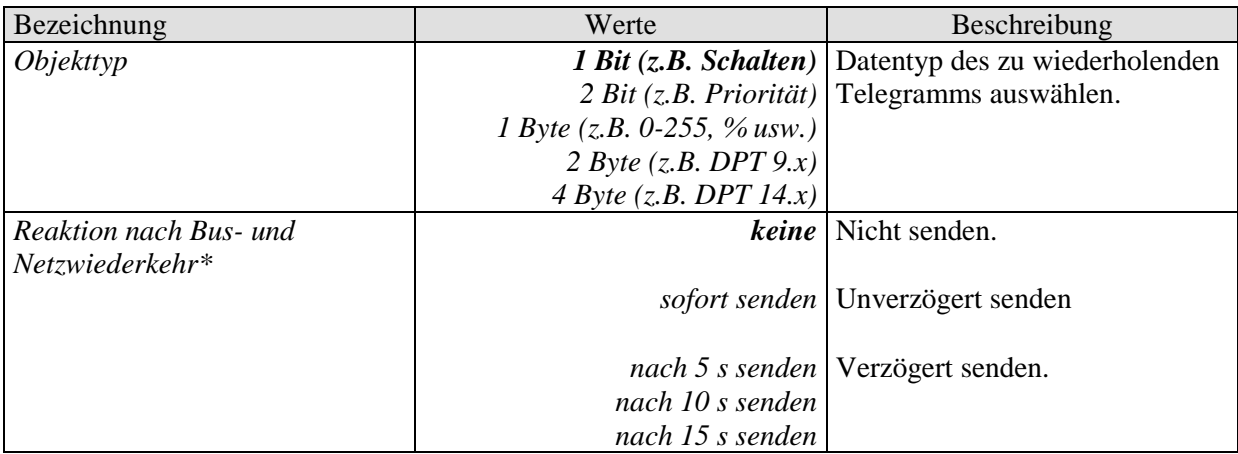

\* WICHTIG: Das Senden nach Bus- und Netzwiederkehr ist nur dann möglich, wenn ein Wert gespeichert wurde, d.h. wenn der Parameter *Objektwert bei Bus- und Netzausfall speichern* auf *ja* eingestellt ist.

# **7.3.7.3 Parameterseite Sperrfunktion**

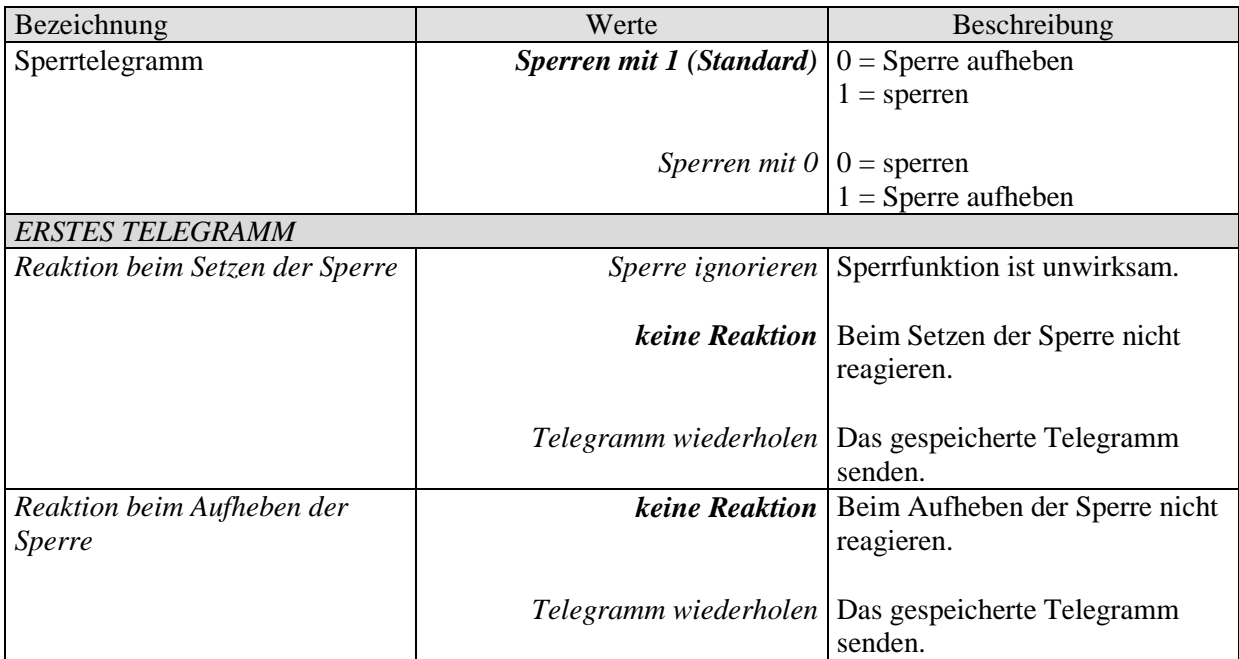

# *7.3.8 Parameter für die Funktion ZÄHLER*

Grundfunktionalitäten:

Es sind 2 Grundtypen von Zähler möglich:

- Der Ereigniszähler zählt hoch und sendet seinen Zustand auf den Bus
- Der Vergleicher vergleicht den Zählerstand mit einem fest parametrierten Zählwert (Vergleichswert). Beim Erreichen des Vergleichswerts sendet der Kanal ein voreingestelltes Telegramm auf den Bus und der Zähler wird zurückgesetzt.

Ferner können, wenn erforderlich, sowohl die steigende als auch die fallende Signalflanke ausgewertet werden.

Die Zählkapazität erreicht 65535 und kann durch Verwendung des Vorteilers bis zu 65.535.000 erweitert werden.

# **7.3.8.1 Parameterseite BMG 6 T Kanal I1: Funktionsauswahl**

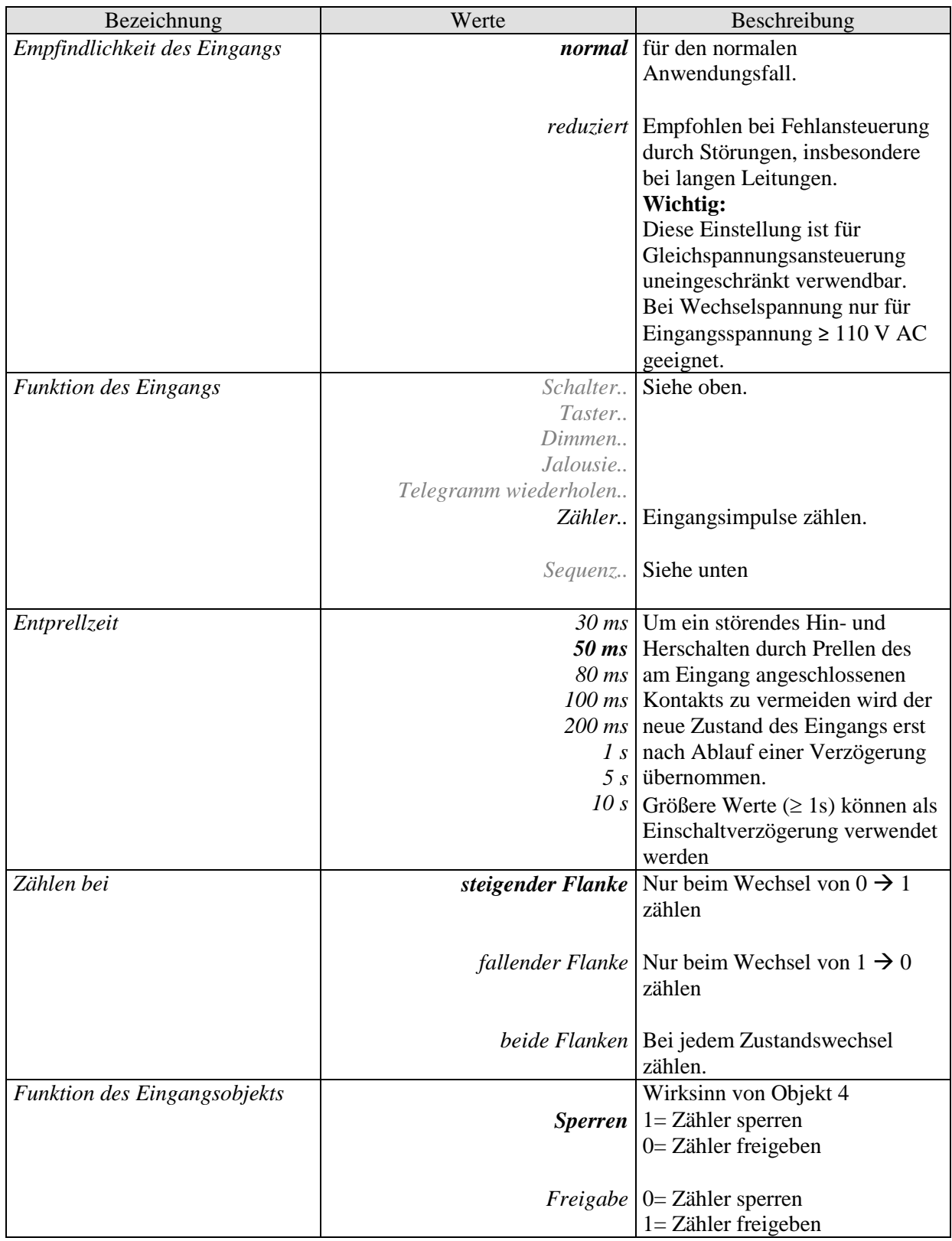

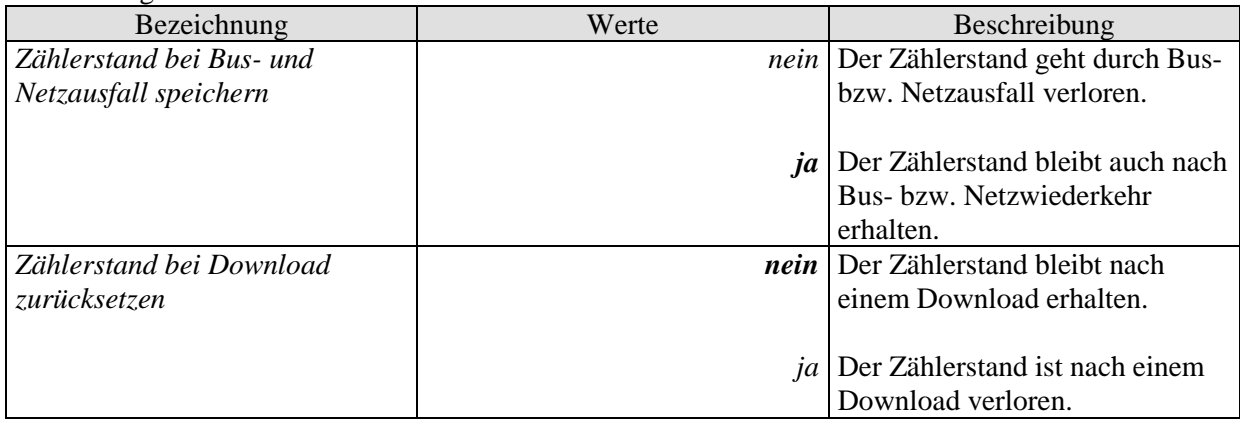

### **7.3.8.2 Parameterseite Funktion Zähler**

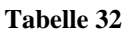

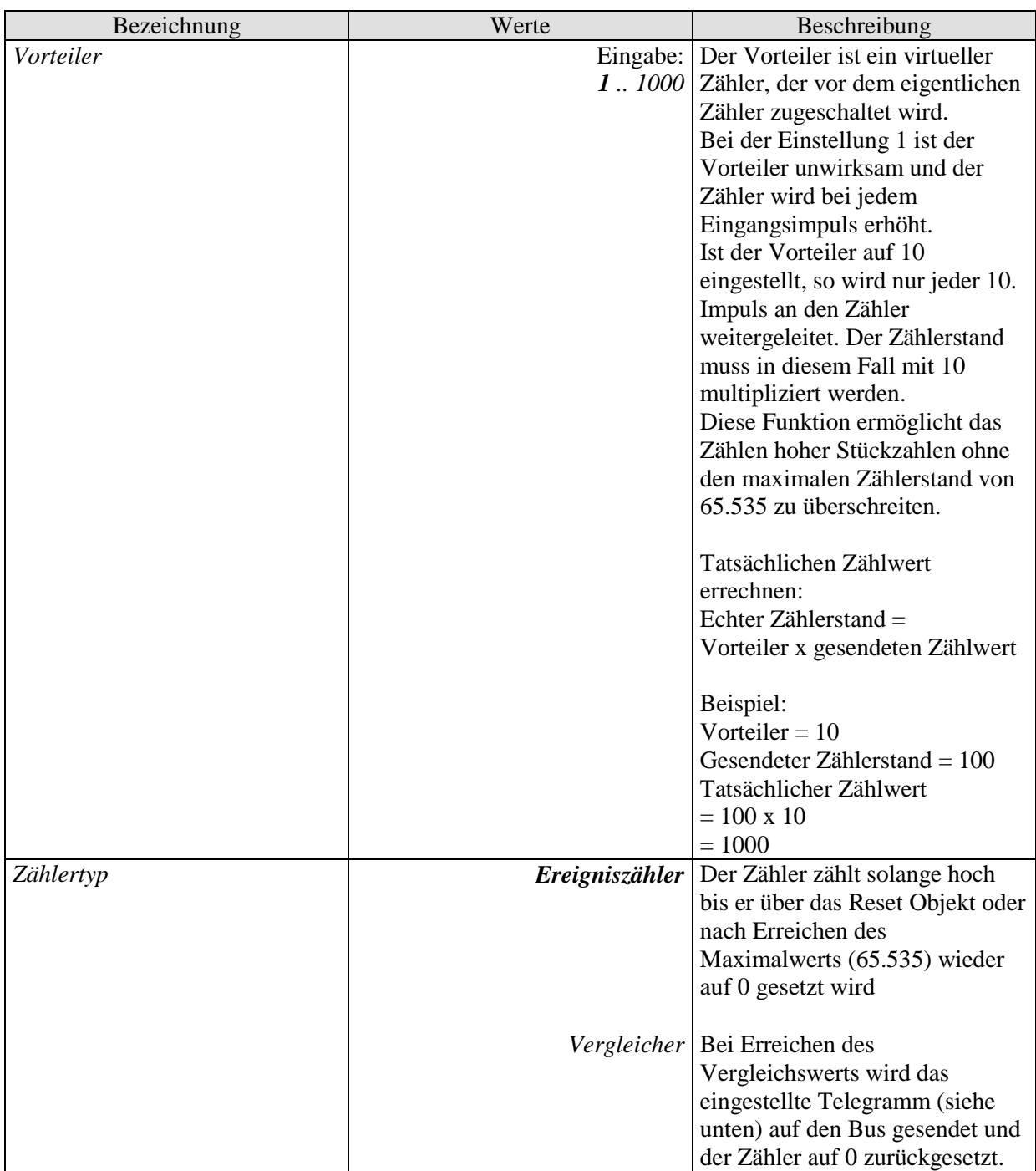

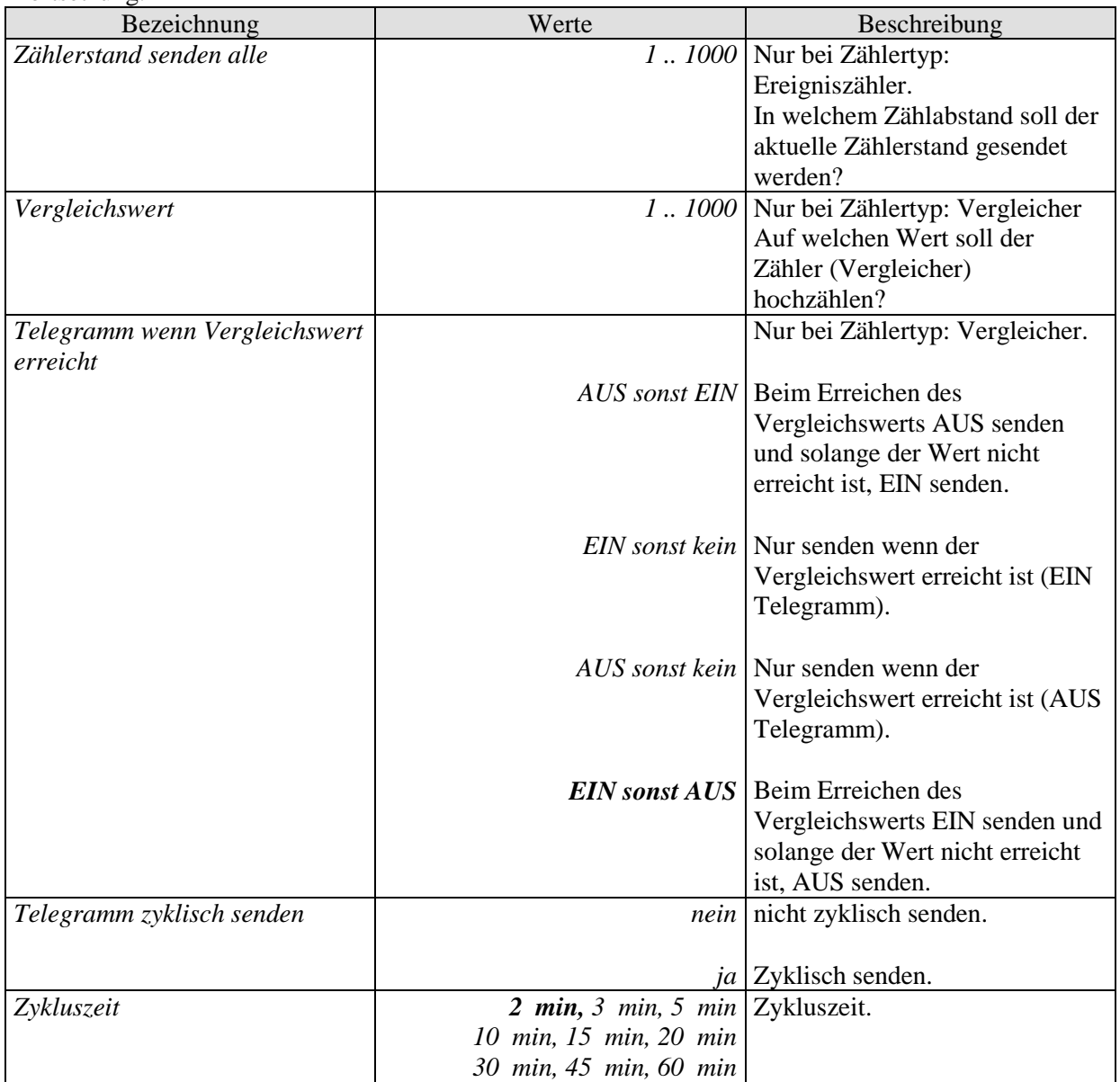

### *7.3.9 Parameter für die Funktion SEQUENZ*

Die Funktion Sequenz bietet die Möglichkeit, mit einem Taster bestimmte Telegramme nacheinander zu senden.

Eine Sequenz besteht aus 4 einzelnen Schritten und kann bis zu 4 Ausgangsobjekte benutzen. Bei jedem Schritt können diese Objekte unterschiedliche Werte senden. Siehe im Anhang: Die Funktion Sequenz.

### **7.3.9.1 Parameterseite BMG 6 T Kanal I1: Funktionsauswahl**

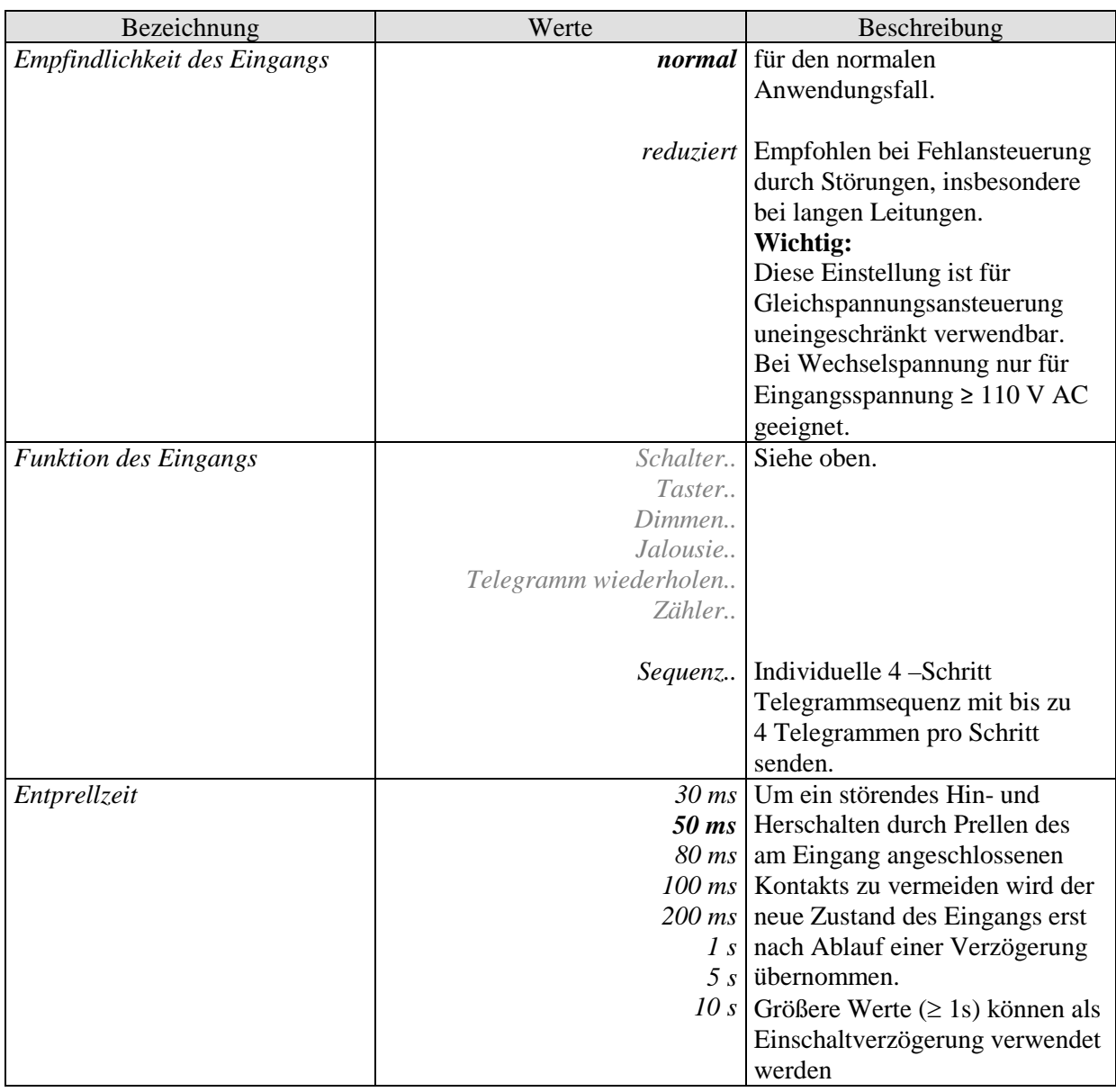

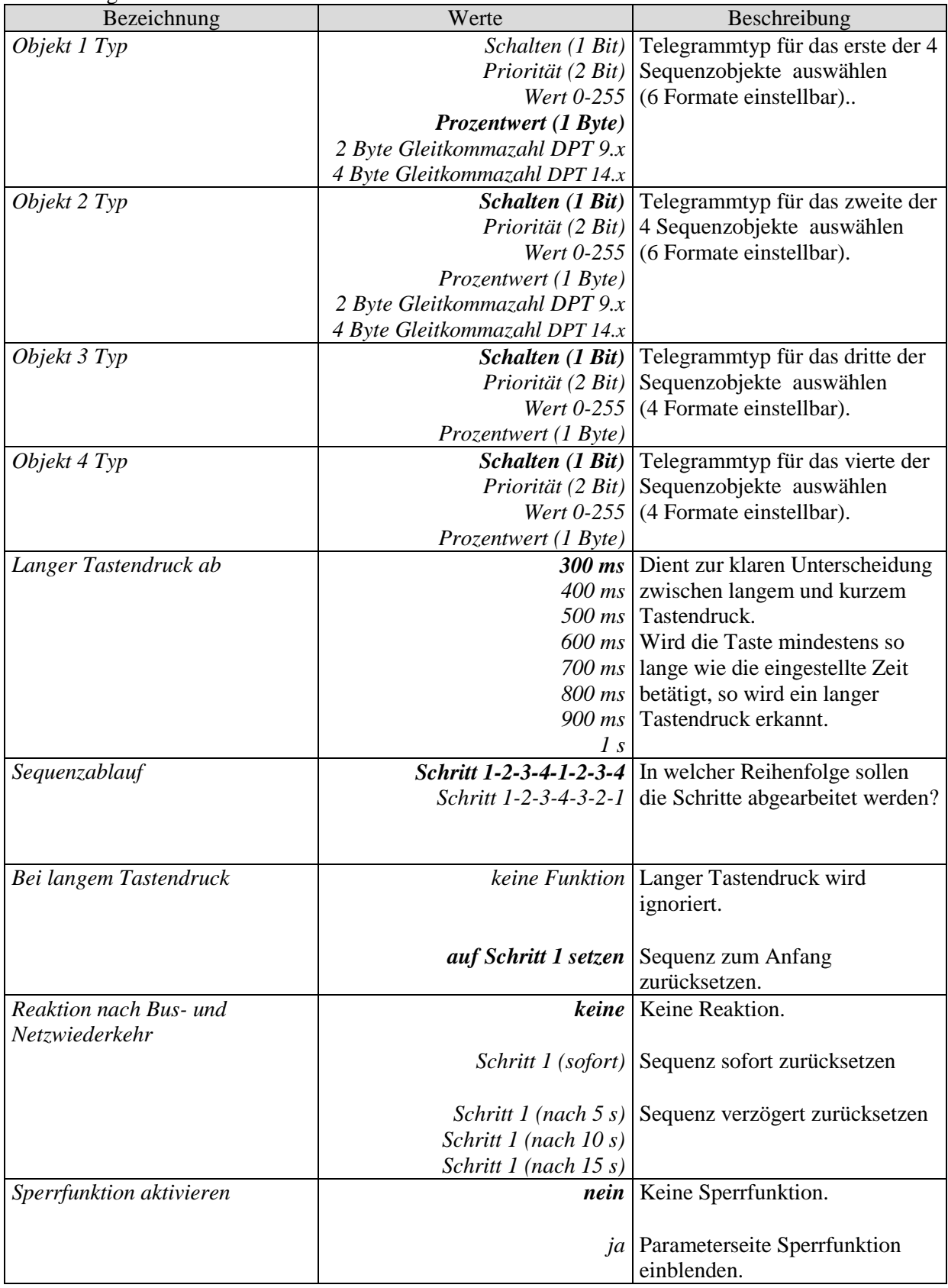

# **7.3.9.2 Parameterseite Funktion Sequenz**

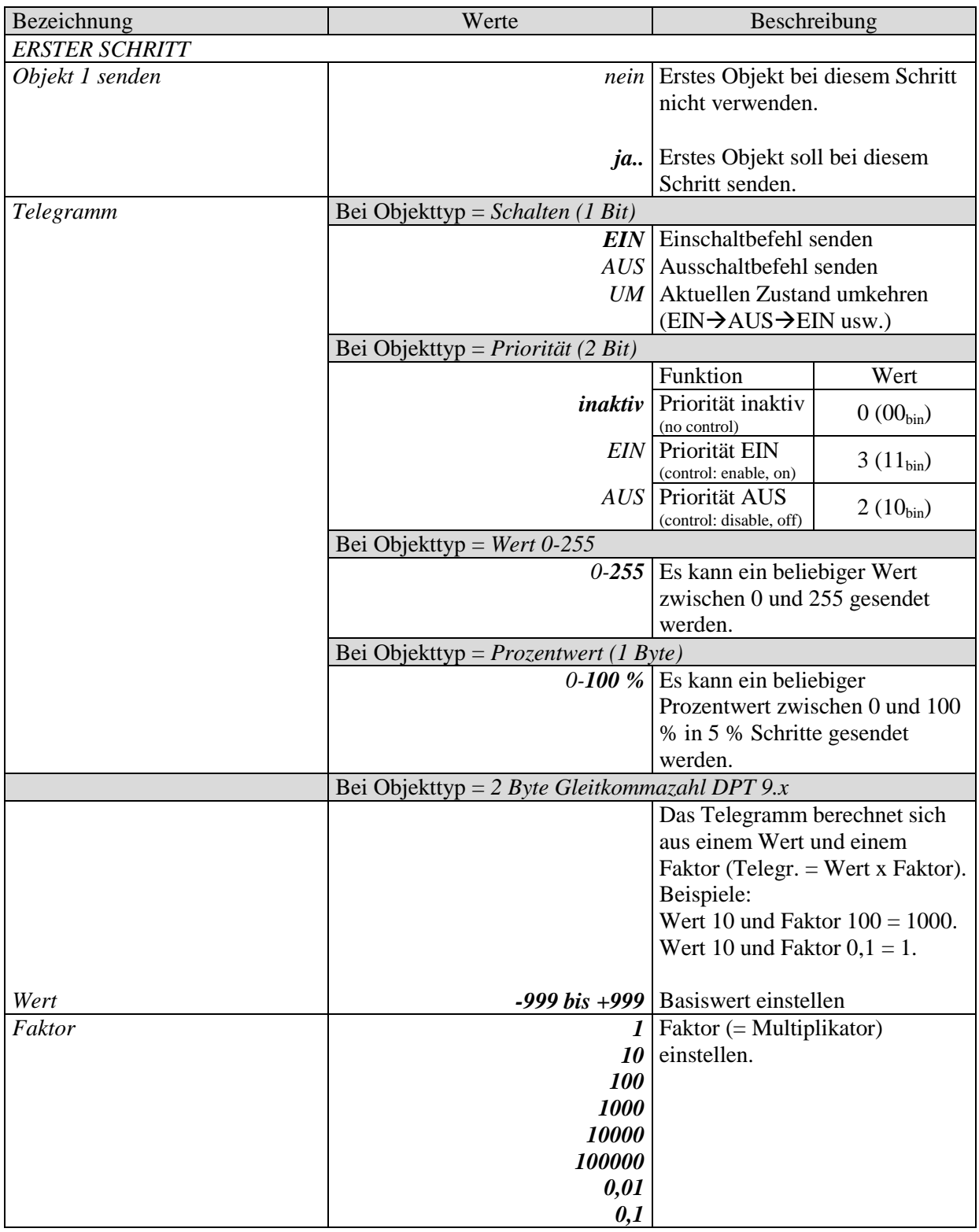

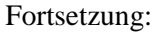

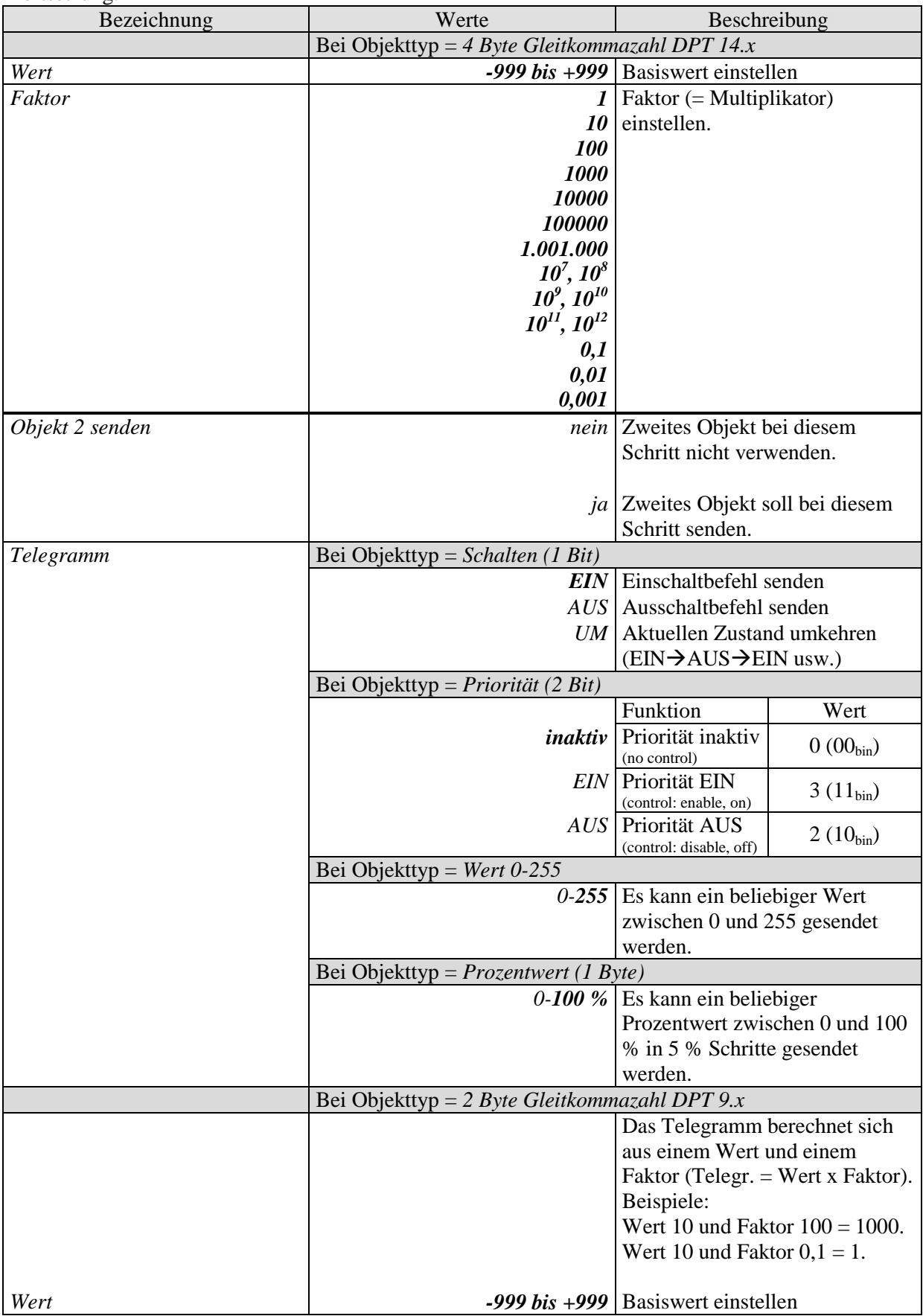

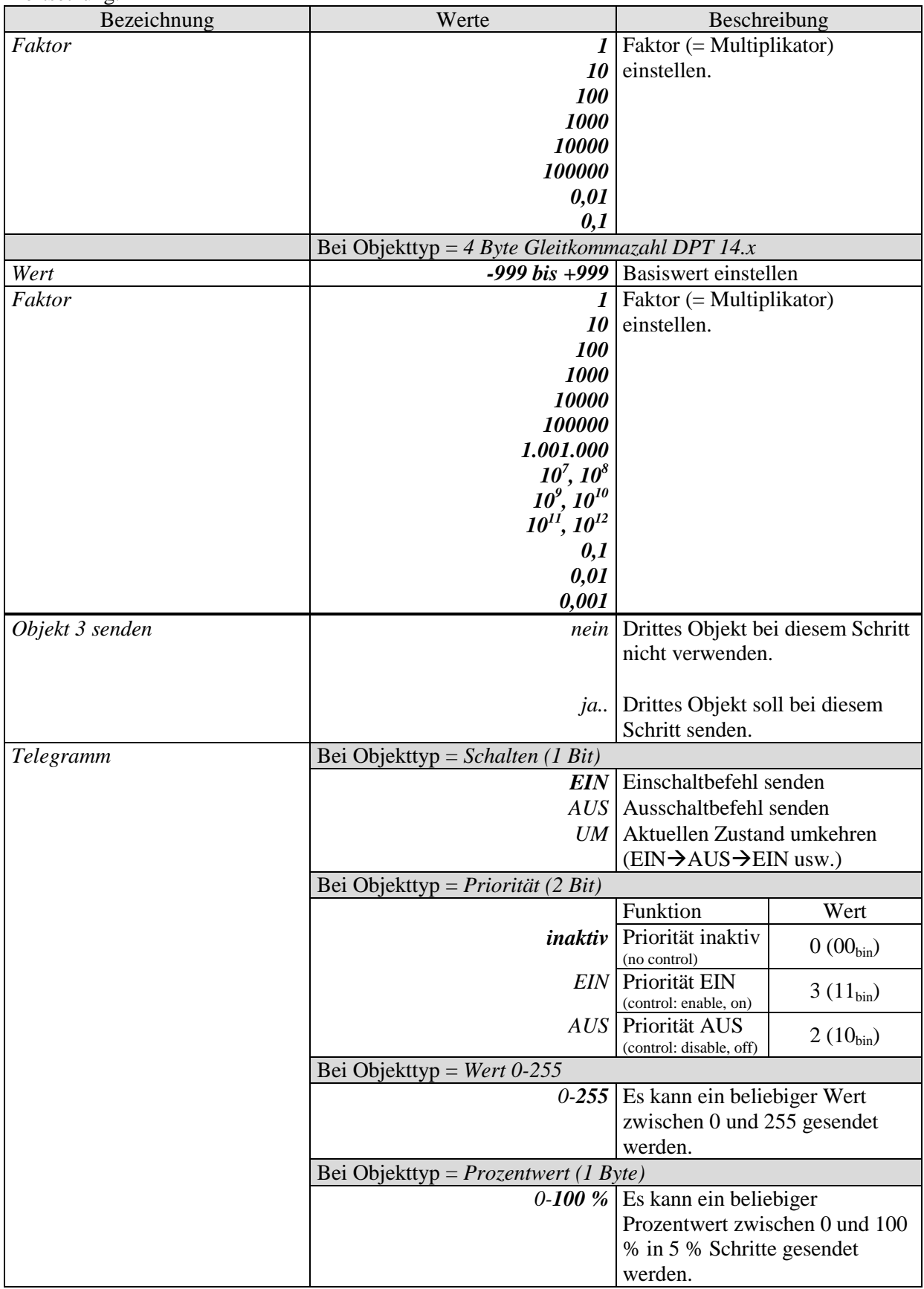

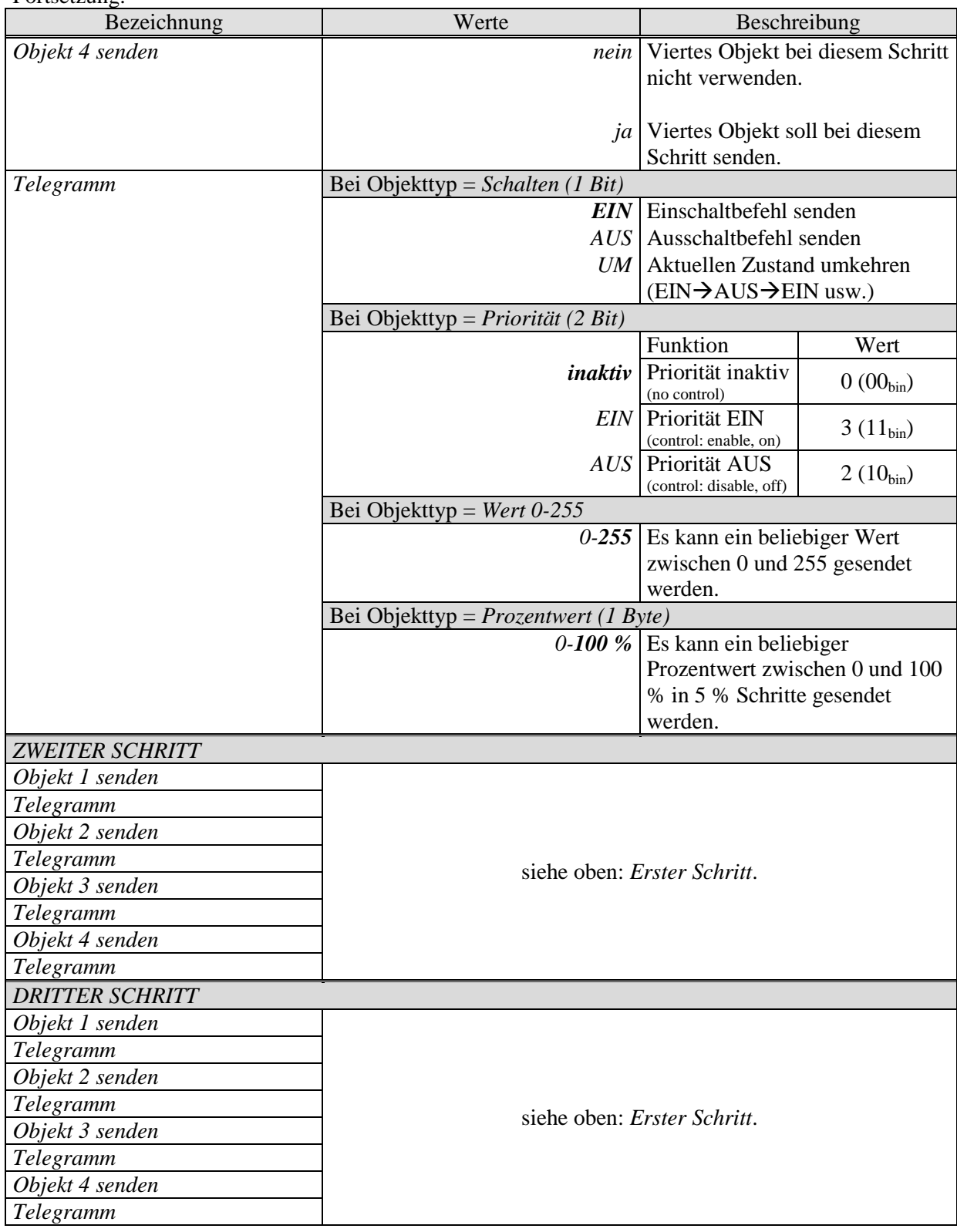

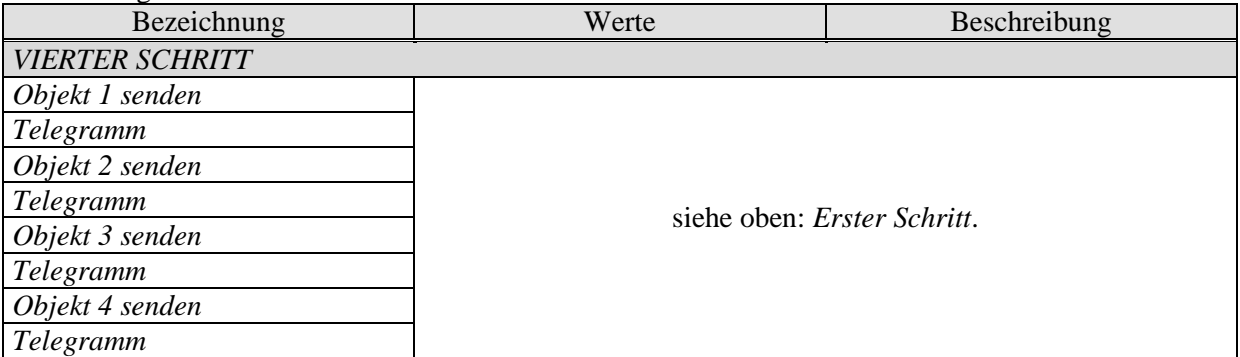

# **7.3.9.3 Parameterseite Sperrfunktion**

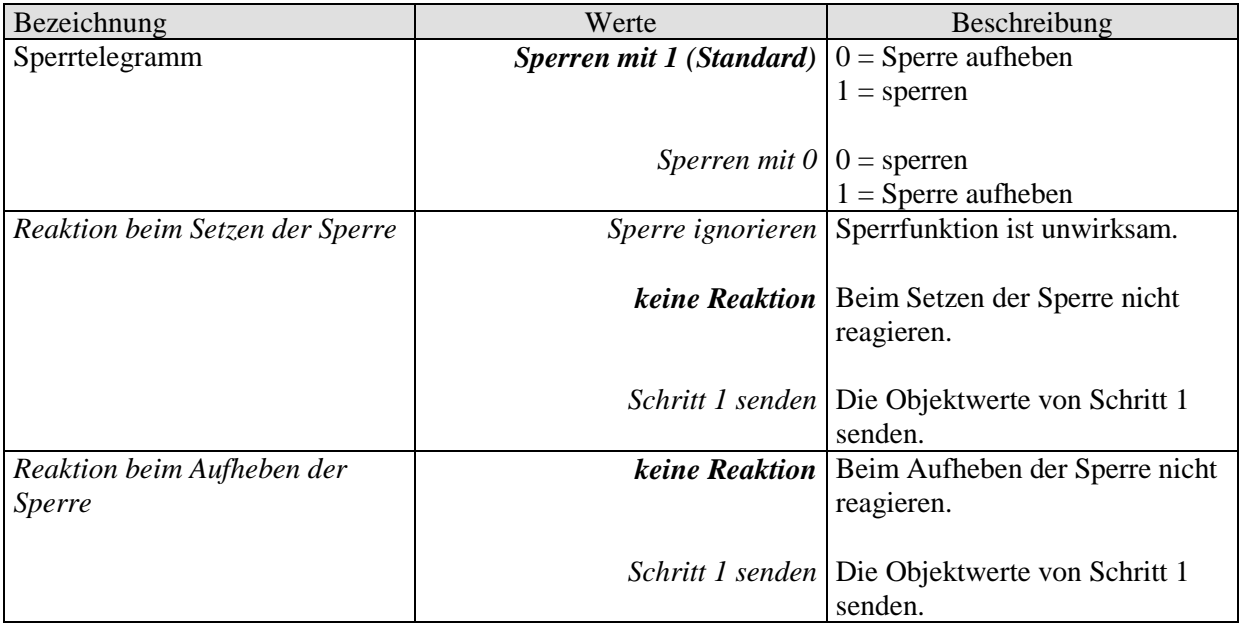

# **8 Typische Anwendungsbeispiele**

Diese Anwendungsbeispiele sind als Planungshilfe gedacht und erheben keinen Anspruch auf Vollständigkeit.

Sie können beliebig ergänzt und erweitert werden.

# *8.1 Licht schalten*

An den Eingangsklemmen von I1 ist ein Taster angeschlossen. Der Eingang I1 steuert einen Kanal des Schaltaktors RME 8 S.

### *8.1.1 Geräte:*

- BMG 6 T (4930230)
- RMG 8 S (4930220)

# *8.1.2 Übersicht*

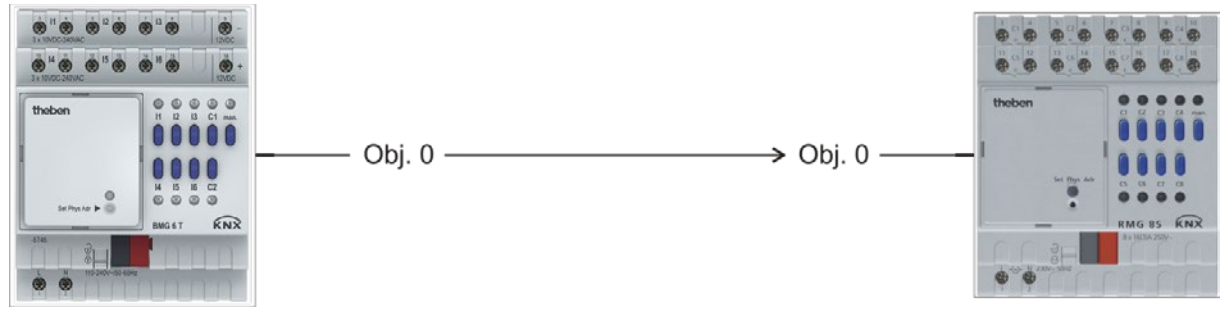

**Abbildung 1**

### *8.1.3 Objekte und Verknüpfungen*

#### **Tabelle 36: Verknüpfungen**

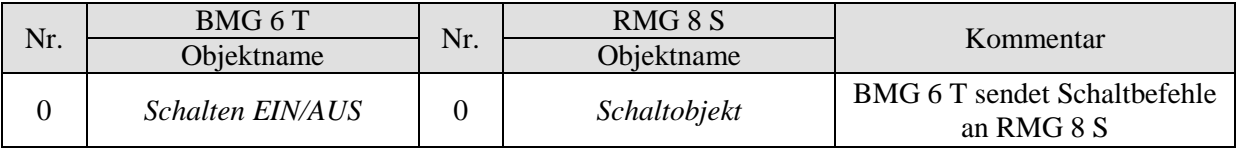
# *8.1.4 Wichtige Parametereinstellungen*

Für die nicht aufgeführten Parameter gelten die Standard Parametereinstellungen.

#### **Tabelle 37: BMG 6 T**

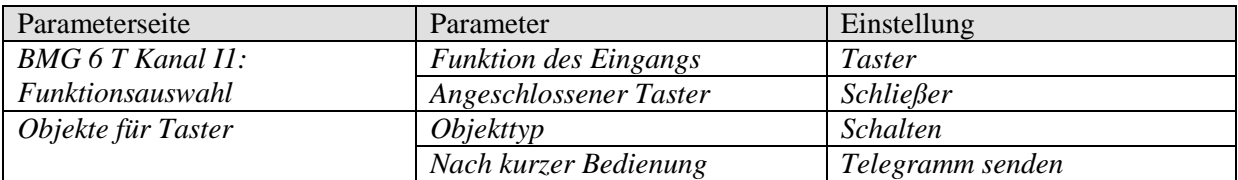

#### **Tabelle 38: RMG 8 S**

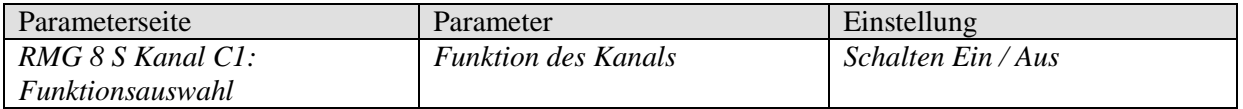

# *8.2 Wasserstandüberwachung mit Störmeldeeingang*

Beim Überschreiten eines bestimmten Wasserpegels soll eine Störmeldung ausgegeben werden.

An den Eingangsklemmen von I1 ist ein Schwimmschalter angeschlossen.

Der Eingang I1 steuert einen Kanal des Schaltaktors RME 8 S, an dem eine optische bzw. akustische Signaleinrichtung angeschlossen ist.

Am Eingang I2 ist ein Quittiertaster angeschlossen, der das Quittiertelegramm ans Quittierobjekt von I1 senden kann.

Die Störmeldung kann, mit dem Quittiertaster, unter folgenden Bedingungen beendet werden:

- Permanent: Sobald der Auslöser nicht mehr vorhanden ist (Wasserstand gesunken).
- Temporär: Bei andauernder Störung (z.B. zu hoher Wasserpegel).

### *8.2.1 Geräte:*

- BMG 6 T (4930230)
- RMG 8 S (4930220)

### *8.2.2 Übersicht*

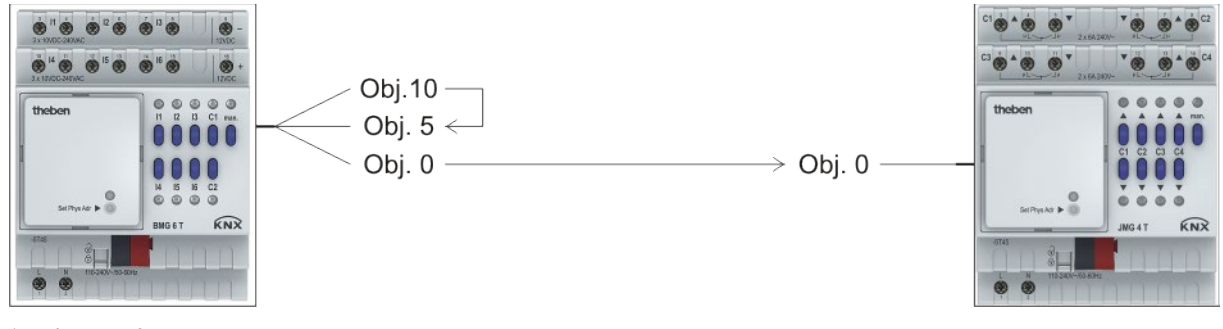

**Abbildung 2**

# *8.2.3 Objekte und Verknüpfungen*

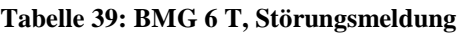

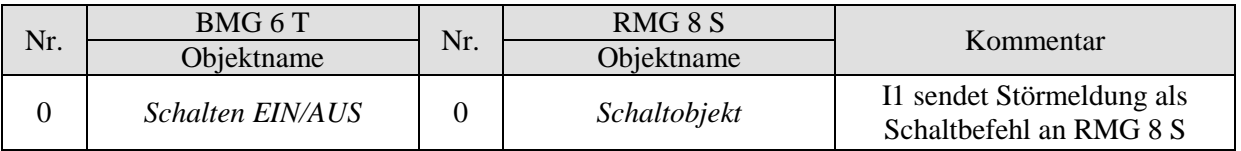

#### **Tabelle 40: BMG 6 T Quittierung**

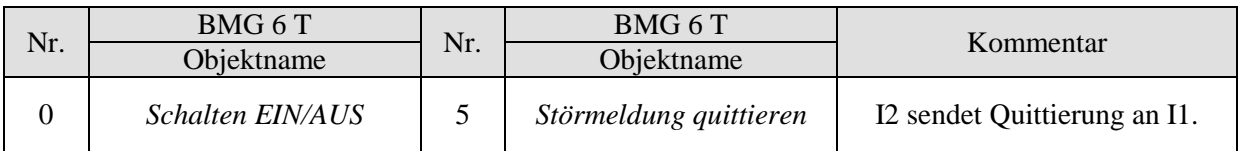

# *8.2.4 Wichtige Parametereinstellungen*

Für die nicht aufgeführten Parameter gelten die Standard Parametereinstellungen.

#### **Tabelle 41: BMG 6 T**

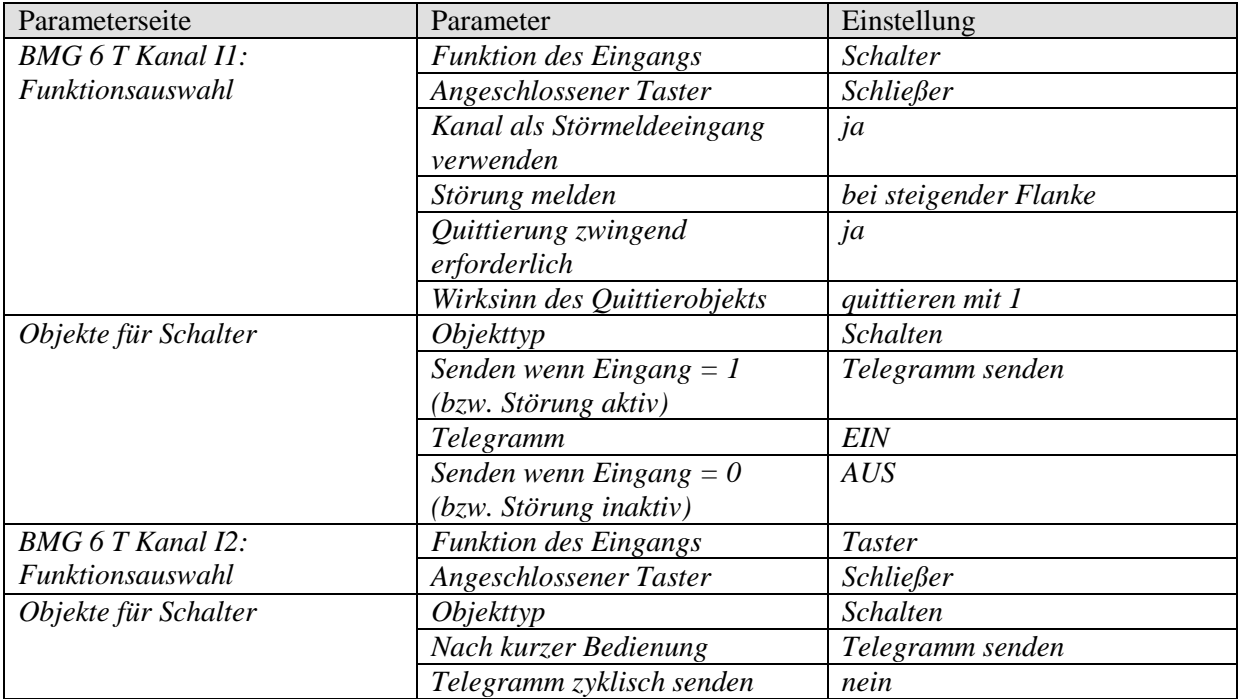

#### **Tabelle 42: RMG 8 S**

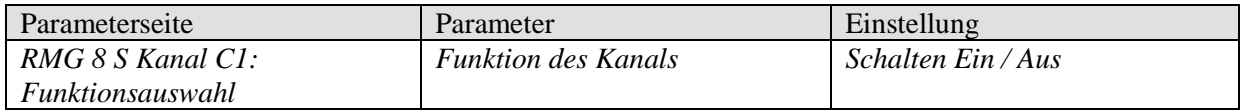

### *8.3 Dimmen*

An den Eingangsklemmen von I1 ist ein Taster angeschlossen. Der Eingang I1 steuert einen Kanal des Dimmaktors DMG 2 T.

### *8.3.1 Geräte:*

- BMG 6 T (4930230)
- DMG 2 T (4930270)

# *8.3.2 Übersicht*

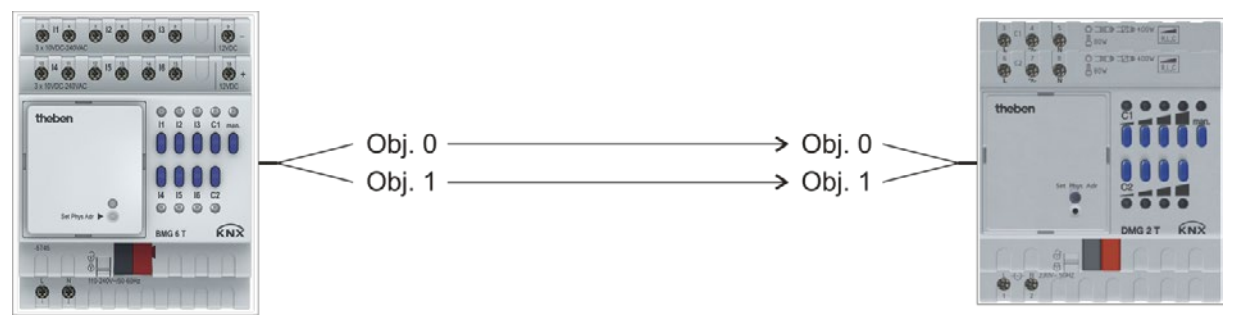

**Abbildung 3**

### *8.3.3 Objekte und Verknüpfungen*

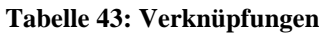

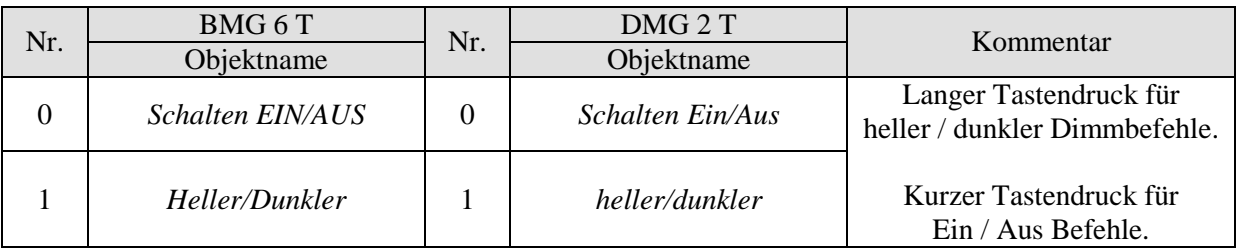

# *8.3.4 Wichtige Parametereinstellungen*

Für die nicht aufgeführten Parameter gelten die Standard Parametereinstellungen.

#### **Tabelle 44: BMG 6 T**

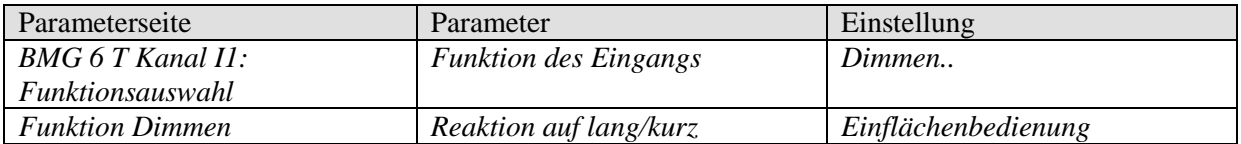

#### **Tabelle 45: DMG 2 T**

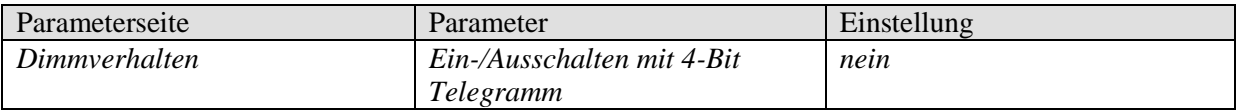

### *8.4 Jalousie bzw. Jalousiegruppe steuern*

An den Eingangsklemmen von I1 und I2 sind 2 Taster (bzw. ein Doppeltaster) angeschlossen. Der Eingang I1 wird für das Hochfahren und I2 für das Herunterfahren der Jalousie verwendet. Beide Eingänge zusammen steuern einen Kanal des Jalousieaktors JMG 4 T.

### *8.4.1 Geräte:*

- BMG 6 T (4930230)
- JMG 4 T (4930250)

# *8.4.2 Übersicht*

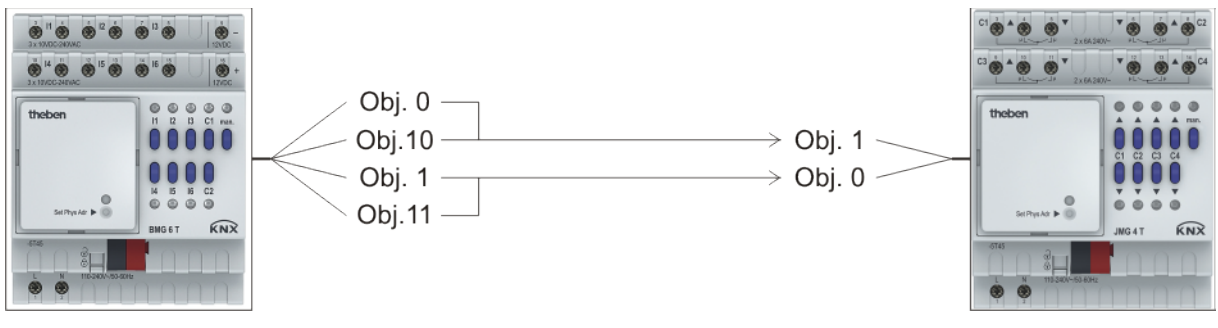

**Abbildung 4**

# *8.4.3 Objekte und Verknüpfungen*

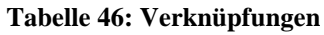

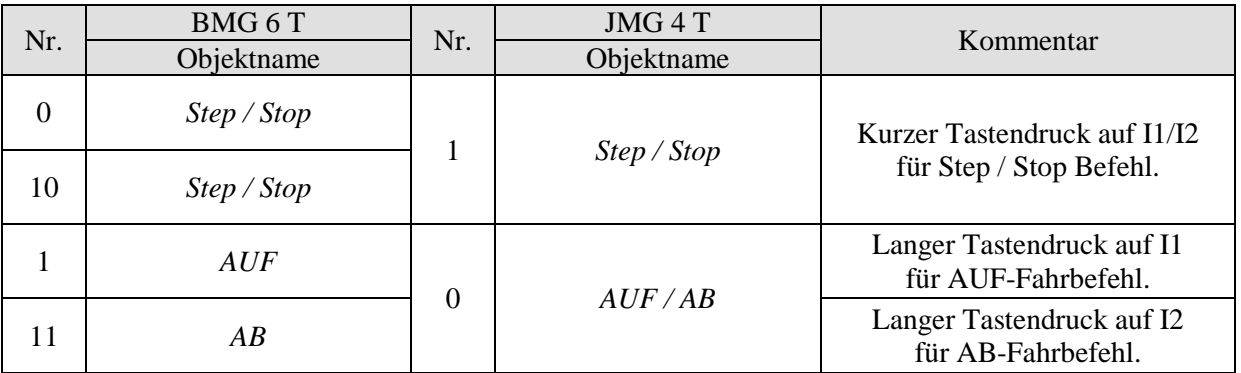

### *8.4.4 Wichtige Parametereinstellungen*

Für die nicht aufgeführten Parameter gelten die Standard Parametereinstellungen.

#### **Tabelle 47: BMG 6 T**

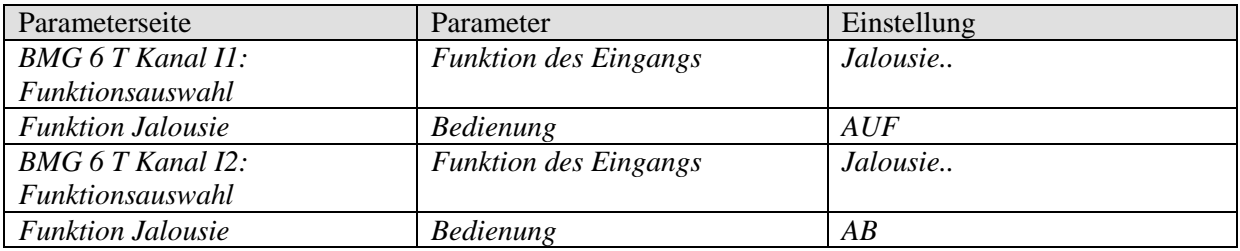

#### **Tabelle 48: JMG 4 S**

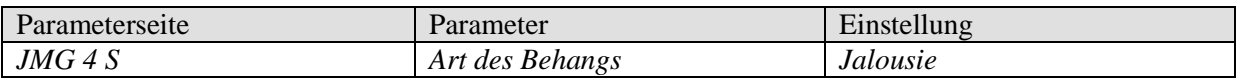

# *8.5 Funktion Zähler: Besucherzähler mit Drehkreuz*

An den Eingangsklemmen von I1 ist ein Drehkreuz angeschlossen. Dieses liefert bei jedem Durchgang einen Impuls zur Personenzählung. Der Eingang I1 zählt die Impulse und sendet den aktuellen Zählerstand an das Multifunktionsdisplay VARIA 826 S.

Über ein weiteres Objekt kann der Zähler jederzeit zurückgesetzt werden.

### *8.5.1 Geräte*

- BMG 6 T (4930230)
- VARIA 826 S (8269210)

# *8.5.2 Übersicht*

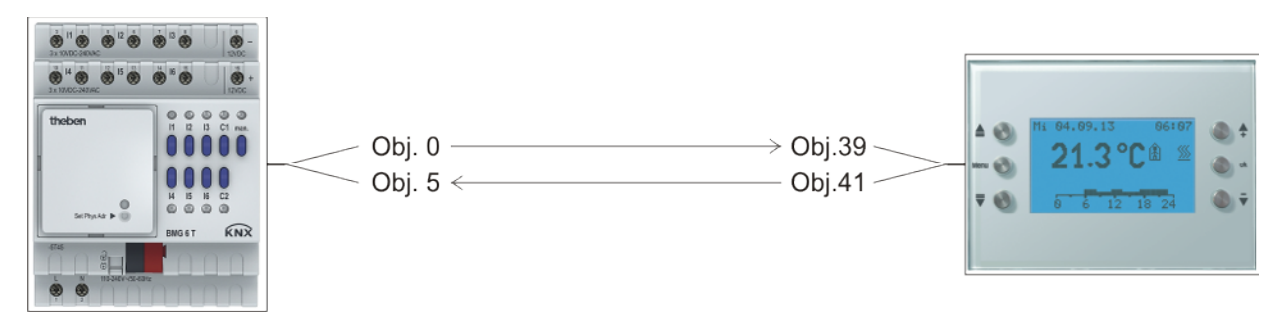

**Abbildung 5**

### *8.5.3 Objekte und Verknüpfungen*

**Tabelle 49: Verknüpfungen**

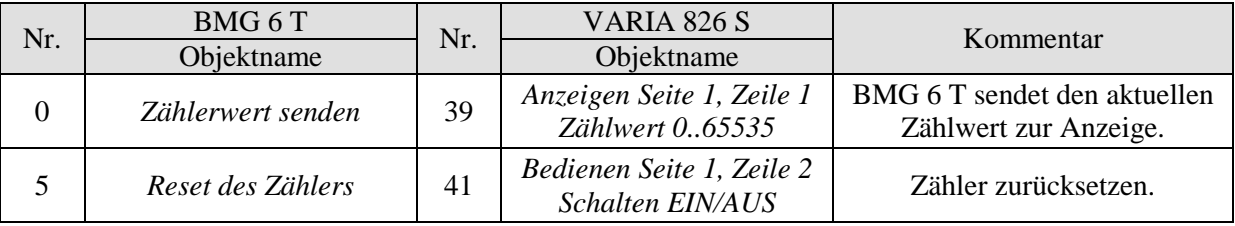

### *8.5.4 Wichtige Parametereinstellungen*

Für die nicht aufgeführten Parameter gelten die Standard Parametereinstellungen.

#### **Tabelle 50: BMG 6 T**

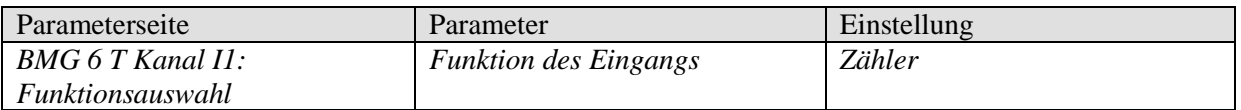

#### **Tabelle 51: VARIA 826 S**

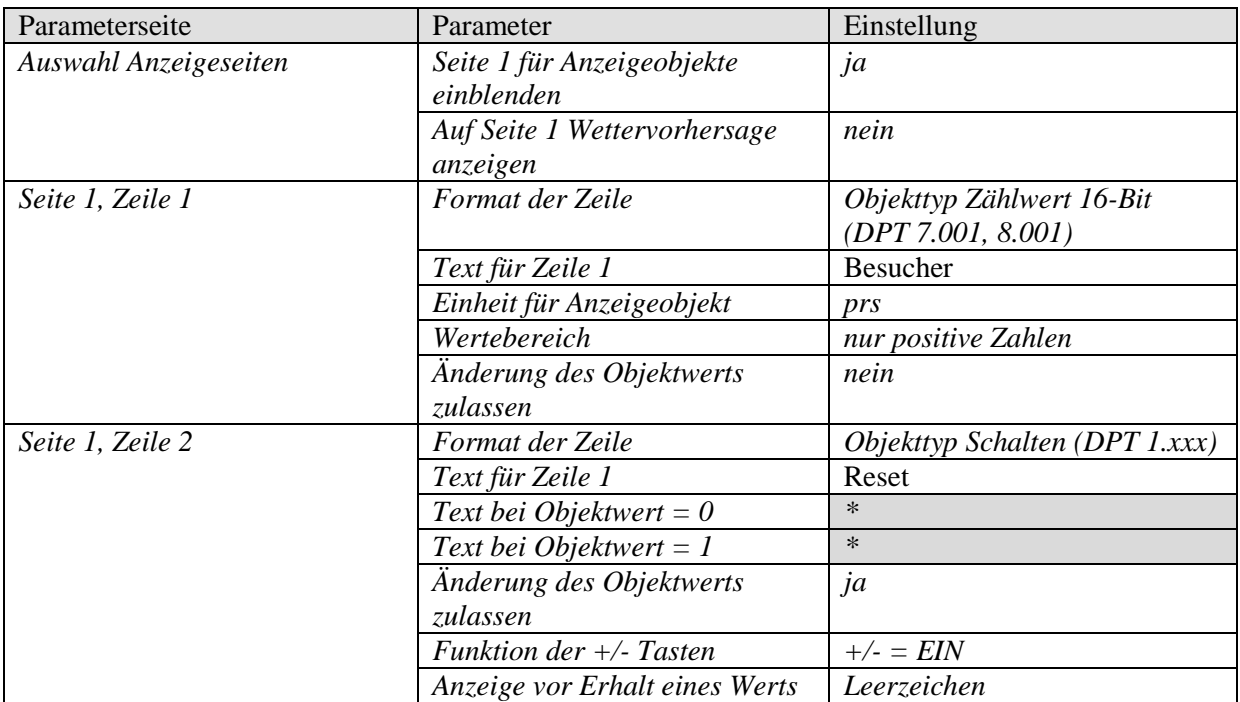

\*Diese Zeilen sollen leer bleiben, bitte nicht ausfüllen.

# *8.6 Funktion Sequenz: Lüftersteuerung*

An den Eingangsklemmen von I1 ist ein Taster angeschlossen.

Der Eingang I1 steuert einen Lüfter über den MIX2 Dimmaktor DMG 2 T.

Bei jedem kurzen Tastendruck sendet I1 einen neuen Sollwert an den Dimmer in der Reihenfolge 0 % - 30 % - 60 % - 100 % - 0 % usw.

Mit einem langen Tastendruck kann der Lüfter direkt ausgeschaltet werden.

### *8.6.1 Geräte:*

- BMG 6 T (4930230)
- DMG 2 T (4930270)

# *8.6.2 Übersicht*

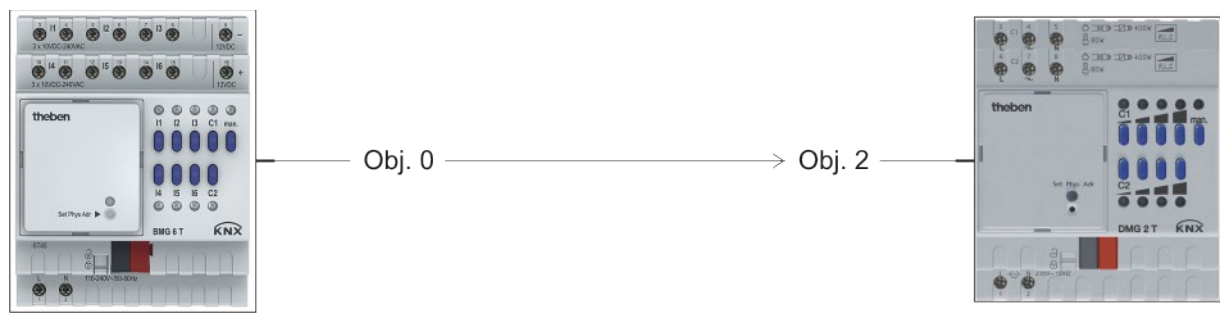

**Abbildung 6**

### *8.6.3 Objekte und Verknüpfungen*

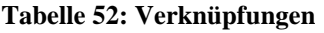

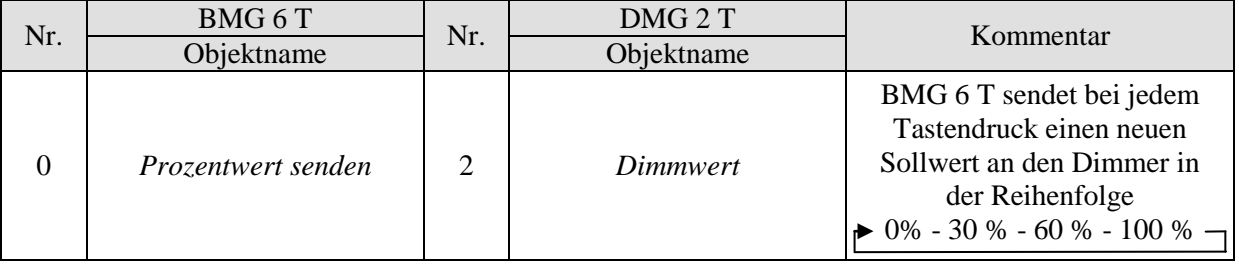

### *8.6.4 Wichtige Parametereinstellungen*

Für die nicht aufgeführten Parameter gelten die Standard Parametereinstellungen.

#### **Tabelle 53: BMG 6 T**

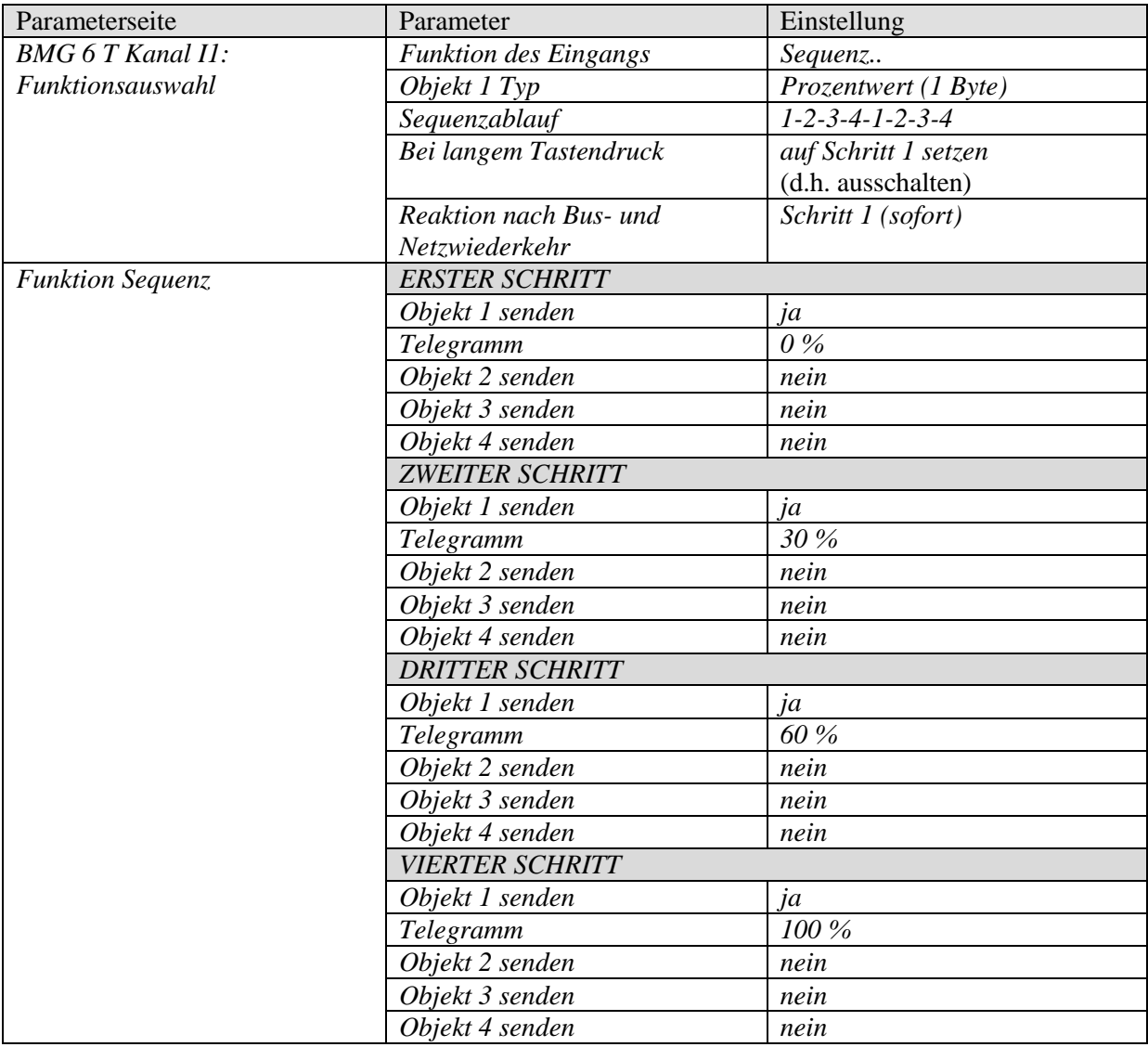

#### **Tabelle 54: DMG 2 T**

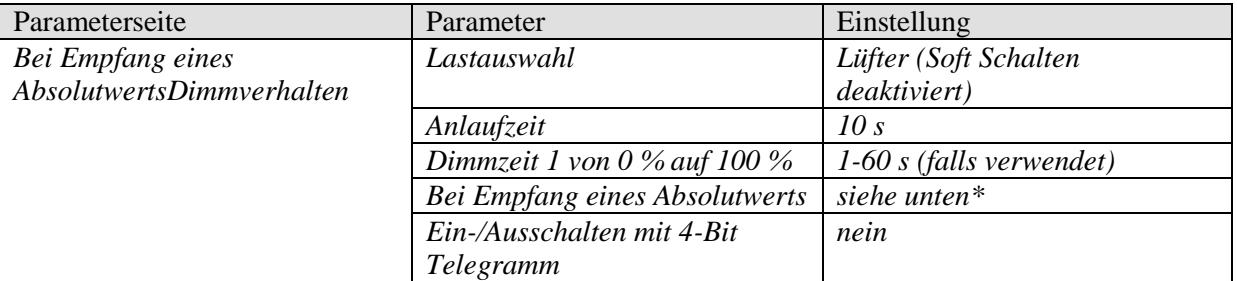

\* Für eine schnelle Reaktion des Lüfters: *anspringen* wählen. Für eine langsame Änderung der Drehzahl: *Andimmen mit Dimmzeit 1* wählen und *Dimmzeit 1 von 0 % auf 100 %* wie gewünscht einstellen.

# **9 ANHANG**

# *9.1 Die Funktion Störmelder*

Die Eingänge I1-I6 können in der Funktion Schalter als Störmelder konfiguriert werden. Der jeweilige Eingang wird dazu zusammen mit einem beliebigen Sensor, z.B. Schwimmschalter, Übertemperaturschalter usw. verwendet. Wird eine Störung erkannt, so sendet der Kanal eine Störmeldung.

Mit den Parametern *Quittierung zwingend erforderlich* und *Aktualisieren nach Quittierung wenn Fehler noch vorhanden* können viele Anwendungsfälle abgedeckt werden.

### *9.1.1 Ohne Quittierfunktion*

Die Störmeldung bleibt aktiv solange eine Störung an den Eingangsklemmen anliegt.

*Quittierung zwingend erforderlich = nein*

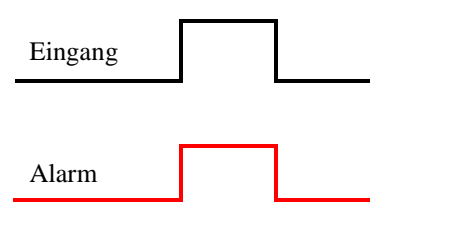

### *9.1.2 Quittierfunktion ohne Aktualisierung*

Die Störmeldung bleibt aktiv auch wenn an den Eingangsklemmen keine Störung mehr anliegt. Damit werden kurzzeitige Fehler erkannt und festgehalten. Die Störmeldung kann nur mit einem Quittiertelegramm beendet werden.

*Quittierung zwingend erforderlich = ja*

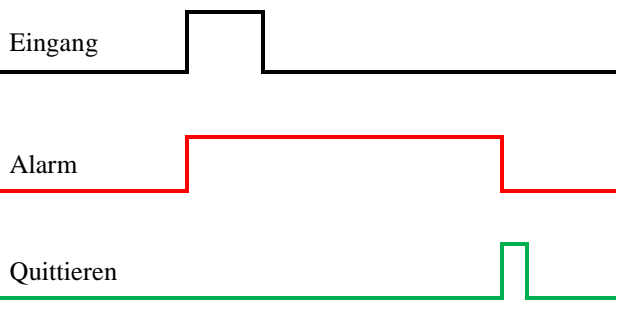

### *9.1.3 Quittierfunktion mit Aktualisierung*

Die Störmeldung kann mit einem Quittiertelegramm temporär unterbrochen werden, während die Störung weiterhin an den Eingangsklemmen anliegt.

Die Störungsmeldung wird in regelmäßigem Abstand wiederholt (Aktualisieren, hier alle 30 min.) und muss jedes Mal quittiert werden.

#### **Quittierung zwingend erforderlich = ja Aktualisieren nach Quittierung wenn Fehler noch vorhanden = 10 min**

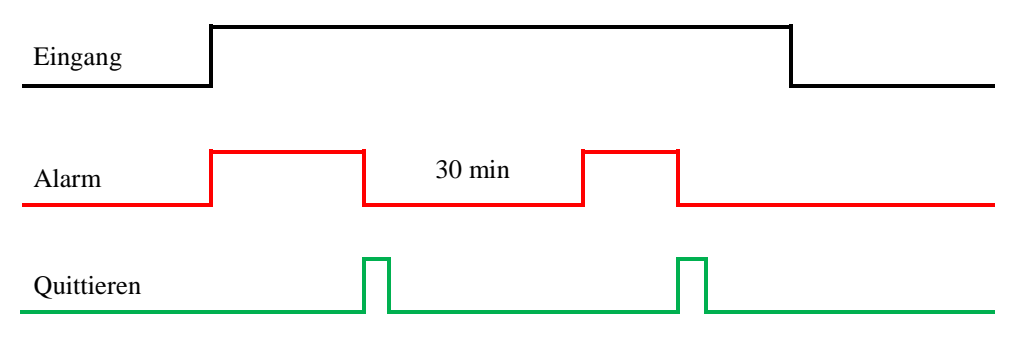

# *9.2 Die Funktion Sequenz*

#### **Eine Sequenz**:

- Besteht aus einer Abfolge von 4 Schritten die per Tastendruck nacheinander abgerufen werden.
- Besitzt maximal 4 Objekte.

#### **Ein Schritt:**

- Löst das Senden der 4 Objekte mit einem festgelegten Wert.
- Kann ggf. auch nur einzelne Objekte senden  $(z.B. Obj. 1 + Obj. 3)$
- Wird übersprungen, wenn darin kein Objekt aktiviert ist (Gilt für Schritt 2, 3 und 4)

#### **Die 4 Objekte**

- Haben einen festen, individuell einstellbaren, Typ innerhalb der Sequenz  $(z.B. 0b)$ . 1 = DPT 1.001, Obj. 2 = DPT 5.010 usw.)
- Können bei jedem Schritt einen unterschiedlichen Wert senden (z.B. Obj. 1, Schritt  $1 = 10\%$ ; Obj. 1, Schritt  $2 = 25\%$  usw.) bzw. deaktiviert werden.

### **Ablauf einer 1-2-3-4-1-2-3-4 Sequenz, wenn bei jedem Schritt alle 4 Objekte senden sollen:**

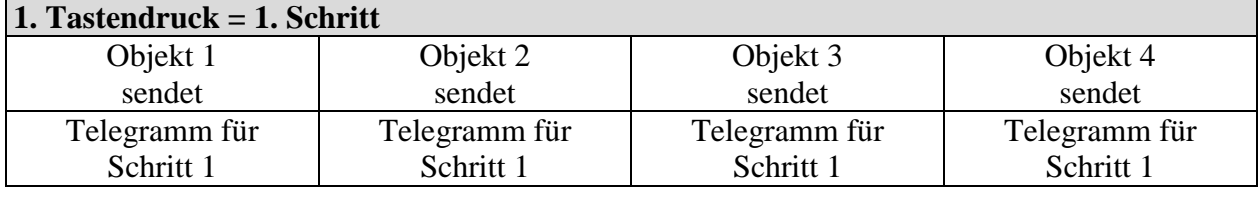

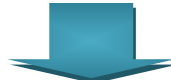

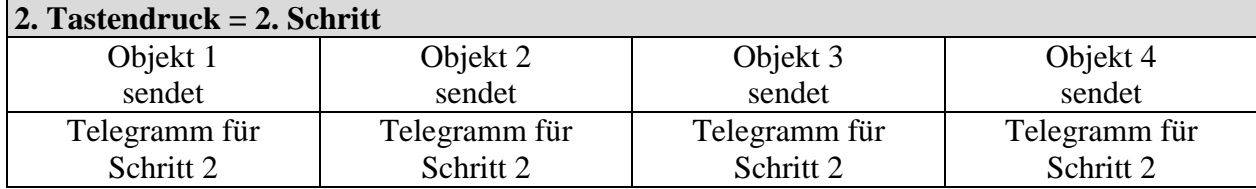

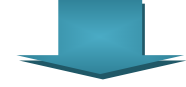

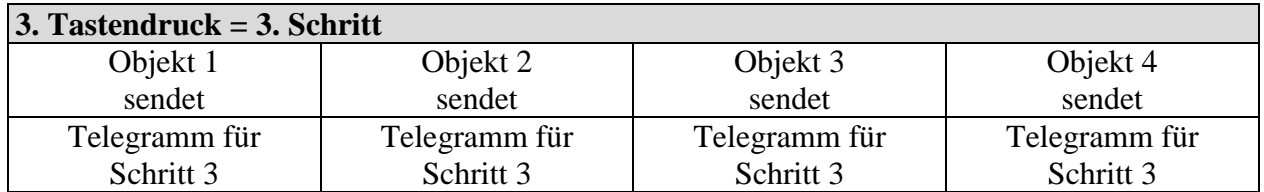

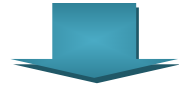

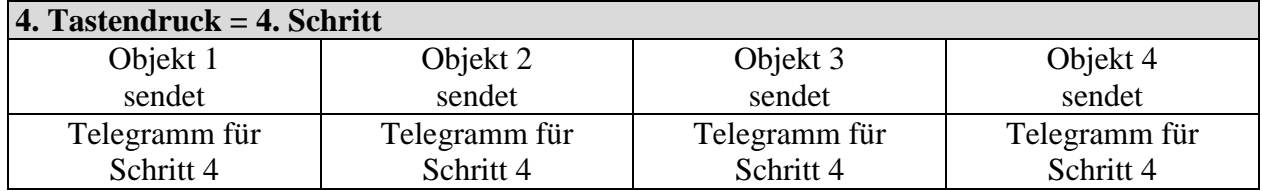

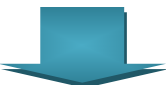

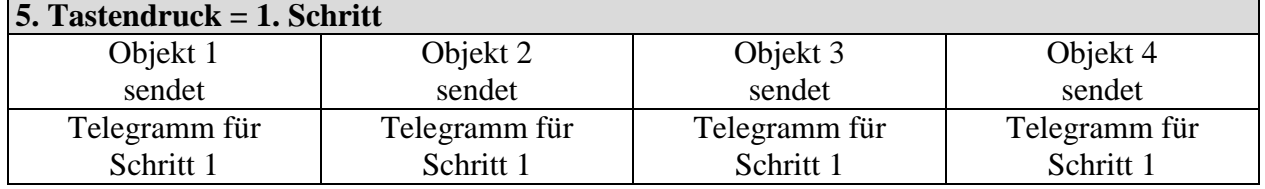

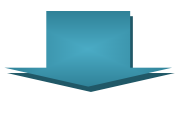

# *9.3 Umrechnung Prozente in Hexadezimal- und Dezimalwerte*

#### **Tabelle 55**

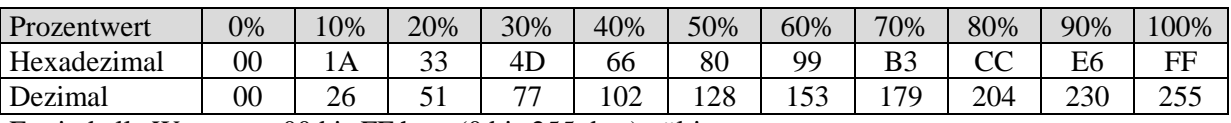

Es sind alle Werte von 00 bis FF hex. (0 bis 255 dez.) gültig.